Қозоғистон Республикаси Билим ва илм министрлиги тавсия қилган

**Г.И.Салғараева К.А.Калымова Ж.А.Орынтаева**

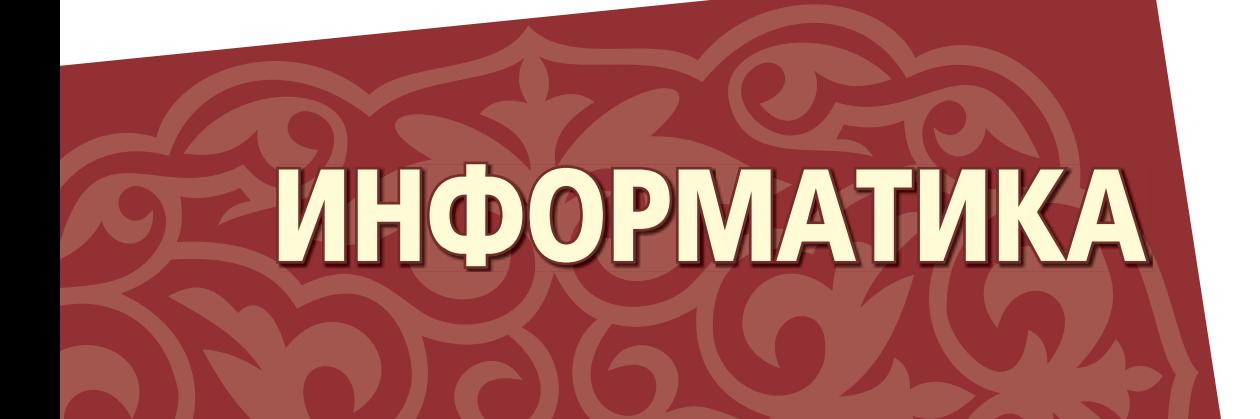

Умумий билим берадиган мактабнинг 9-синфи учун мўлжалланган

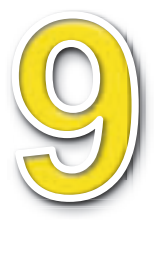

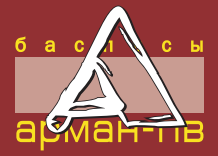

ԤОЖ 373.167.1 КБЖ 32.973 я 72 С 18

Таржимонлар: Ибрагимова Н.Б., Ибрагимова У.Б.

Салғараева Г.И., ж.б.

С 18 **Информатика:** Умумий билим берадиган мактабнинг 9-синфи учун мўлжалланган дарслик. / Г.И. Салғараева, К.А.Калымова, Ж.А.Орынтаева – Нур-Султон: «Арман-ПВ» босмаси, 2019. – 176 бет.

ISBN 978-601-318-206-3

Дарслик-ўқувчиларнинг ёшини хисобга олган холда, асосий ўрта таълимнинг янгиланган таркибидаги стандарт ўкув дастурига мувофик ёзилди.

> ԤОЖ 373.167.1 КБЖ 32.973 я 72

© Салғараева Г.И., Калымова К.А., Орынтаева Ж.А., 2019 ISBN 978-601-318-206-3 <sup>©</sup> «Арман-ПВ» босмаси, 2019

Барча хукуқлар химояланган. Рухсатсиз кўчириб чоп этиш мумкин эмас.

# **ШАРТЛИБЕЛГИЛАР**

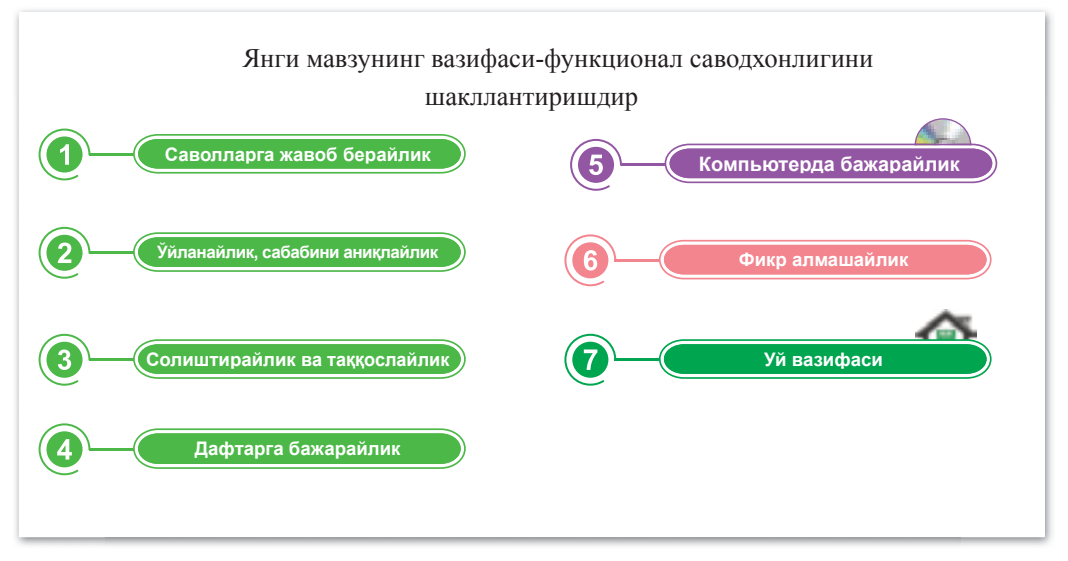

#### **Эсингизгатуширинг:**

*əнгимавзуниёритишучунсаволлар*

#### **Ўзлаштириладиганбилим:**

*Ɇавзубўйичаўзлаштриладиганмаълумот;кутиладиганнатижалар;таълиммақсадлари*

#### **Ижодийвазифа**

Кидирув даражасидаги вазифалар

#### **Луғат**

Илмий тушунчаларнинг уч тилдаги нусхаси

#### **Қизиқарлиахборот**

Материални енгил ўзлаштириш учун қўшимча ахборот

#### **Муҳиммаɴлумот**

Мавзуни чуқурроқ тушуниш учун керакли мухим маълумотлар

## **Киришсўз**

#### *Хурматли ўкувчилар!*

Жорий ўқув йилида сиз компьютер фанигиз буйича маш гулотни давом эттирасиз ва бу сохада билимингизни оширасиз.

Дарсликнинг мазмуни «Информатика» фанининг турли йўналишларини қамраб олади. Ўқув қўлланма беш қисмдан иборат.

Биринчи қисмда сиз ахборот тушунчаси, ахборотнинг табиати, компьютердан узоқ муддатли фойдаланишнинг танқидий шарҳлари, тармоқ ҳавфсизлиги, аҳлоқ қоидалари ҳақида маълумот олишингиз мумкин. Ушбу бўлимда булутли технологиялар, булутли манбалар ва онлайн манбалардан фойдаланишнинг афзалликларини кўриб чиқинг.

Иккинчи бўлимни ўкиётганда, асосий компьютернинг конфигурация параметрларини ва компьютерни танлашга таъсир этадиган сифатларини билиб оласиз.

Учинчи қисмнинг мазмуни маълумотлар баазаларини ва уларнинг қобилиятларини ўрганиш ва маълумотлар турларини ва шаклларини ўрганишга бағишланган.

Тўртинчи кисмда Python дастурлаш тилида ўз билимларингизни кенгайтирасиз.

Бешинчи кисмда Python дастурлаш тилида PyGame кутубхонасининг ёрдами билан 2D ўйинини яратишга бағишланган.

Ҳар бир мавзудан сўнг бир қатор вазифалар таклиф этилган. Мавзунинг назарий қисмини ўзлаштириш учун қуйидаги вазифалар: «Саволларга жавоб берайлик» маълумотларни аниқлаш учун саволлардан; «Ўйланайлик, сабабини аниқлайлик» сабаб-оқибати муносабатларини мухокама қилиш учун саволлар; «Солиштирайлик ва таққослайлик» аналитик вазифалар; «Дафтарда бажарайлик» жадвални тўлдириш, топишмоқларни ечиш ва бошқа топшириқлардан иборат; «Компьютерда бажарайлик» олинган билимларни амалиётда якунлаш; «Фикр алмашайлик» кундалик ҳаётимизда бўладиган вазиятларни ечишда билим ва кўникмалардан фойдаланиш; «Уй вазифаси» мавзуни уйда такрорлаб, ўзлаштириш учун вазифалар.

*Ɉмадтилаймиз*

# **1-БЎЛИМ**

# **АХБОРОТ БИЛАНИШЛАШ**

## Кутиладиган натижалар:

- ахборот хоссаларини аниқлаш;
- компьютерда узоқ вақт ишлашни танқидий баҳолаш;
- булутли технологияларни қўллаб хужжатлар билан биргаликда ишлаш;
- тармоқда этик ва хуқуқий нормаларнинг бузилиш холлари хақида айтиш.

# **§1.Ахборотнингҳусусиятлари**

#### **Эингизгатуширинг:**

- ахборот нима?
- қандай ахборот турларини *биласиз?*
- *ахборот хажмини кандай түшүнтирасиз?*
- ахборотнинг қандай хоссаларини *биласиз?*

#### **Ўзлаштириладиганбилим:**

- *ахборотнингасосийхоссалари;*
- *хборотнингхоссалариниқўллаш;*
- **хар хил вазиятда ахборотнинг** *хоссалари.*

**Ахборотнингхоссалари***±* Свойства информации -*Information Properties* 

## **Ахборотнингасосийхоссалари**

Маълумотлар, хар қандай объект каби, ўз хоссаларига эга. Кез келген нысан сияқты ақпараттың да өзіндік қасиет тері бар. Ахборотнинг табиат билан жамият объектларини ажратадиган белгиси – унинг дуаллиги (иккиламчилиги): биринчидан, маълумотларнинг объективлигига боғлиқ ахборот объектив бўлади, иккинчидан, қўлланадиган устун усуллар субъективлиги.

Информатикада ахборотнинг бир неча асосий хоссалари ажратиб кўрсатилади: объективтивлик, ишончлилик, тўликлик, аниклик, долзарблиги, фойдалилиги, қимматлилиги ва ҳоказо.

Ахборотнинг асосий хоссалари (1-чизма).

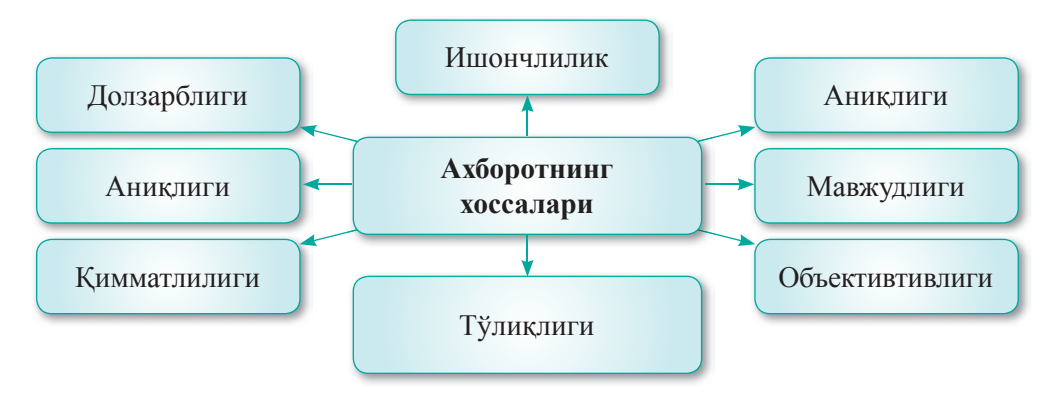

*1-чизма.Ⱥхборотнингасосийхоссалари*

Долзарблиги. Ўз вақтида олинган ахборотнинг аниқ(тўғри) ахборотни беради. *Масалан:* «Хозирги вактда сизнинг хисобингизда 1360 тенге бор».

Аниқлиги. Талаб қилинган даражадаги муайян шаклига қараб, маълумотларнинг мувофиклиги даражасини ифодаловчи хусусиятидир. Аниқлик – хотиранинг асосий хоссаси. *Масалан*, «2\*25 = 50».

Хақиқийлиги. Ишнинг тўғрилигини акс эттирувчи маълумотлар. Масалан, аниқ маълумот – «Бир суткада 24 соат»; ёлғон ахборот – «Марсда хаёт бор».

Кимматлилиги. Қиммат маълумотлар муаммони хал қилишга ва мақсадга эришишга ёрдам беради. Масалан, «эртага ёмғир бўлади, соябон олишни унутманг».

**Тўлиқлиги.** Қарор қабул қилиш ёки улар асосида янги маълумотлар яратиш учун маълумотларнинг мавжудлигини таърифлайди. Масалан, тўлик маълумот: «Менинг онамнинг туғилган куни 4 июньда»; тугалланмаган маълумот: «Онамнинг туғилган куни ёзда».

Объективтив ва субъективлик. Объектив ахборот - текшириш ва ўлчаш мумкин бўлган ахборот. Субъектив ахборотдан фарки: одамгарчилик факторларига тегиши йўк бўлган ахборот. Масалан, объектив ахборот: «Қозоғистоннинг пойтахти – Нур-Султон шахри»; субъектив ахборот: «9-синфдаги ҳамма болалар яхши ўқийди».

**Мавжуллиги.** Керак бўлган ахборотни олиш мумкинлиги. Масалан, агар сизда компьютерингиз йўк бўлса, унда CD-га қараганда китобдаги ахборот сизга кўпрок фойдали.

Аниқлик. Ахборот қабул қилувчи учун тушунарли тилидаги ахборот, аниқ ахборот хисобланади. Масалан, ёнғин вақтида эвакуация хақида ёзилган ахборот она тилида ёзилган ахборот – аниқ ахборот бўлиб хисобланади; тушунарсиз ахборот: 火灾 报警信号 撤离.

Хар хил вазиятларга боғлиқ ахборот турли хусусиятларга эга бўлиши мумкин. Бу холатда, шахс ёки техник қурол ахборотлар оқимининг ахборот йўналишлари ичидан хар бир вазият учун ахборотнинг энг самарали хоссани танлайди.

**Жауапберейік Саволларгажавобберайлик**

1. Ахборотнинг хоссаларини аниқланг.

6

- 2. Ахборотни унинг хоссалари орқали бахолаш мумкинми?
- 3. Маълумотларнинг ахборот мазмунини аниқлаш мумкин ми?
- **Себебінанықтайық Ўйланайлик,сабабинианиқлайлик**
- 1. Нима учун ахборотнинг хоссалари одам учун мухим?
- 2. Ахборотнинг хоссаларини ўзгариш сабаби нимада?

**Талдап,салыстырайық Солиштирайликватаққослайлик**

Ахборотнинг аниқлиги ва қимматлилиги орасидаги фарқларини солиштиринглар.

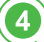

2

 $\sqrt{3}$ 

**Дəптергеорындайық Дафтаргабажарайлик**

- 1. Берилган ахборот объектларнинг хусусиятларини беринг:
	- а) мавзу бўйича эссе;
	- б) геометрик топшириқлар;
	- в) тарих фанидан реферат.
- 2. Ахборот хоссаларининг номларини мослаштиринг.

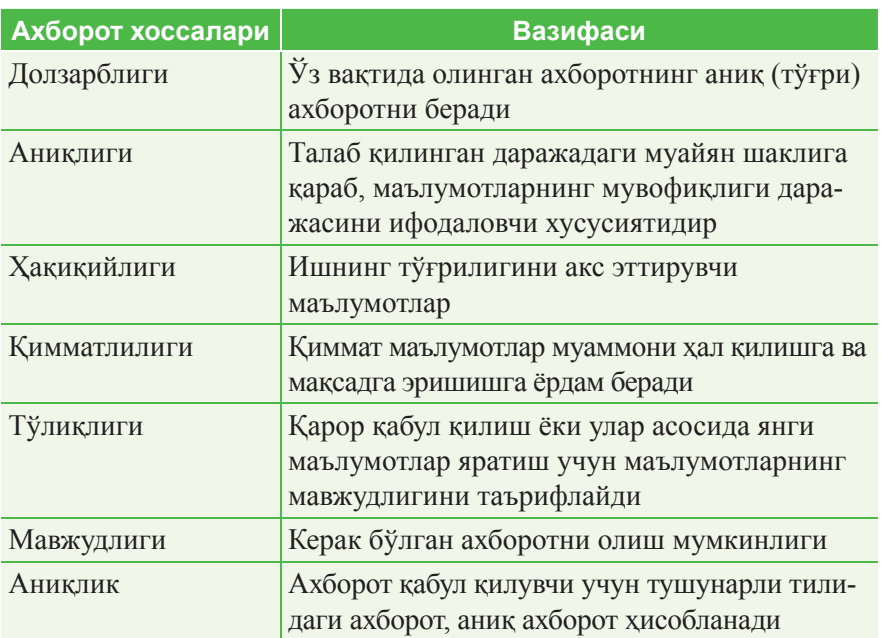

**Компьютердабажарайлик Компьютердабажарайлик**

Синфда гурухларга бўлиниб, қуйидаги топшириқларни бажаринг.

- 1. Ахборот хоссаларига боғлиқ тақдимот тайёрланглар.
- 2. Берилган жадвални MS Word-га киритинг.

6

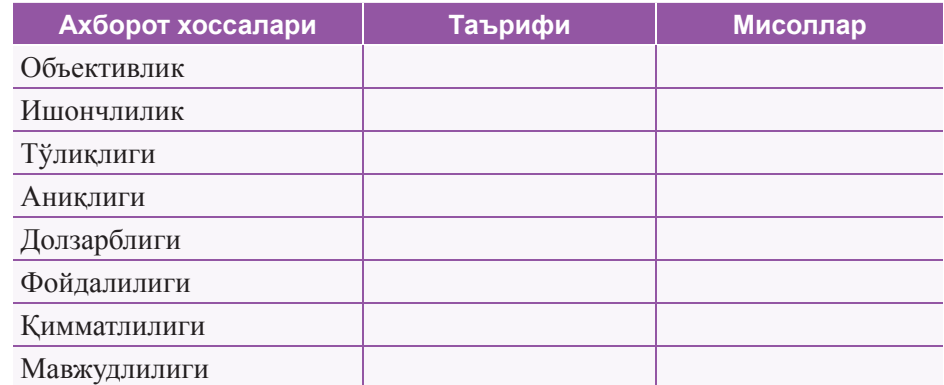

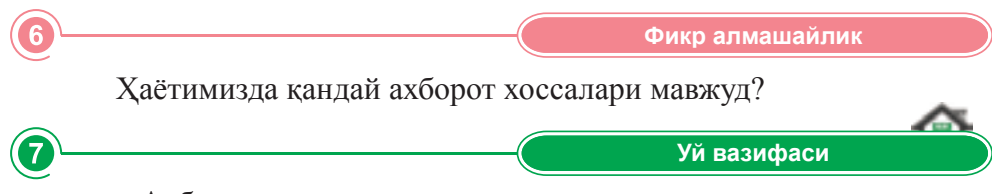

«Ахборотнинг хоссалари» мавзусида акроним яратинг.

## **§2.Компьютердаузоқишлашхавфинитанқидийбаҳолаш**

#### **Эсингизгатуширинг:**

- ахборотнинг қандай хоссаларини *биласиз?*
- ахборотнинг хоссаларига қараб ба*ҳолаш мумкинми?*
- одамларга нима учун му*хим* ахборот *керак?*

**Ўзлаштириладиганбилим:**

- компьютернинг инсон организмига *салбийтаъсири;*
- компьютернинг зарарли таъсиридан *муҳофазақилишусуллари;*
- компьютердан узоқ ватқ фойдаланиш *таъсири.*

Интерфейс -Интерфейс – *Interface* 

**Инсон ва компьютернинг ўзаро таъсири** – Человеко-компьютерное взаимодействие *– HCI (human*computer interaction)

Асрнинг охирига келиб, илмий ва техник тараққиёти жадал ривожланиб, компьютер ва компьютер технологиялари пайдобўлди. Уларнинг ривожланиши туфайли одамлар «компьютер мухлислари» тушунчаси кириб келди.

Компьютерда узоқ вақт давомида ўтириш одамнинг барча аъзоларига: мия, юрак, қалқонсимон бези ва х.к. ларга салбий таъсир қилади.

Мутахассисларнинг қикрига кўра, одамлар муайян вақт давомида компьютердан фойдаланиши ва аниқ қоидаларни сақлаши керак. Агар кундузи ва кечаси компьютер билан банд бўлсангиз, соғлиғингизга жиддий зиён етказасиз (1-жадвал):

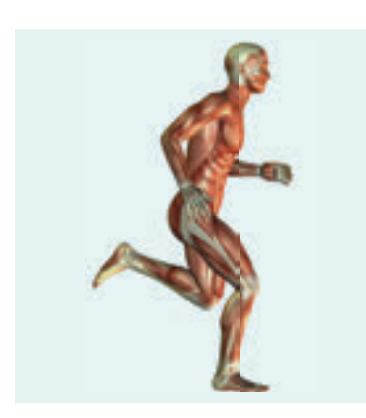

#### **1-жадвал.** Компьютернинг одам соглигига зиёни

**Мушаклар муаммоси.** Мушаклар инсон организмида турли харакатларни таъминловчи мушаклар тизимининг фаол қисми бўлиб, қон айланиш тизими танада тўғри ишламайди. Кон айланиш тизими бузилади ва умуртқа поғонаси заифлашади.

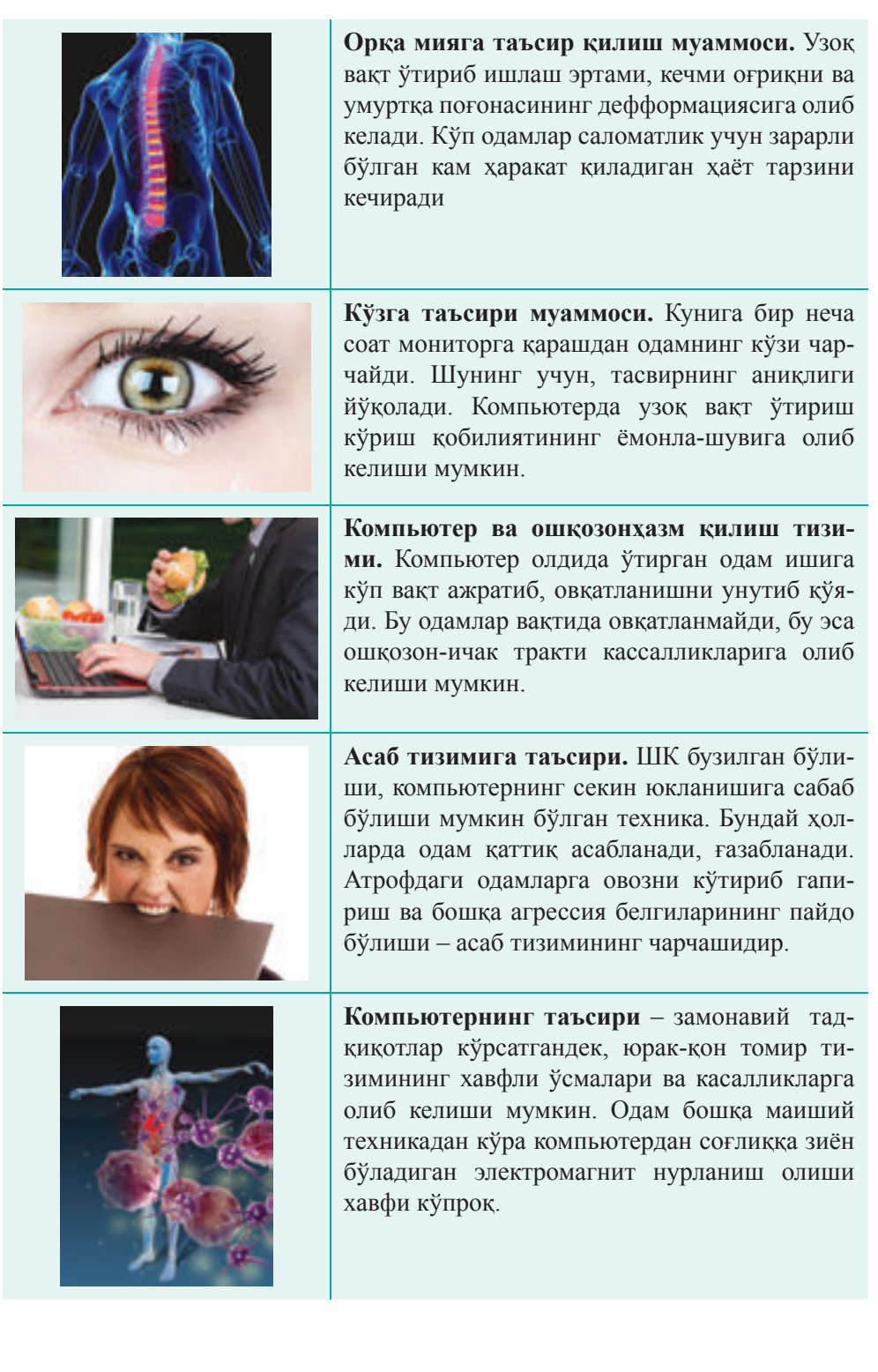

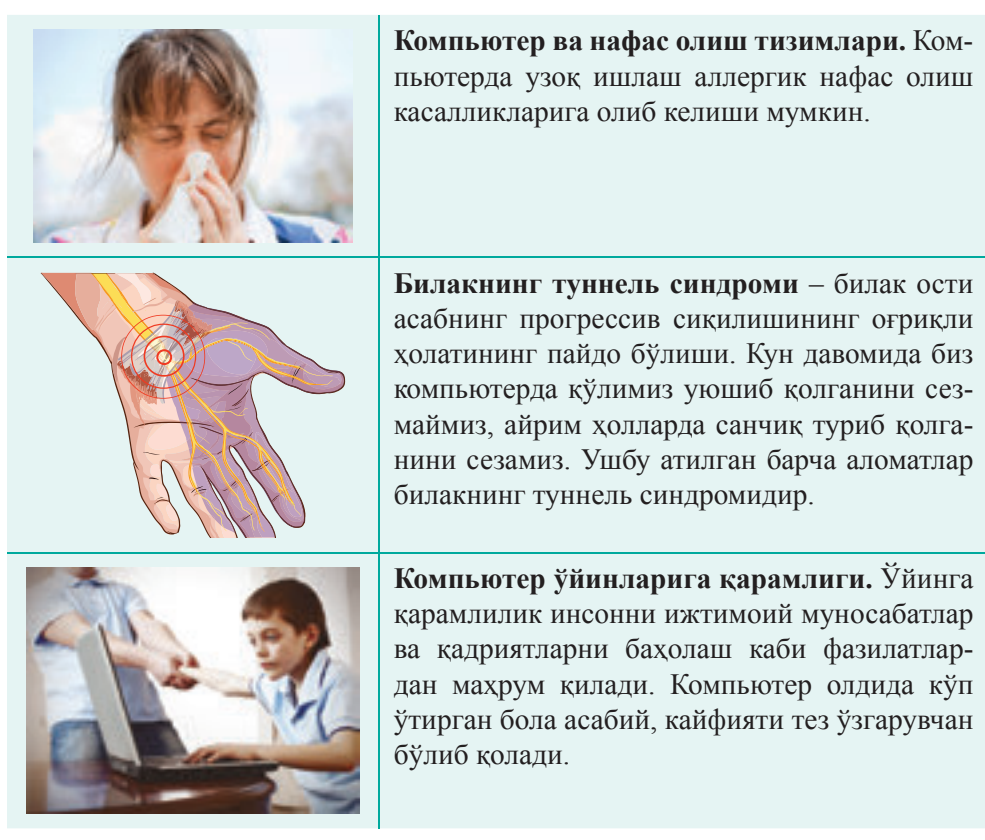

## **Соғломликгимнастикаси**

Мушаклар ривожланиши учун турли хил машқлар мавжуд. Уларнинг ичида сузишга ва турникга тортилишга мўлжалланган машқлар жуда фойдали. Компьютерда ишлаётганингизда тез-тез керилиб ва иложи борича кўпроқ харакатланинг.

## **Қўлгамўлжалланганмашқлар**

- Бармоқларингизни букиб, қисиш харакатларини бажаринг.
- Билакларни бўшатинг, улар хар тарафга ва юкорига кўтариб силтанг.
- Муштингизни ёпиб-очиб машқлар бажаринг.
- Билакларингизни ичига ва ташқарига қараб айлантиринг.
- Бармоқларингизни битта-битта чузиб, соат стрелкаси бўйича ва тескари навбатма-навбат айналтиринг.

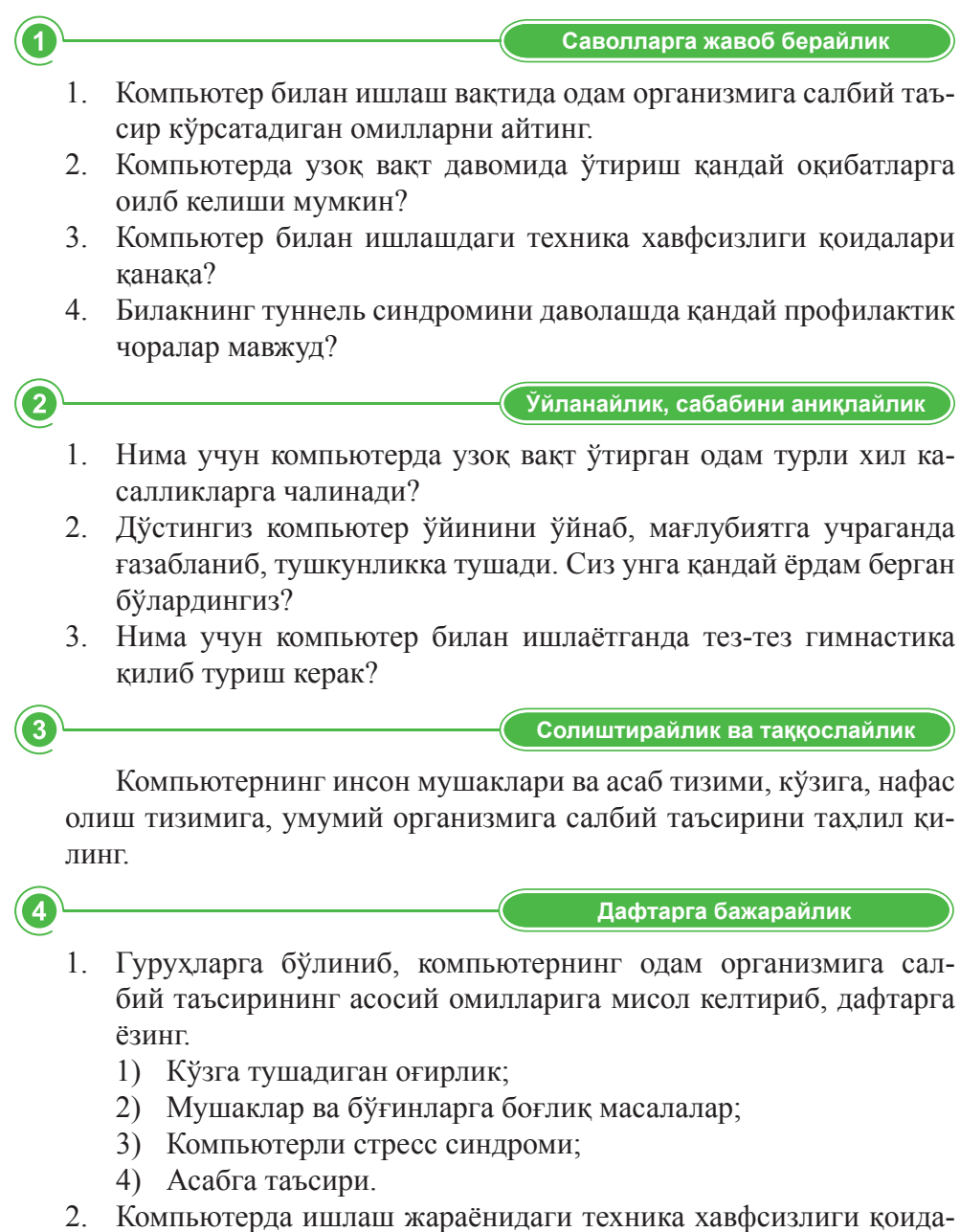

ларидаги нуқталар ўрнини тўлдиринг.

1) Компьютерда ... кўл билан ишлаш;

2) Компью терга ... тегмаслигини назорат қилиш;

- 3) Мониторнинг экранини ... ушлаш мумкин эмас;
- 4) Компьютерда ... қоидаларини сақлаш;
- 5) Компью терга уланган ... ажратмаслик.

## **Компьютердабажарайлик Компьютердабажарайлик**

- 1. Компьютердан фойдаланиш вақтидаги хавф ва ундан мухофаза қилиш чораларига боғлиқ жадвал ясанг (MS Word).
- 2. Компьютерда узок ўтириш натижасида пайдо бўладиган касалликларга йўл қўймаслик учун, компью тердан фойдаланишнинг қоидаларини сақлаш хақида маълумот ёзинг (MS Word).

#### **Фикралмашайлик Фикралмашайлик**

**Уйгавазифа Уйвазифаси**

Дарсда нима ўргандингиз? Ўз фикрингиз билан ўртоқлашинг. Олган янги билимларингизни кундалик хаётимиздаги қайси вазиятларда фойдаланишингиз мумкин? Мисол келтиринг.

Компьютерду узок вақт ишлаш давомида пайдо бўладиган касалликларни олдини олиш учун стандартлаштирилган монитор маълумотларини (қиёсий жадвал яратиш) ёзинг.

#### **Ижодийвазифа**

5

7

«Компьютернинг одам организмида салбий таъсири» мавзусида такдимот яратинг.

# **§3.Ҳужжатларбиланҳамкорликдаишлаш**

#### **Эсингизгатуширинг:**

- компьютернинг одам организмига *таъсириқандай?*
- компьютернинг ёмон таъсиридан *ҳимоялашусуллариҳақидаайтибберинг.*
- компьютерда узлуксиз ишлай-диган *одамқандайкасалликларгадучорбўлишимумкин?*

#### **Ўзлаштириладиганбилим:**

- булутли технологиялар;
- *булутмодели;*
- булутли технологияларининг сама*радорлиги;*
- булутли манбаларнинг турлари.

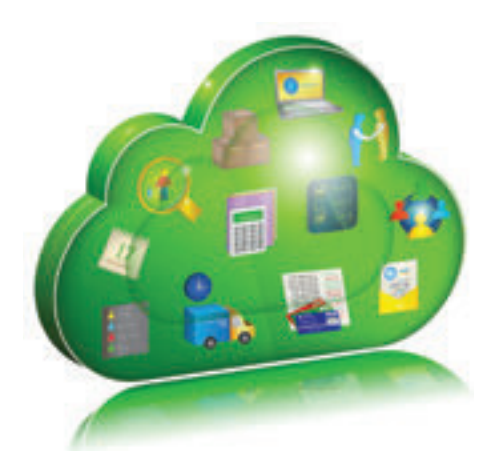

**1-расм.** Булут модели

Булутли технологиялар -Облачные технологии – **Cloud technologies** 

Сўнгги пайтларда янги технология тенденцияларидан бири – булутли технологиялар. Инглиз тилидан таржима қилганда «Cloud **technologies»** ёки **«Cloud computing»**  $(Cloud - 6$ улут; technology – технология; computing – хисоблаш) «булут/ булутли хисоблашлар» ёки «булут/ булутли технологиялар» хизматлари деб таржима қилинади *(1-расм)*.

**Булутли технологиялар** – қулайли интерфейслан иборат, фойлаланувчига Интернет ёки махаллий тармок таъминотини таъминлайди, маълум манбаларни (манбалар, иловалар, маълумотлар) масофадан узатиш имконини теради.

Булутли технологиялар фойдаланувчига онлайн режимида Интернет орқали ахборотни тахрир қилиш имконини беради. Булутли технологиялар – турли хил хизматларнинг умумий номи.

Булутли технологиялар ва одатий дастури йтаъминот орасидаги асосий фарқ исътемолчилар нафақат шахсий компьютер манбаларини эмас, балки Интернет провайдерлар сифатида манбаларни талаб қилувчи сервер манбаларини ишлатишдан иборат. Шундай қилиб, истеъмолчи ўз манбалари билан ишлашга тўлик тайёр имкониятга эга бўлади, бирок шу ресурлар жойлашган операцион тизимга, дастурий таъминот омборига, хисоблаш серверингинг ишлаш ва ўзгартирилиши мумкин эмас.

**Булутли хисоблашлар** мақсатига қараб тўрт турга бўлинади.

**Хусусий булутлар (private cloud)** – хусусий корхоналарнинг, жумладан, физик шахслар ва уларнинг мижозлари учун инфратузилма. Шахсий булутлар шу корхоналарнинг ўзидаги северларга ўрнатилиши мум кин *(2-расм)*.

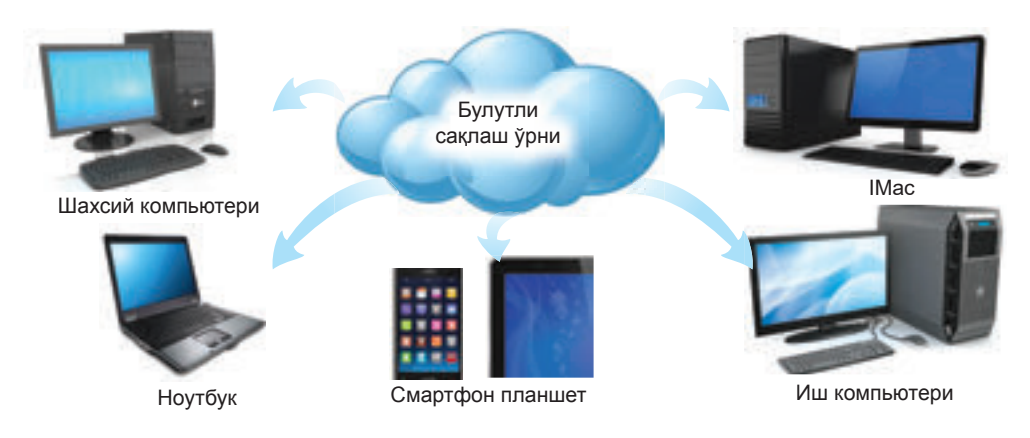

2-расм. Шахсий булутлар

**Умумий булутлар (publiccloud)** – Интернетга имкони бор барча фойдаланувчиларнинг манбалардан эркин фойдаланиш учун инфратузилма. Интернет тармоғида Google, Yahoo ва бошқа браузерлар электрон почта тизимлари, Facebook, Twitter каби ижтимоий тармоқлар булутларнинг намунаси сифатида кўриш мумкин *(3-расм)*.

Ижтимоий булутлар (community **cloud)** – ижтимоий-фойдаланувчиларга мўлжалланумумий умумиймақсадлари бор инфратузилма (4-расм).

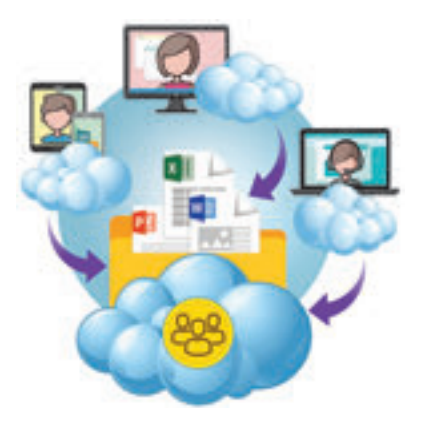

*3-расм.ɍмумийбулутлар*

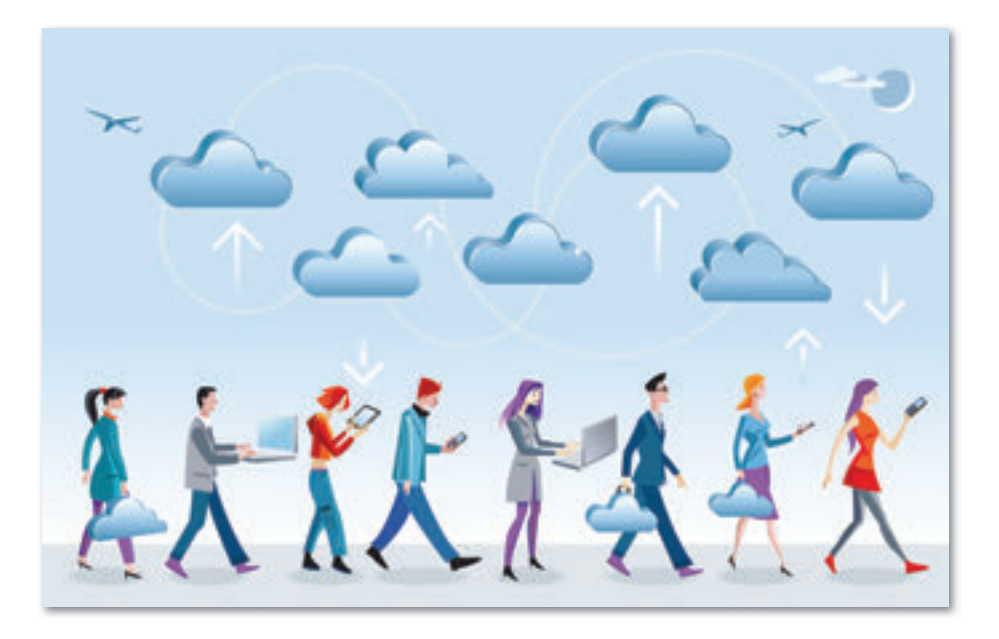

*4-расм.ɂжтимоийбулутлар*

**Аралаш булутлар (hybridcloud)** – икки ёки ундан кўп булутлар турларининг (шахсий, умумий, ижтимоий) аралаш комбинацияси. Булут турининг шу модели географияли турда ҳар ерда жойлашган филиаллары бор, кўплаб дастурий тизимлари бор йирик корхоналар фой да ла ни ши мум кин *(5-расм)*.

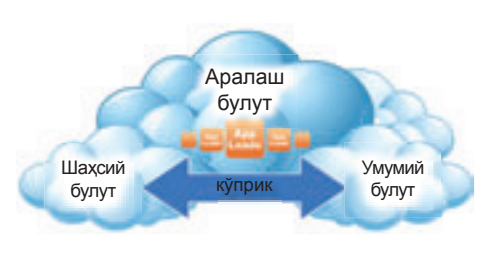

*5-расм.Ⱥралашбулутлар*

Булутли технологиялар оддий фойдаланувчиларга функционаллиги томонидан бирдай хизмат кўрсатади: хажми кичикрок дастурларни юклаб олиб ўрнатиш, булутдаги файлларни сақлаш учун папка яратиш. Бунинг учун файлларни ва папкаларни синхронизация созламаларини махаллий компьютер ёки булутда созлашингиз керак. Web-интерфейси туфайли булутда сақланган барча маълумотлар ҳар қандай қурилмада мавжуд. Электрон почта орқали тегешли хаволани олган хар бир одам бу папкалар билан файллардан эркин фойдаланиши мумкин.

Файлларни булутли сақлаш ўрни – булутли сақлаш хизматини такдим этувчи, етказиб берувчи ускуналар жойлашган, Интернет тармоғидагимавжуд ахборотларни сақлайдиган жой.

Булутли манбаларнинг кўп турлари мавжуд. Масалан: Dropbox, SugarSync, Box.net, GoogleDocs, OpenDrive, Windows Live SkyDrive, Ян декс.Диск ва ҳ.к. *(6-расм)*.

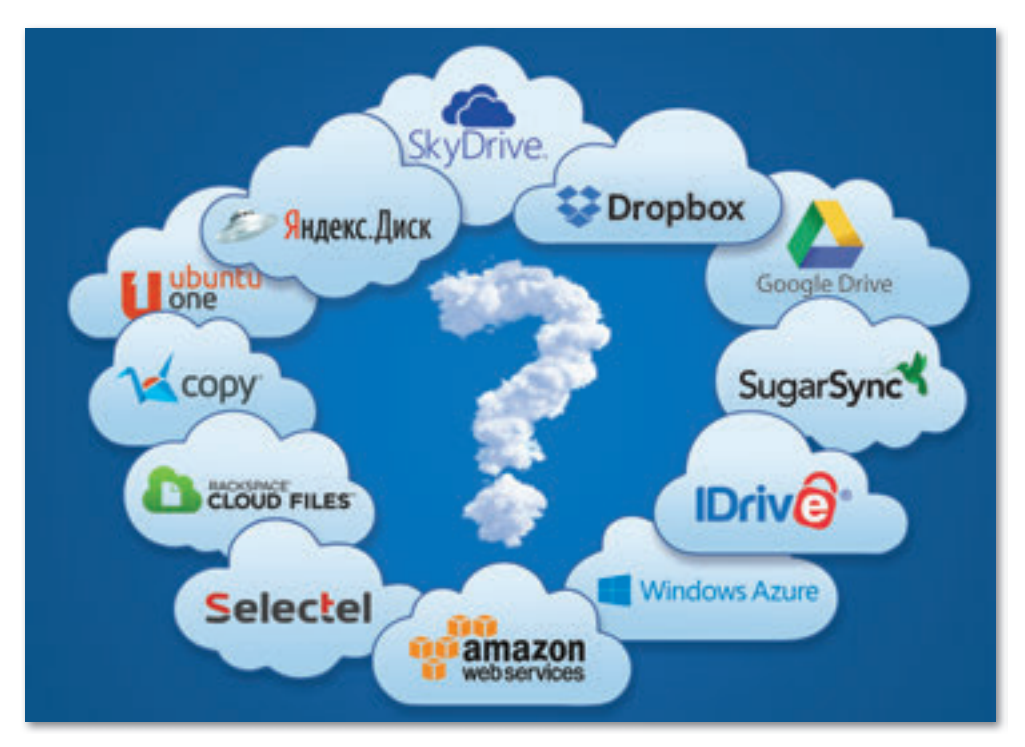

*6-расм.Ȼулутлиманбаларнингтурлари*

**Dropbox** – компьютерни Интернетга уланганда бирлашиб ишлаш файлларни бир жойда сақлашга мўлжалланган сервис. Булут сервери билан бирга синхрон папка автомат равишда ясалади.

SugarSync булутли маълумотларни сақлайди, фойдаланувчи маълумот захираларни (резерв) нусха ясалади.

**Box.net** – шахсий аккаунтлар ва корхоналарга мўлжалланган файлларни сақлаш ва жойлаштиришни таъминловчи булутли хизматдир.

**GoogleDocs** – Google иловаларини бепул фойдаланишга мўлжалланган онлайн-хужжатлар. Яратилган хужжатларни хар қандай қурилмадан очиб, тахрирлаш, юбориш, булутда сақлаб қўйишга бўлади. Google Docs фойдаланувчилар учун турли иловалар ва сайтларнинг ўрнига фойдаланишга бўладиган махсус дастурлар.

**OpenDrive** – булутли файллар сақлаш ўрни, уларни бошқаришга ва уларнинг захира нусхалари (резерв) ни ишлатиш, кўчириш ва хамкорликда ишлашга имкон беради.

**Syncplicity** кроссплатформали мухитда дастурий комплексни синхронлаштириш учун ишлатилади.

**Windows Live SkyDrive (OneDrive)** – Microsoft Office хужжатлари ва унинг web-браузерлари билан ишлайдиган Microsoft Office Web Apps web-нусхаси билан бирлашиб онлайн ишлашга мўлжалланган хизмат.

**Яндекс. Диск** – Яндекс компаниясига тегишли булутли сервис, фойдаланувчиларга ўз маълумотларини «булутли» серверларда сақлашга ва жўнатиш имконини беради.

Энг мухими, «Булутли» сервиснинг имкониятларидан фойдаланиш учун оддий рўйхатдан ўтиш жараёнидан ўтиш керак. *Масалан:* Google Docs булутли хизматидан фойдаланиш учун албатта ўзингизнинг ак каунтларингизни яратишингиз керак.

Аккаунт - сайтга кириш учун фойдаланувчининг шахсий ахборотларини сақловчи ахборотлихимоботли ёзув.

Google Docs хизматида аккаунт яратиш учун, фойдаланувчида электрон почта бўлиши лозим. Www.google.com сайтида жойлашган Google қидириш тизимининг асосий сахифасини очиб, Қўшимча хаволасини танлаш керак. Шундан сўнг, қўшимча меню очилади, унда Хужжатлар хаволасини танлаш керак. Google Docs булутли хизматининг шах сий саҳифа си очи ла ди *(7-расм)*.

Булутли хизмат Google Docs-да хужжатларни онлайн осон яратишга, умумий фойдаланишга ва ўзгартиришга имкон беради.

Google хужжатларининг ёрдамида матнли хужжатлар, тақдимотлар яратиш мумкин. Янги жадвал ясаш учун Google Docs аосий сахифасидаги

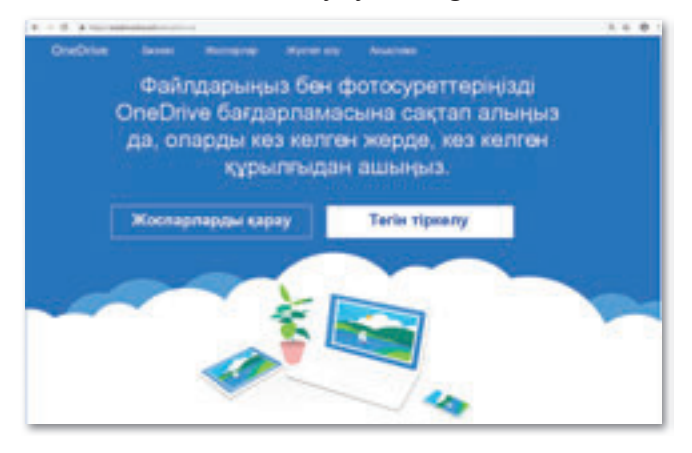

7-расм. Google Docs булутли хизматини шахсий сахифаси

*Яратиш* (Создать) тугмасини босиб, қўшимча менюдан Жадвал тугмачасини танлай керак. Браузерда бўш жадвал автомат равишда очилади.

Такдимотни ясаш учун фойдаланувчи асосий сахифада жойлашган *Яратиш* (Создать) тугмачасини босиб, қўшимча менюдаги Тақдимот элементини танлайди.

Google Docs булутли хизматида графикали тасвирлар билан ишлаш учун web-иловадан фойдаланиш керак. График объектларни ясаш учун, фойдаланувчининг бош сахифасида жойлашган Янги тугмасини босамиз ва хосил бўлаган менюда *Тасвир* элементини танлаш керак. Янги бўш график файл очилади. Онлайн режимда OneDrive дастуридан фойдаланади, бу Skype (Lync) дастуридан фойдаланув-чиларнинг қаерда эканлигидан қатъий назар, инновацион хизматлардан фойдаланиш имконини беради.

**Skype (Lync)** қуйидаги имкониятларни таклиф қилади: ҳар доим ва хар қандай жойларда Интернетга уларнган ҳар қандай фойдаланувчига ишончли равишда алоқага қўшилиш имконини тақдим қилади.

**Булутли технологияларидан фойдаланишнинг афзал томонлари:**

- мураккаб муаммоларни ҳал қилиш учун булутли технологиларидан фойдаланган хода турли серверларда дастурий таъминотидан фойдаланиш имконияти;
- компьютер оркали исталган вактда дунёнинг исталган нуктасида ми жозлар маълумотларининг ман баларига кириш им конияти;
- тўскинларсиз ахборот алмашиниш имконияти ва фойданаувчиларнинг бошқа фойдаланувчилар билан бирлашиб ишлай олиши;
- бошқа компью тердастурларига қараганда, булутли хизматлар асосан бепул ёки нисбатан арзон;
- айрим лойихаларни «булут»га чиқаришнинг айниқса йирик корхоналарга фойдали бўлгани дастурий таъминотни бошкариш, сақлаш, янгилаш ва лицензиялаш учун харажатларни тежайди.

**Булутлитехнологияларнингкамчиликлари:**

- фойдаланувчилар cloud computing хизматини кўрсатувчиларга тобеъ бўлиши;
- янги («булутли») монополисларнинг пайдо бўлиши.

**Жауапберейік Саволларгажавобберайлик**

- 1. Булутли технологияларнинг қандай турларини биласиз?
- 2. Булутли технологияларнинг қандай фойдаси бор?
- 3. Булутли технологиялар хизматини таклиф қиладиган қандай сервисларни биласиз?
- 4. Булутли технологиялар манбаларини қандай расмийлаштириш мумкин?

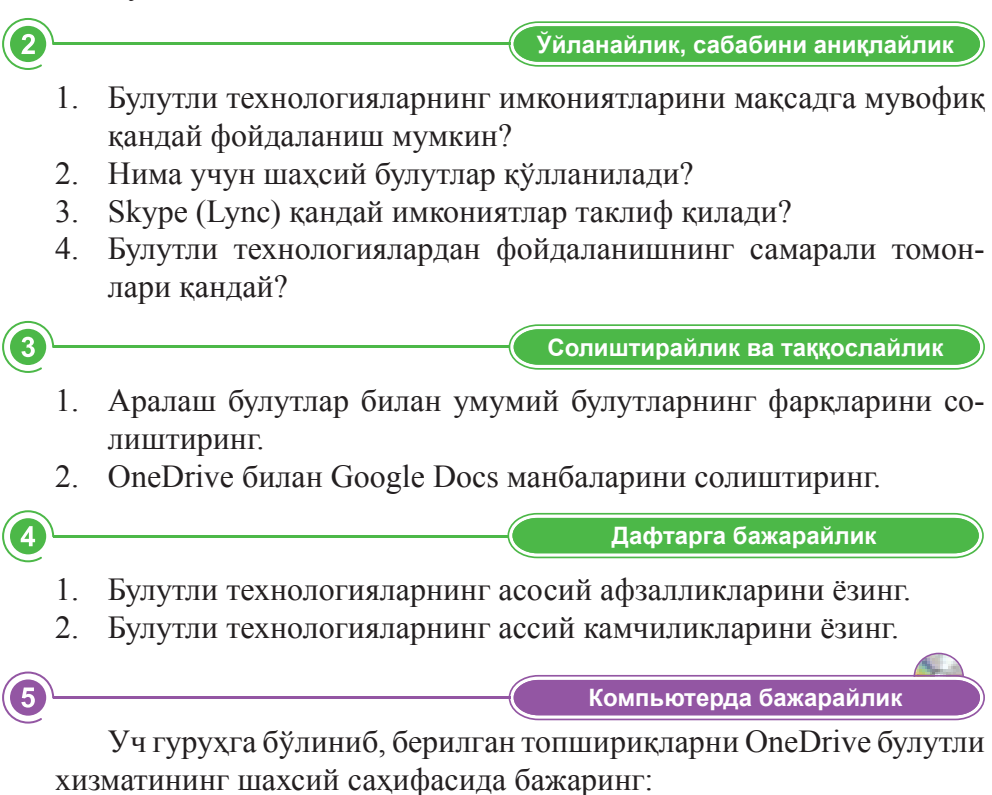

1. Хужжатлар бўли- $\bullet$ di Deline | Onto мидан фойдаланиб, a links  $100$ E Mean - 12 Novem - 17 Countries  $-0.04$  $\begin{array}{lll} \text{if } \mathbb{Q} \text{ is } \mathbb{Q} \text{ is } \mathbb{Q} \text{$ **K** for синфнинг дарс жадвалини тўлди-САБАҚТАР КЕСТЕСІ ринг. дийстик DH<sub>1</sub> совсеми  $\overline{\phantom{a}}$ свесены m  $\frac{1}{4}$ īπ 4 Ą Ŀ

2. Жадваллар бўлимидан фойдаланиб, 日·無常  $\alpha$ 2020 йилнинг тақвими» яратинг. 2019 3. Тақдимот бўлимидан фойдаланиб  $- 8 + 1 - 11$  $E: m \to E: m$  $\beta$ **15 SK** «Оила – одам зотнинг бешиги» мавзусида тақдимот яратинг.

#### **Ижодийвазифа**

«Булутли технологиялар» мавзусида синквейн яратинг.

#### **Фикралмашайлик Фикралмашайлик**

Синфдошларингиз билан OneDrive ва Google Docs булутли манбаларининг (хужжат, жадвал, тақдимот, график тасвирлар)ишлашини мухокама қилинг. Булутли манбаларнинг қайси биридан фойдаланиш сиз учун қулай бўлди?

**Уйгавазифа Уйвазифаси**

«Қозоғистонда булутли технологиялар қандай ривожданган?» саволига жавоб тайёрланглар.

7

# **§4.Тармоқахлоққоидалри**

#### **Эсингизгатуширинг:**

- *булутли технологияларнинг қандай турларибор?*
- фойдаланувчиларга хизмат *кўрсатишмоделлариниайтинг.*
- булутли технологияларнинг қандай *фойдасибор?*
- булутли технологияларнинг хажми *қандайбўлишимумкин?*

#### **Ўзлаштириладиганбилим:**

- тармоқ ахлоқ қоидалари;
- тармоқ ахлоқ қоидалари қоидалари;
- *флеймтушунчаси.*

**Тармоқахлоққоидалари***±* Сетевой этикет – Netiquett

Интернет тез суръатлар билан ривожланаётганда, фойдаланувчилар сони хам ортиб бормокда. Тармокда муносабатлардан тортиб, Интернет-бизнесгача ишлаш борасида, одамлар кўпинча ножўя хатоларга йўл қўйишади. Бундай хатолар тармоқ ахлоқий қоидаларни билмаслиги билан боғлиқ. Бу нафақат суҳбатдошга, балки ўзингизга зарар етказиши мумкин. Интернетда хар қандай қийинчиликларга йўл қўймаслик учун керакли ахлоқий қоидаларига риоя қилишимиз лозим *(2-чизма)*:

Шахсий умр махфийлиги (privacy) – одамнинг шахсий эркинлигига ва автономияга бўлган хукукидир. Мамлакат вакиллари ва бошка одамлар шихсий умрига рухсатсиз аралашишга хукукий йўк.

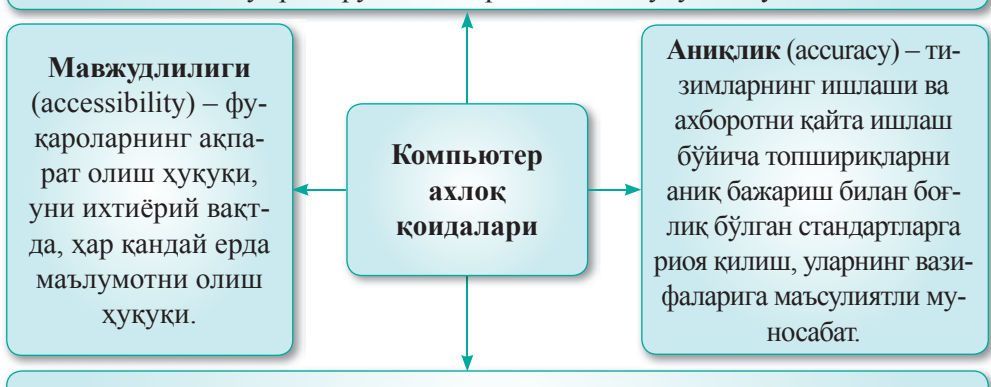

**Хусусийлик (property)** – хусусий мулк иқтисодиётнинг асосий қоидасидир. Ушбу маълумот шунингдек, муаллифлик хукуқларини хурмат қилишни ҳам ўз ичига олади.

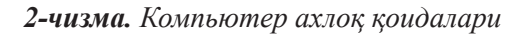

## **Тармоқаҳлоққоидалари**

Кўпгина холларда, тармоқ ахлоқ қоидалари, шахсий умр махфийлиги ва муаллифлик хукукининг бузилиши, мавзудан четга чикиш реклама ва ўз-ўзини реклама қилиш билан боғлиқ. Шунингдек, нотўғри маълумот, зарарли маълумотлар ёки плагиат ахлокий қоидаларнинг бузилиши деб хисобланали.

### **Тармоқахлоқийқоидалари:**

- 1. Одам билан сухбатлашаётганлигингизни унутманг.
- 2. Кундалик ахлоқий меъёрларигариоя қилинг.
- 3. Кибермухитда эканлигингизни унутманг.
- 4. Бошқаларнинг вақти ва имкониятларини хурмат қилинг.
- 5. Обрўнгизни сақланг.
- 6. Бошқа одамларга иложи борича ёрдам беринг.
- 7. Зидиятларга аралашманг ва зиддиятларни қўллаб-қувватламанг.
- 8. Шахсий ёзишмалар хуқуқини хурмат қилинг.
- 9. Қобилиятингизни суистеъмол қилманг.
- 10. Бошқаларнинг хатоларини кечиришни ўрганинг. Умумий тармоқ ахлоқ қоидаларини уч гурухга бўлиш мумкин (3-чизма).

#### Психологик, хиссий – Сен ёки сиз деб айтиш, смайликлардан фойланиш ва улардан фойдаланишнинг чегараси, янгидан қўшилганларни қўллаб-қувватлаш ёки саволларига эътибор бермаслик. **Маъмурият** – ном (мавзу) ўзгартириш, коидалари, рекламанинг қабул қилиниши, флеймларни қабул қилиши, Жамоат мавзусига риога қилиш зарурияти. Техник, лойихалаш Маълум узунликдаги, чизиқлар, маълумотларнинг Ёки имзоларнинг миқдорини чегаралаш, Чегаралаш, кенгайтирилган форматлашнинг мавжудлиги (қалиң, курсив, ранг, Фон, рамкалар ва хоказо) рухсат бериш. **Тармоқахлоққоидалари**

## *3-чизма.ɇормативқоидалари*

Ўз қоидаларинидан фойдаланадиган битта тармоқ ҳамжамияти ўз қоидаларини ишлатиб, ўзлари билмаган холда бошқа жамоанинг қоидаларини бузиши мумкин. Шунинг учун, бирча интернетжамоаларнинг коидалари билан танишиб чикиб, уларга амал килишга расмий розилик билдириш керак. Хар қандай бахсли масалаларни хал қилиш үчүн

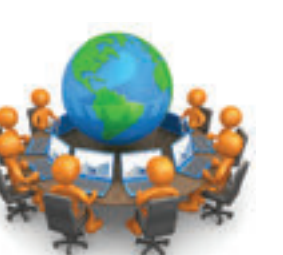

умумий қоидалар мавжуд. Агар форумда сухбатлашишни истасангиз, ушбу онлайн-жамиятнинг асосий коидалари билан танишиб чикиш фойдали бўлади.

Янгидан ариза ёзиб, сўров юборишдан олдин, истеъмолчиларнинг машхур саволлар рўйхатини кўриб чикинг.

Флейм – одатда сухбатдаги бошқа иштирокчиларнинг фикрини инобатга олмасдан ифодаланган хиссий мулохаза, танбех. Бу хабарларнинг асосий мақсади фойдаланувчининг реакциясини қўзғатиш, «тортишув туфайли низо». Флеймнинг хаддан ташқари кучайиши фойдаланувчилар тортишув нима сабабдан боланганлигини унутиб, бир-бирларига оғир сўзлар айта бошлаганида намоён бўлади. Одатда, Интернетдаги флейм манба модераторлари томонидан жазоланади. Шунинг учун, мулоқотнинг ёқимсиз оқибатларига йўлиқмаслик учун, Интернетда тармоқ ахлоқ қоидаларига риоя қилиш лозим.

**Жауапберейік Саволларгажавобберайлик**

- 1. Ахлоқ қоидаларига шахслар ўртасидаги муносабатларни тартибга солувчи меъёрлар ва талабларни назарда тутиши мумкинми?
- 2. Ахлоқ қоидалар ўзининг «Информатика» фанига алоқаси қандай?
- 3. Интернетла канлай сўзларни ишлатиш мумкин эмас?
- 4. Шахсий хаётнинг махфийлиги ва хусусий мулк коидалари ўртасидаги фарқлар қандай?

 $\overline{2}$ 

 $\overline{\mathbf{1}}$ 

**Себебінанықтайық Ўйланайлик,сабабинианиқлайлик**

- 1. Нима учун белгиланмаган жойларга реклама юбориш мумкин эмас?
- 2. Хақиқий хаётда одамлар орасидаги муносабатлар қандай қурилали?
- 3. Ахлок қоидаларининг бузилиши инсоннинг характерига қандай таъсир қилади?
- 4. Ахборот билан ишлаганда нима учун ахлоқий меъёрларга амал килишимиз лозим?

 $\overline{3}$ 

**Талдап,салыстырайық Солиштирайликватаққослайлик**

## $\check{y}$ йин пойгаси

Ўкувчилар икки гурухга бўлинади. Гурух бошлиғи сайланади. Биринчи гурух «Хужумчилар», иккинчи гурух «Химоячилар».

Биринчи гурух – яхши тармок фойдаланувчилари. Иккинчи гурух эса тармок талабларига бўйсунмайдиган фойдаланувчилар.

Биринчи гурух тармоқнинг салбий тарафлари хақида, иккинчи гурух ижобий тарафлари хакида гапириб беради. Хар бир натижа тахтага ёзиб борилади.

## **Саволлар:**

- Тармокда ишлаётгандаги хавф-хатарни олдини олиш үчүн кандай чоралар қкўриш керак?
- Тармоқда ишлаш хавфи қандай?
- Жамият ва давлат томонидан тармокдаги фойдаланувчиларнинг хукуқлари бузилишига қарши қандай чоралар кўрилган?
- Сиз лойиханинг муаллифисиз. Лойихангизни химоялаш учун кандай чоралар кўрасиз?
- Тармоқ ахлоқ қоидаларини ким кўпроқ билади?Хулосаланг. Топшириқ. Интернетдаги мауллифлик хуқуқи хақида қонунлар,

фармонлар, қарорларни топиб, фойдаланинглар.

**Дəптергеорындайық Дафтаргабажарайлик**

- 1. Норматив қоидалар нечи бўлакдан иборат?
- 2. Компьютер ахлоқ қоидаларини ёзиб олинг.

**Компьютердабажарайлик Компьютердабажарайлик**

MS Word-да жадвал чизиб, тармокдаги хавфли ва хавфсиз харакатларни бўлиб ёзинглар.

- Махфий сўзни яширин тутинг;
- Вирусга қарши дастурни янгиланг;
- Шахсий маълумотларни махфий сақланг;
- Ижтимоий тармоқларда хушмуомала бўлинг;
- Шубхали сайтларни дархол тарк этинг
- Дўстларингизга хат ёзинг;
- Ижтимоий тармоқлардаги сўровномаларни катталар иштирокисиз тўлдирманг;
- Ижтимоий тармоқларда бошқа кишиларни хақорат қилманг;
- Шубхали хабарномаларни очинг;
- Онлайн режимида бегоналар билан сухбатлашинг;
- Шубхали мазмундаги хабарларни очинг;
- Пуллик ўйинларда, танловларда, лоторея ўйинларида қатнашинг.

4

5

6 **Фикралмашайлик Фикралмашайлик** Тармоқда ишлаш жараёнида ахлоқий ва хуқуқлик нормаларнинг бузилиши оқибатларини кўрсатадиган мисоллар келтиринг. 7 **Уйгавазифа Уйвазифаси**

Интернетдан фойдаланувчиларнинг харакатларининг бошка қоидаларини ҳам ёзинг.

# 1-БЎЛИМНИ ЯКУНЛАШ БЎЙИЧА ЛАУҒА **ТЕСТСАВОЛЛАРИ**

## **1. Ижтимоийбулут–...**

- А) хусусий корхона фаолиятига мўлжалланган, факат уларнинг вакиллари ва истеъмолчилари учун.
- В) жамиятнинг Интернетдан эркин фойдаланиши учун мўлжалланган.
- С) умумий мақсадлари бор одамлар томонидан оммавий фойдаланиш учун мўлжалланган.
- D) икки ёки ундан ортик булутлар аралашмасидан иборат.
- Е) булутларнинг бир неча турлари комбаницияси.

## **2. Гибридлибулут–...**

- А) хусусий корхона фаолиятига мўлжалланган, фақат уларнинг вакиллари ва истеъмолчилари учун.
- В) жамиятнинг Интернетдан эркин фойдаланиши учун мўлжалланган.
- С) умумий мақсадлари бор одамлар томонидан оммавий фойдаланиш учун мўлжалланган.
- D) икки ёки ундан ортик булутлар аралашмасидан иборат.
- Е) бир неча қисмнинг комбанациясини ифодаловчи маҳаллий ва глобал тармоқлар.
- **3. Фойдаланувчигамаълумотларни булутда сақлаш ўрини, захиралашомборигамўлажжангансервис:**
	- А) SugarSync.
	- В) GoogleDocs.
	- С) Box.net.
	- D) Dropbox.
	- Е) OpenDrive.

## **4. Флейм–...**

- А) тармоқ алоқа турларидан бири.
- B) фойдаланувчининг шахсий маконига кириш.
- С) хусусий мулкка тажовуз қилмаслик.
- D) ахборотни қайта ишлаш вазифалари.
- E) хар қандай вазиятда фойдаланиш имкони.

## **5. Ҳақиқийвазиятниаксэттирувчимаълумотлар:**

- А) тушунарли.
- B) ҳақи қий.
- С) объектив.
- D) ишончли.
- E) тўлиқ.

#### **6. Одамвакомпьютерорасидагимуносаба:**

- A) интерфейс.
- B) файл.
- С) каталог.
- D) ёрлиқ.
- E) папка.

## **7. «Булутлитехнологиялар»мақсадигакўри...бўлинади:**

- A) шахсий, умумий, ижтимоий, аралаш.
- B) тўлик, аралаш, танланган.
- С) янги, қарама-қарши, мураккаб.
- D) қиммат, мустахкам, тўлик, аник.
- Е) аҳамиятли, аралаш, ишончли, тўлиқ.

#### **8. Ахборотваахборотжараёнларниўрганувчифан–...**

- A) информатика.
- B) криптоанализ.
- С) криптография.
- D) кибернетика.
- E) криптология.

#### 9. Одамнинг тили қандай ахборотга тегишли?

- А) тасвирли.
- B) графикли.
- С) матнли.
- D) овозли.
- E) сезувчи.

## 10. Шахсий фикрга ёки қарорга боғлиқ бўлмаган ахборотни қандай аташ **мумкин"**

- А) объектив.
- B) ишончли.
- С) хақиқий.
- D) тўлиқ.
- E) фойдали.

## 11. Қандай ахборотнинг ёрдами билан қўйилган масалани ечиш мумкин?

- А) тушунарли.
- В) хақиқий.
- С) ишончли.
- D) фойдали.
- E) объектив.

## 12. Dropbox – ...

- А) тижорат маълумотларни сақлаш ўрни.
- В) биргаликда ишлаш имкони бор шахсй файлларни сақлаш ўрни.
- С) мобил телефон орқали кўришга ва ўзгартириш мумкин бўлган сақлаш ўрни.
- D) Google иловаларидан бепул фойдаланишга мўлжалланган онлайнкенсе.
- E) Корхонанинг web-серверида жойлашган маълумотларни саклаш.

#### 13. Интернет тармоғида сухбатлашиш қоидалари:

- A) бошқа фойдаланувчиларни хурмат қилиш.
- В) ўз нуқтаи назарингизга ишонч хосил қилиш ва ишингизни химоя килинг.
- С) ўзингизнинг исмингиз билан рўйхатдан ўтиш.
- D) хабарларга мунтазам жавоб бериш.
- E) ҳар доим он лайн бўлиш.

#### **14. Ахборотнингқиймати:**

- А) объектнинг, жараённинг, ходисанинг ва х.к. муайян вазиятга яқинлик даражаси.
- В) муайян объектга, жараёнга, ходисага боғлиқ ахборот ёрдамида яратилган тасвирнинг мустахкамлиги даражаси.
- С) ахборотнинг сифати ва етарлилигини белгилайди.
- D) фойдаланувчига ахборотнинг мавжудлилиги.
- E) ахборотнинг фойдали ёки фойдасизлиги кўрсаткичи.

#### **15. Тармоқнингахлоққоидалари:**

- А) интернет тармоғида хулқ-атвор қоидалари.
- B) жамиятдаги хулк-атвор қоидалари.
- С) хабарлар юбориш қоидалари.
- D) сайтларга кириш қоидалари.
- E) интернетга қўшилиш қоидалари.

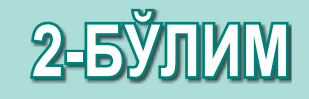

# **КОМ ПЬЮ ТЕР** ТАНЛАЙМИЗ

## Кутиладиган натижалар:

- Кўлланиш мақсадига мувофик компьютернинг конфигурациясини танлаш;
- Фойдаланувчининг талабига кўра дастурий таъминотни танлаш;
- процесс моделларини электрон жадвалда тайёрлаш ва тахлил қилиш.

# **§5.Компьютернингконфигурацияси**

#### **Эсингизгатуширинг:**

- процессор деганимиз нима?
- Компьютернинг хизмати нималардан иборат?

#### **Ўзлаштириладиганбилим:**

- компьютернинг конфигурацияси;
- **Мақсадга мувофик компьютернинг** *конфигурациясинитанлаш.*

**Компьютернингконфигурацияси** – Конфигурация компьютера – *Computer configuration* 

Ахборот ва компьютер тармоклари сохасида конфигурация компонентларининг мақсадига, сонига ва асосий сифатларига асосланган белгили бир ўзига хос бўлакларнинг йиғиндисини англатади. Компьютернинг асосий конфигурацияси тизим блокдан, монитордан, клавиатура билан сичқончадан иборат бўлган компьютер қурилмаларининг минимал тўпламидан иборат. Тизим блокининг асосий конфигурациясига кирадиган ички қурилмалар – оналик тахтаси, процессор, тезкор хотира қурилмаси(ТХҚ ёки RAM), қаттиқ диск, видео карта, қувват манбаи киради. Конфигурация компьютернинг ишлашига таъсир кўрсата ди. (*4-чизма*).

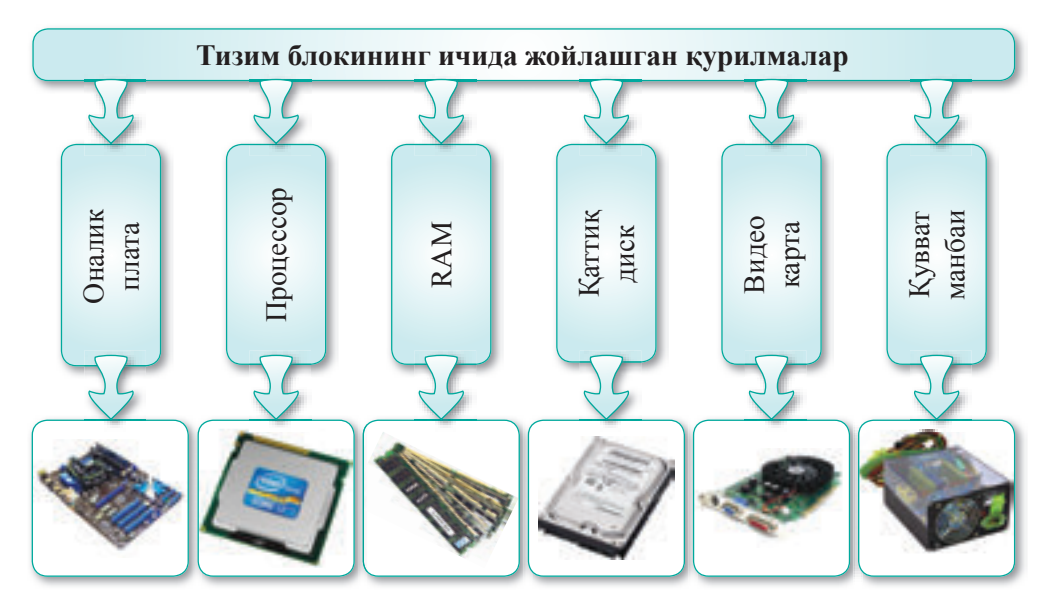

**4-чизма.** Тизми блокининг ички қурилмалари

**Оналик тахтача** – хамма бўлаклар билан қисмларни ва тармоқлари ўрнатилган компьютернинг бош микросхемаси. Оналик тахтачани танлаш учун, аввал тармок шинанинг частотасини кўриб олиш керак. Шу билан бирга, оналик тахтачасининг таркибидаги хар хил слотларнинг сони хам ахамиятга эга.

Процессор ахборотни қайта ишлашга маъсулдир. Айнан шу қисмда кўплаб хисоблаш амаллари амалга оширилади. Унинг энг мухим хусусияти- такилик частотасидир. Частотаси қанчалик юқори бўлса, шунчалик ишлаш тезлиги юкори бўлади. Замонавий процессорлар 2-6 ядродан иборат бўлади (икки, тўрт ядроли ва бошқалар).

**Тезкор хотиранинг** (ТХҚ ёки RAM) керакли хажми компьютер бажариши керак бўлган вазифаларга боғлиқ бўлади. Кўпгина холларда компьютерингиз учун 4 ГБ хотира картаси бўлиши кифоя бўлади, бирок ўйинлар ва видео билан ишлайдиган компьютерларнинг хотирасининг ҳажмини ошириш талаб қилинади. Бунда хотиранинг ҳажмидан ташқари оналик тахтачанинг тавсифлари ҳам ҳисобга олиниши керак.

**Қаттиқ диск** – бу узоқ муддатга ахборотни сақлаш қурилмаси. У кўпгина компьютерларда асосий маълумотларни сақлаш қурилмасидир. Қаттиқ диск бир нечта ўзаро боғланган дисклардан иборат қурилма. Дискларнинг томонлари концентр йўлларга, йўллар эса секторларга бўлинган.

Каттик магнит дискдаги жамлагич (инглизча hard (magnetic) disk drive, HDD, HMDD) қаттиқ диск, компьютер тилида «винчестер» – магнитли ёзма принципига асосланган эсда сақлаш қурилмаси.

**Видео карта** (график карта, видео адаптер) график ахборотни мониторга чиқаради ва қайта ишлайди. Қозирги ўйинларда ахборотни қайта ишлаш тезлиги ва сифати жуда мухимдир. У тасвир сифатини сезиларли даражада яхшилайди ва тизимнинг умумий ишлаш самарадорлигини оширади.

**Қувват манбаи.** Кўпгина конфигурациялар учун 450 Ватт қувват етарлидир. Аммо, агар сизнинг компьютерингиз видео тизими кучайтирилган бўлса, унда қўшимча қувват манбаи керак бўлади.

**Овоз картаси** – товушни қайта ишлаш имкониятини бераиган қурилма (акустик тизимларга чиқариш ёки товуш ёзиш).

Акустик тизим ва микрофон- компьютердан мусиқани, фильмларни ва схбат давомида овоз чиқишини таъминлайди (наушниклар, ва бошқалар).

Шахсий компьютер конфигурацияси асосий функционал мақсадига мувофи. Уларни офисга, уйга, дизайнга ва ўйинга керакли турларга таснифлайди. Бундан ташқари, ушбу гурухдаги компьютерлар ҳосилдорлик даражаси бўйича, асосий, иккиламчи ва юкори даражани кўрсатадиган синфларга бўлинади.

Офис компьютерлари асосида офис дастурлари ва кўшимчалари билан ишлаш учун мўлжалланган, одатда махаллий тармоқларга қўшилади, юқори ишлаш тезлигига эга бўлмайди. Уларга қўйиладиган талабдоимийлиги ва узлуксиз ишлаши.

**Уй компьютерлари юқори** қувват билан самарадорликни талаб этмайдиган вазифаларни ечиш учун қўлланилади. Масалан, матн хужжатлари билан ишлаш, ижтимоий тармоқлар ва форумларда суҳбатлашиш, мусиқа эшитиш ҳақида ахборот излаш. Шунга қарамай одатда уй компью терларининг конфигурацияси сифатли монитор, самарадорлиги юқори процессорларни, график картани, DVD диск ўқийдиган қурилма ва акустикани ўз ичига олади. Эхтиёжлик сезилганда Интернетга ёки телевизорга қўшилиши мумкин. Конфигурацияга сканер, принтер, телевизор тюнери, веб-камера ва бошқалар киради.

**Ўйин компьютерлари** бошқа компьютерлардан кучлироқ график тармоғи билан ажралиб туради. Уларнинг конфигурациясининг асосий элементлари- қувватли процессор, қуввати юқори Radeon ёки Geforce видео картаси ва етарлича катталикдаги RAM. Бунда қўшимча қурилмаларнинг орасида ўйинга керак бўлган қурилмалар билан таъминланган бўлади (джойстик, руль, педаллар ва бошк.).

Дизайнерлик шахсий компьютерлар ёки график станциялар катта ва мураккаб график иловалар билан фотосуратлар ва видео файлларни юқори сифатли қилию қайта ишлаш учун мўлжалланган. Конфигурация бажарилиши керак бўлган вазифага қараб ўзгариши мумкин: 3D графика билан ишлаганда қуввати юқори бўлган видео картани ишлатилиши талаб қилинади, юқори самарадаорли процессорлар видео файллар билан ишлайди ва бошк.

5-чизмада компью терларнинг конфигурациясини текширадиган иловалар билан танишиб ўтайлик.

**CPU-Z** (Central Processing Unit – Z) – қаттиқ дискдан бошқа, марказиц процессорнинг, она тахтачанинг ва BIOS, техкор хотиранинг, видеокартанинг техник тавсифини аниқлайди.

**EVEREST Ultimate Edition** – компью тернинг аппаратли ва дастурий қуролларининг ишини самарадорлигини диагностикалаш, тест қилиш ва тузатиш учун дастурдир. Компьютер конфигурацияларини диагностика, тест килиш ва танлаш учун энг яхши дастурлардан биридир. Компьютернинг аппаратли ва дастурий қуроллари хақида тўлиқ ахборот беради.

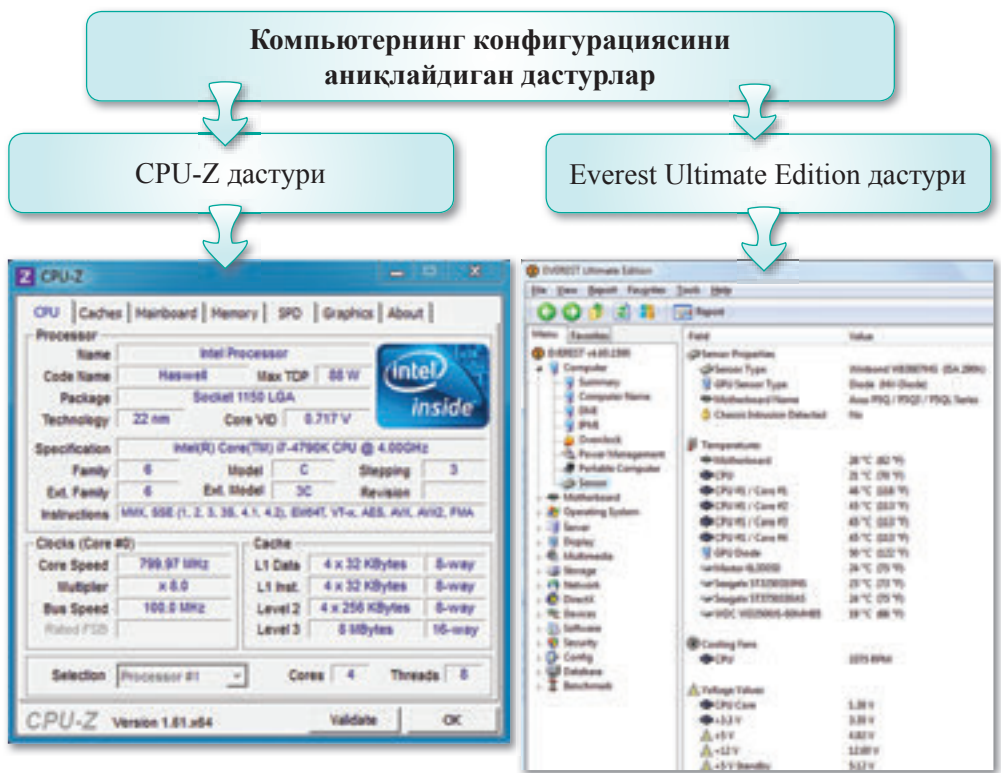

5-чизма. Компьютернинг конфигурациясини аниқлайдиган дастурлар

|  | Саволларга жавоб берайлик                                      |
|--|----------------------------------------------------------------|
|  | 1. Конфигурация дегенимиз нима?                                |
|  | 2. Компьютер конфигурациясини қандай танлаш мумкин?            |
|  | 3. Шахсий компьютерлар нима учун кўлланилади?                  |
|  | 4. ШК энг камида қандай қурилмалардан ташкил топиши керак?     |
|  | 5. ШК ни оналик тахтачасининг қандай асосий компонентлари бор? |

- 6. Компьютернинг конфигурациясини қайси дастурлар ёрдамида аниқлаш мумкинлиги ҳақида айтиб беринг.
- 7. Процессорнинг самарадорлигини қайси параметри тавсифлайди?
	- **Себебінанықтайық Ўйланайлик,сабабинианиқлайлик**
- 1. Компьютернинг конфигурациясини қандай аниқлаш мумкин?
- 2. Компьютер компонентларининг функционаллиги хакида гапириб беринг.
- 3. Компьютернинг конфигурациясини аниқлаш мумкин бўлган программалар хакида гапириб беринг.
- 4. Уйин компью терларининг дизайнернинг компью теридан фарқи нимада?
- $\mathbf{3}$

**Талдап,салыстырайық Солиштирайликватаққослайлик**

1. Венн диаграммасидан фойдаланиш орқали хар хил компьютерларни солиштиринг.

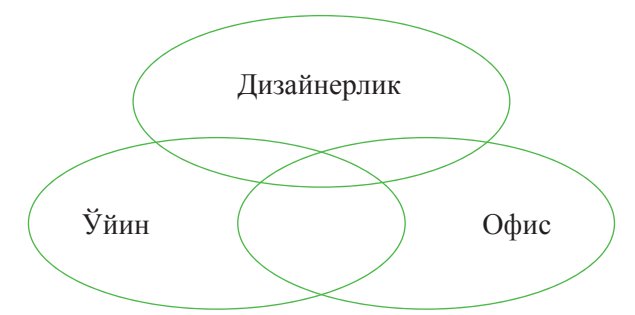

2. ШК билан ноутбук ни солиштиринг. Уларнинг орасидаги фарқни топинг.

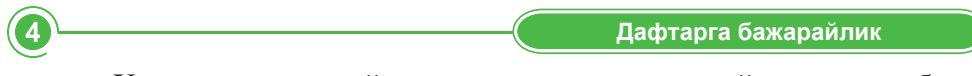

Хозирги замонавий компьютерларнинг қандай турларини биласиз? Уларнинг конфигурацияларини Интернетдан топиб, дафтарга кўчириб ёзинг.

**Компьютерда бажарайлик** 

1-вазифа. Маълум бир вазифаларни (ўйин компьютери, офис компьютери) ечиш учун мўлжалланган компьютер компонентларини олинг. Бу компьютернинг нархини хисобланг. Масалани ечишда хар хил вариантларни кўриб солиштириш учун электрон жадвалдан фойдаланинг. Хамма компонентлар оналик тахтачаси билан интерфейс ва ўтказиш имкониятига кўра мос бўлиши керак.

## **2-вазифа.**

а) Интернет, газета ва бошқа ахборот манбаилардан ўзингизнинг компьютерингизга тўғри келадиган қувват блоки (блок-питания) хақида ахборот топиб жадвални тўлдиринг.

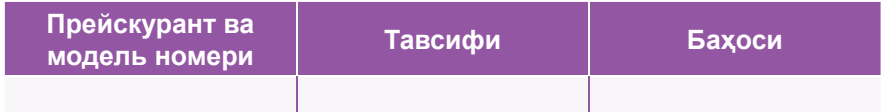

5
б) Интернет, газета ва бошқа ахборот манбалардан ўзингизнинг компьютерингизга тўғри келадиган процессор хакида ахборот топиб жадвални тўлдиринг.

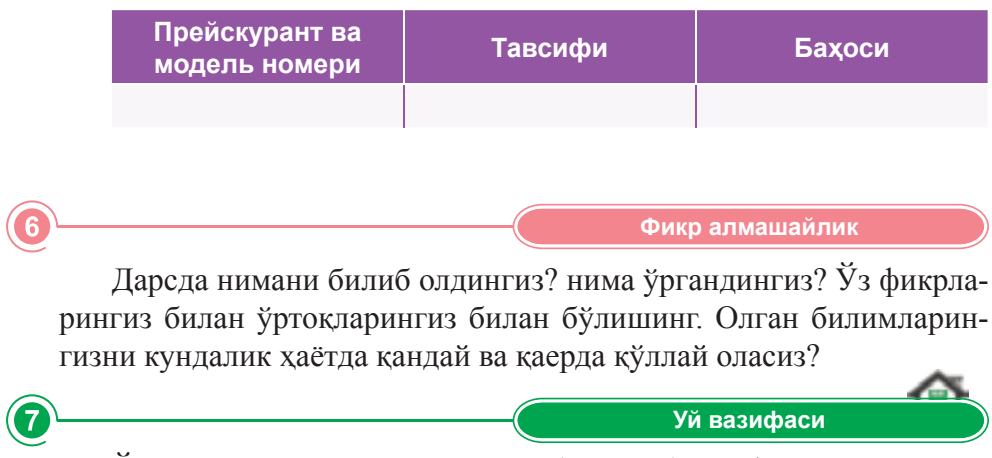

Ўзингиз қўлланиб компьютер (ноутбук) конфигурациясининг тавсифини ёзинг (Интернетдан керакли маълумотни топинг).

## **§6.Амалийиш.Компьютернингконфигурацияси**

Компьютерни функционаллиги, ишлаш самарадорлиги ва ўлчамлари бўйича турларга ажратиш мумкин.

Бугунги кунда «Cray», «NEC», «Fujitsu» компанияларининг компьютерлари қувват юқори суперкомпьютерлар саноатидаги энг йирик компанияларлир. Улар махсус бир хароратли алохида хонада туриши керак. Суперкомпьютернинг харорат режими сув билан ёки суюк азот билан сақлаб турилади.

1-вазифа. 2-жадвални тўлдиринг.

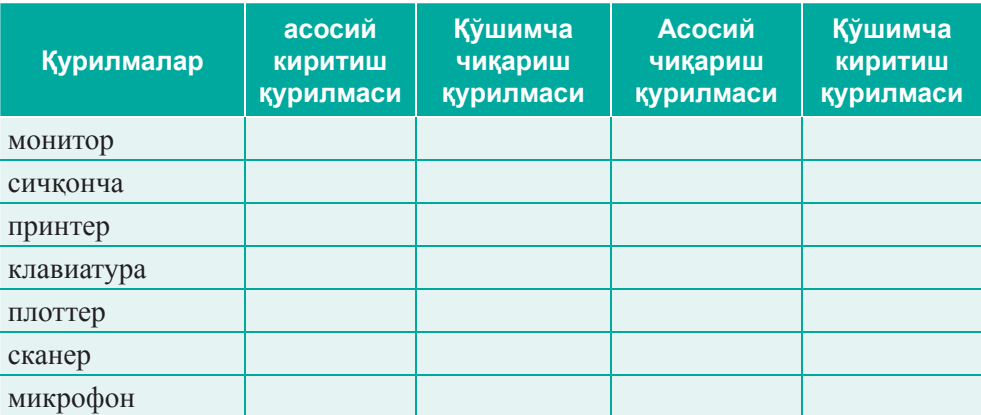

*2-жадвал.Қурилмалар-*

2-вазифа. Компьютерни ишга қўшиб, қурилмаларнинг вазифаси ва ҳос са ла ри ни аниқ ланг (*3-жадвал)*.

*3-жадвал.Қурилмаларнингвазифалари*

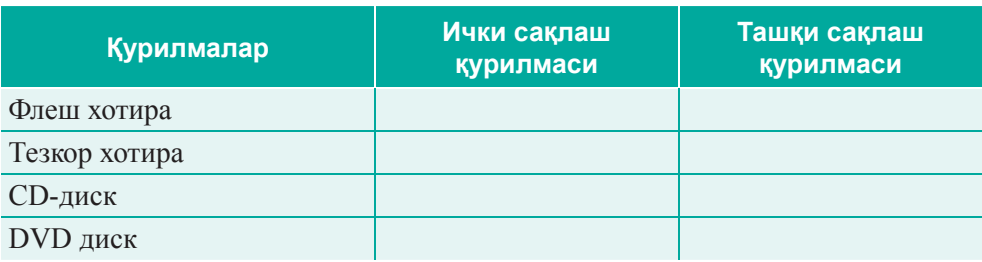

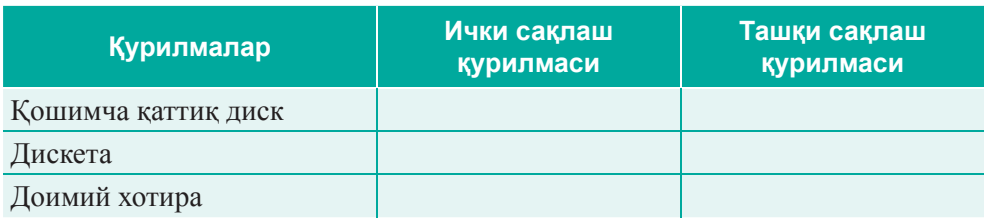

3-вазифа. «Кубизм» усулидан фойдаланилади.

Оддий қоғозли куб олинг ва унинг томонларига қуйидаги йўриқномаларни ёзинг.

- 1. Компьютер конфигурациясини ўрганинг.
- 2. Артур Беркс, Герман Голдстайн, Джон фон Нейманнинг мақолаларини солиштиринглар.
- 3. Видео карта билан товуш картасини солиштиринг.
- 4. Энг қулай принципни қўлланг.
- 5. Фактлар билан исботланг
- 6. Ўйланинг: Келажакда компьютерга яна қандай қурилмалар қўшар эдингиз?

## **§7.Дастурийтаɴминотнитанлаш**

#### **Эсингизгатуширинг:**

- *Ʉонфигурациянима?*
- *Ʉомпьютернингмақсадигакўра, конфигурациясиниқандайтанлашмумкин?*

#### **Ўзлаштириладиганбилим:**

- Дастурий таъинот;
- *Ⱦастурийтаъминотнингтурлари, сифатмезонлари.*

**Дастурийтаɴминот***–* Программное обес пе че ние – *Software*

Маълумки, шахсий компьютерда масалаларни хал килишга мўлжалланган дастурлар мажмуаси дастурий таъминот деб аталади.

**Дастурий таъминот** (software) – компьютерни бошкариш учун фойдаланадиган дастур ёки дастурлар мажмуи.

Дастурий таъминот функцияларига кўра уч тоифага бўлинади: тизимий (умумий фойдаланиш дастурлари), амалий (махсус), инстру**ментал** (дастурлаш тизимлари) (6-чизма).

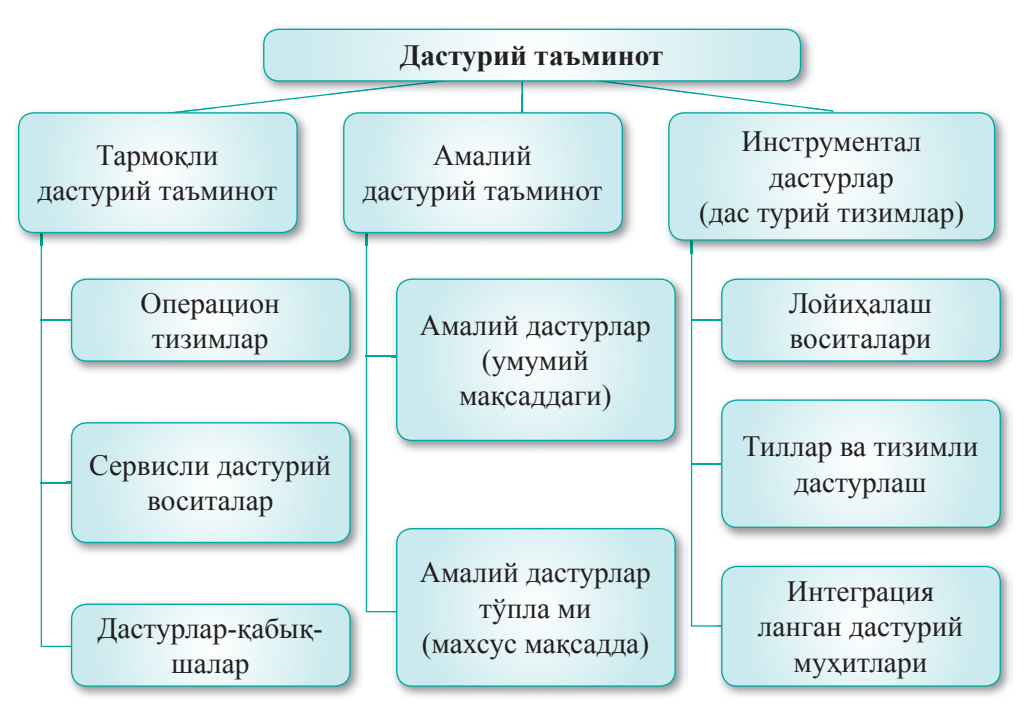

*6-чизма.Дастурийтаɴминоттурлари*

**Тизимли дастурий таъминот** – компьютер тизимининг ишлашини умумий бошкаришни ва унинг техник хизат кўрсатиш функцияларини амалга оширишни назорат қилувчи дастурлар мажмуи.

Амалий дастурий таъминот - аниқ бир масалаларни ечишда компьютер фойдаланувчиларига мўлжалланган аник масалаларни ечишга ёрдам берувчи дастурлар мажмуи.

Инструментал дастурий таъминот дастурлаш тилида компьютерга мўлжалланган янги дастурлар яратишга ёрдам беради.

**Инструментал дастурларгамисоллар:**Borland Delphi, Borland C  $++$  Builder, Microsoft Visual Basic, Microsoft Visual C  $++$ .

Дастурларни **хукукий макомга кўра** уч тоифага бўламиз: *лицензия*ланган, шартли текин ва бепул тарқатиладиган.

- 1. Лицензияланган дастурлар. Фойдалануввчи лицензиялаш қонунларига риоя қилса, унга дастурий таъминотдан фойдаланиш хуқуқини берувчи лицензия билан бирга дастурий таъминот тавсия этилади. Одатда, бу шартлар фойдаланувчининг дастурий ма\сулотни бошқа фойдаланувчига бериш, кодни ўзгартириш им кониятини чеклайди.
- **2. Текин дастурий таъминотнинг** бир бўлаги текин тарақатилади. Шунингдек, шартли текин дастурий таъминотлар бор. Бундай холатда истеъмолчи одатда чекланган дастурий махсулотнинг намойиш этилган версиясини олади, бу муайян вақт билан чекланади ва махсулотнинг намойиш вақти тугагандан сўнг, уни сотиб олишга мажбур бўлиши мумкин.
- 3. Бепул тарқатиладиган дастурлар. Кўплаб дастурий таъминотни ва компьютер техникасини ишлаб чиқарувчилар эркин дастурий таъминотнинг кенг оммага қизиқарли.

Хозирги вактдаги дастурий таъминотнинг сифат мезонлари:

- функционаллик;
- ишончлилик;
- самарадорлик;
- эргономикалик;
- мобиллик.

Функционаллик – дастурий таъминотнинг аниқ ёки мўлжалланган фойдаланувчининг эхтиёжларини қондарадиган функциялар тўпламини бажариш қобилияти. Белгиланган функциялар мажмуи дастурий таъминотнинг ташқи хусусиятларида аниқланади.

**Ишончлилик** – муайян вазифаларни бажариладиган шароитда ва муайян вақт давомида мукаммал бажариш қобилияти. Масалан, дастурий таъминотдан воз кечиш хатолик сифатида қабул қилинади.

Самарадорлик – берилган шартларда тақдим этилган дастурий таъминот хизматларининг даражаси ва у учун фойдаланадиган манбалар хажмининг нисбати. Ушбу манбаларнинг қаторига керакли аппаратли воситалар, дастурларнинг бажарилиши вақти, маълумотларни тайёрлашга ва натижаларни талқини билан боғлиқ харажатлар.

**Эргономикали** – дастлабки маълумотларни, дастурий таъминотдан фойдаланиш ва олинган натижаларни бахолаш, шунингдек, фойдаланувчи томонидан ижобий ҳис-туй ғулар ҳосил қилиш им конини берувчи дастурий таъминотнинг хусусиятлари.

**Мобиллик** – дастурий таъминот бир мухитдан (атроф-мухит) иккинчисига, яъни бир аппаратли платформалардан бошкасига ўзгариш им конияти.

Серверли дастурий таъминот - мижознинг илтимосига биноан, муайян манбаларга ёки хизмат кўрсатиш функцияларини бажарадиган хисоблаш тизимининг дастурий компонентидир.

Виртуал машиналар одатда бир хил компьютерда бир неча операцион тизимни ишлатиш учун фойдаланилади.

Виртуал машина компьютерни ташкил этувчиларини ишлатиш учун ишлатиладиган дастур бўлиб, у хар қандай операцион тизимни ўрнатишга ва ишга тушириш имконини берадиган виртуал муҳитни яратишга олиб келади. Бир нечта виртуал машина яратиб, уларда турли хил операцион тизимларни ўрнатиш, бир вақтнинг ўзида уларни фаоллаштириш ва виртуал махаллий тармоқ яратиш мумкин.

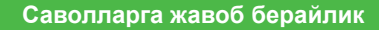

- 1. Компьютерли дастурий таъминот хизмати ва унинг ахамияти канлай?
- 2. Хозирги вақтдаги дастурий таъминотнинг сифатига қандай талаблар қўйилади?
- 3. Дастурий таъминотнинг функционал мақсадлари қандай?
- 4. Дастурларнинг хукуқий мақомининг қандай турлари мавжуд?

2

6

**Себебінанықтайық Ўйланайлик,сабабинианиқлайлик**

- 1. Нима учун дастурий таъминот турлари фойдаланувчининг эхтиёжларига боғлиқ?
- 2. Компью тернинг операцион тизимига бералидиган лицензиянинг муддати қандай?

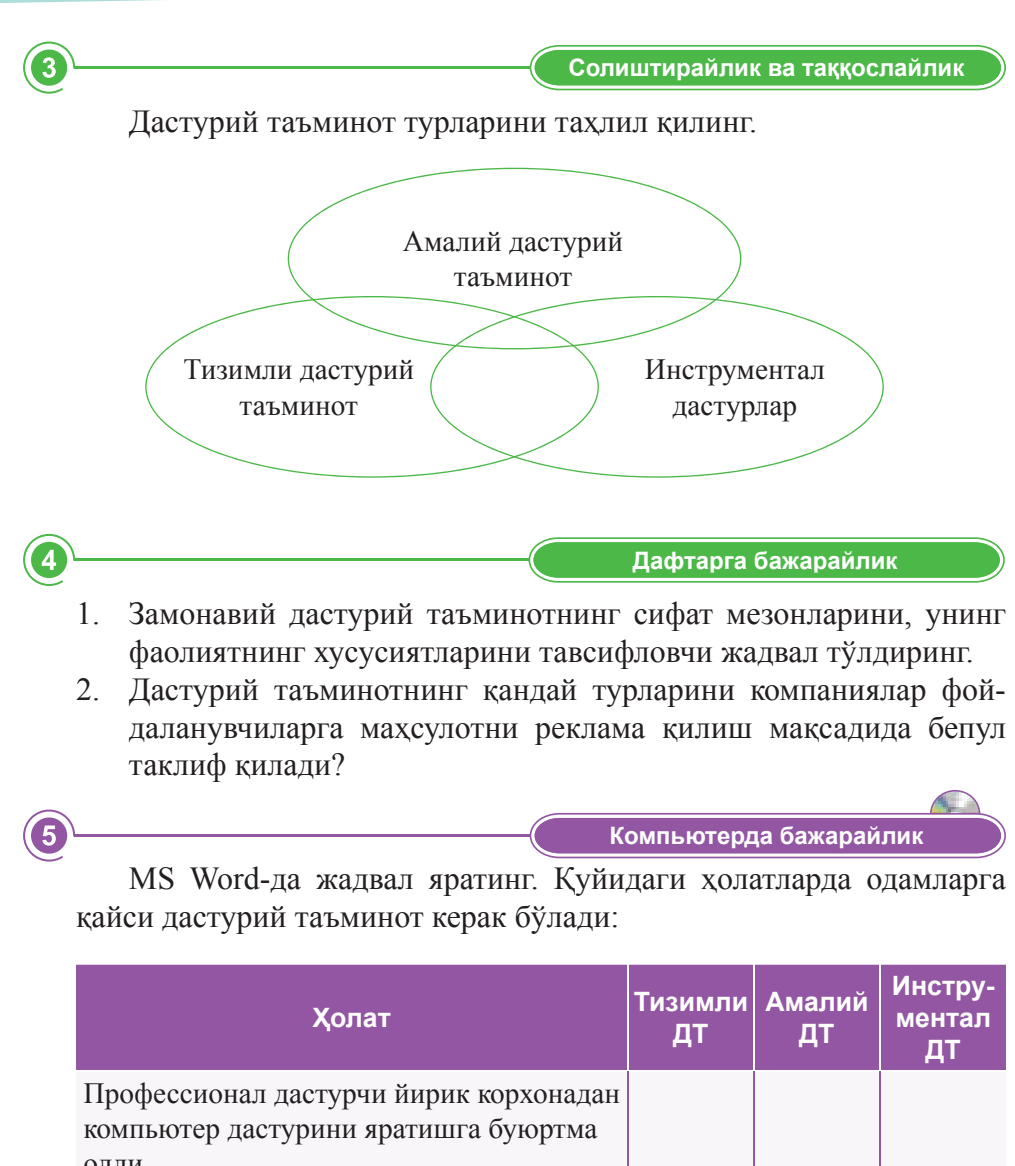

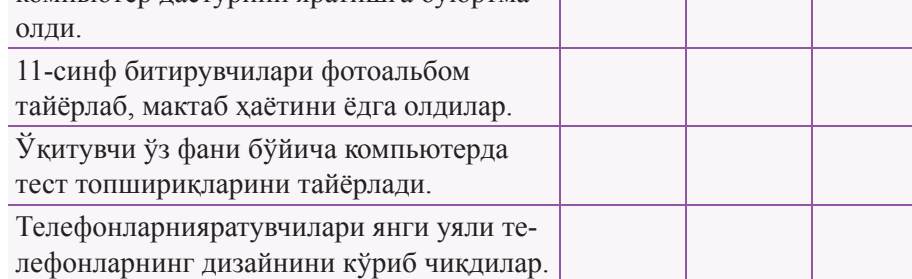

1. Дастурий таъминотнинг бошқа қандай турларини таклиф қилиш мумкин?

 $6\phantom{a}6$ 

**Ойбөлісейік Фикралмашайлик**

- 2. Синф билан дастурнинг хукуқий мақоми таснифини мухокама қилинг.
- 3. Берилган суратлар дастурий таъминотнинг қайси турларига оид бўлишини мухокама қилинг.

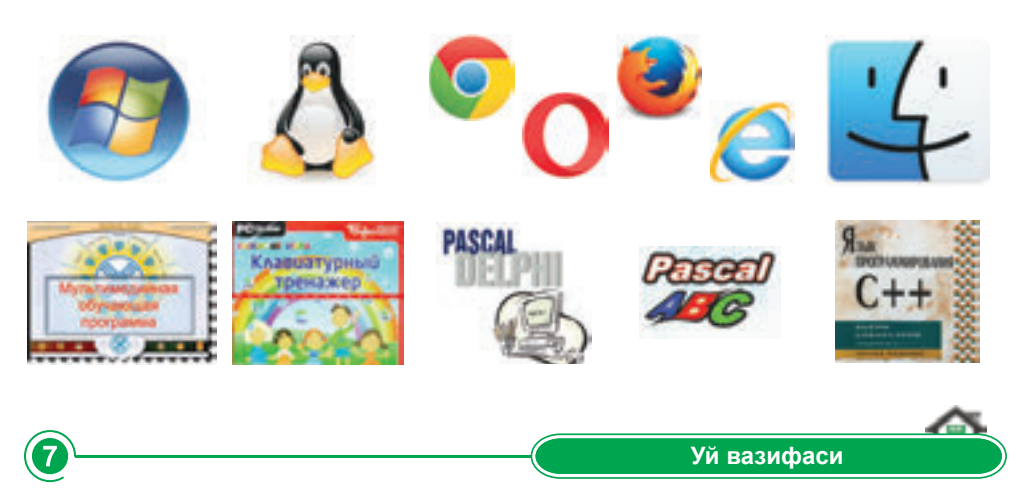

Лицензияланган, шартли бепул ва эркин ҳолда тарқатиладиган дастурларга мисол келтиринг.

## **§8. Компьютер нархини хисоблаш**

#### **Эсингизгатуширинг:**

- компьютерли дастурий таъминот дега*нимизнима?ɍнингролиқандай?*
- дастурий таъминотнинг қандай турлари *бор?*
- дастурий таъминотнинг функционал *мақсадлариқандай?*
- дастурий таъминотнинг сифат мезонла*риниайтинг.*

#### **Ўзлаштириладиганбилим:**

- модель, унингтурлари;
- *моделлаштиришбосқичлари;*
- *ахборотлимодель.*

**Физикмодель–** Физическая модель -*Physicalmodel*

**Биологикмодель–** Биологическая модель -*Biologycalmodel*

**Иқтисодиймодель–** Экономическая модель -*(conomicalmodel*

Инсоният ўз фаолияти давомида доимо атроф-мухитнинг моделларини яратади ва фойдаланади.

Моделдар тушуниш қийин бўлган нарсалар, ходиса ва жараёнларни тасаввур қилиш имконини беради. кўргазмали моделлар кўпинча таълим жараёнида фойдаланилади (глобус, молекуляр намуналар, кристалли тўрлар ва ҳ.к.).

Моделлар техник жихозлар, машиналар ва механизмларни лойихалаштириш ва қуришда жуда мухим роль ўйнайди. Назарий моделларсиз (назариялар, қонунлар, гипотезалар) хақиқий объектларнинг структурасини, уларнинг хусусиятларини ва характерини ўрганмасдан илмий ривожланишни тасаввур қилиш мумкин эмас.

Барча санъат асарлари моделлар мисолида яратилади.

**Модель** – объектнинг, ходисанинг ёки жараённинг энг мухим фаркларини кўрсатувчи муайян янги объект. Модель тадкикотчига моделлаштирадиган объектнинг хусусиятлари ҳақидаги маълумотни тақдим этади.

**Моделлаштириш** – амалий масалаларни ечиш учун моделларни яратиш ва ишлатиш жараёни.

#### **Моделлаштиришнингасосийбосқичлари:**

- 1. Саволнинг қўйилиши.
- 2. Модель яратиш.
- 3. Топширикнинг бажарилишини текшириш.
- 4. Натижаларни тахлил қилиш.

Мисол тарикасида моделлаштиришнинг қуйидаги турларини қўриб чикайлик:

- Иктисодий модель;
- Биологик модель;
- Физик модель.

Моделлаштириш учун жадвал процессор мухитини танлаймиз. Бу мухитда ахборотли ва математик моделлар икки сохани қамраб оладиган жадвалга бириктирилади:

- Бошланғич маълумотлар;
- Хисоблаш маълумотлар (натижалар).

1. Фан сифатида, иқтисодий назария ўзининг махсус тадкикот усулларига эга. Энг мухим усул иктисодий моделларни яратиш.

Иқтисодий модель икки ёки ундан ортик ўзгарувчидан иборат, масалан:

- а) ўзгарувчилар ўртасидаги муносабатни тавсифлайди;
- б) ушбу муносабатларнинг иқтисодий натижаларини кўрсатади;
- в) ўзгарувчиларнинг қийматларидаги ўзгаришларнинг иқтисодий натижаларига қандай таъсир қилишини таҳмин қилади.

Иктисодий моделлар муракаб ходисаларнинг асосий хусусиятларини умумлаштириб, уларни осонлаштириш ва таҳлил қилиш имкониятини беради.

Хаётий тажрибалан замонавий иктисолиётчининг кенг камровли математик билимга эхтиёжи борлиги аник. Бунинг тасдиғи, иқтисодий ва математик моделларрни режалаштириш ва ўрганишда иктисодий тарки бий қисмлар ўртасидаги боғлиқликни ўрнатиш керак.

Электрон жадваллар иқтисодчилар, бухгалтерлар, инженерлар, ва бошқа мутахассислар учун қулай ва кўплаб рақамли маълумотлар билан ишлашга имкон беради.

Компьютернинг таннархини хисобалш мисолида иктисодий моделни кўриб чикамиз.

Бугунги кунда турли хил компьютерлар (ноутбук, нетбук ва бошкалар) сотилади. Шунинг учун, компьютерни сотиб олаётганда, аввал қандай мақсадларда фойдаланилишини ҳал қилиш лозим. Шубҳасиз, янги компьютер танлашда қийинчиликлар бўлади. Компьютернинг ички қурилмаларини, шу билан бирга мониторни, сичқончани, клавиатурани ва х.к. танлаш жуда мухим. Хар бир қурилма алохида танланади, махсулотнинг сифати ва нархини хисобга олиш керак. Компьютерни танлаш учун қуйидаги хусусиятларни билишимиз лозим:

1. Процессор түри

2. Тезкор хотираси

- 3. Видеокарта
- 4. Оналик плата
- 5. Каттик диск
- 6. Операцион тизим
- 7. Совутиш ускуналари
- 8. Оптик привод
- 9. Монитор

Процессорнинг тури ва такт частотасини хисобга олиш керак. *Масалан*, агар такт частотаси юқори бўлса, у холда компьютер самарали ишлайди. Шу билан бирга, компьютер ядролари сонига эътибор бериш керак. Видео карта қанчалик бақувват бўлса, тасвир сифати аниқ бўлади. Компьютерни сотиб олганда энг асосий қурилма- оналик платани танлаш мухимдир. Компьютернинг барча ташкил этувчилари унга уланган бўлади.

Мисол. Компью терга керакли қурилмаларининг рўйхати ва уларнинг нархлари олдиндан билиб, компьютернинг таннархини хисоблаб, ўзимига керакли компьютергеқандай миқдорда пул тайёрлаш лозимлигини ҳисоб лай лик. Ком пью тер нинг ха ра жат ла ри ни ҳисоб лай миз (*8-расм*).

*4-жадвални* MS Excel дан фойдаланиб яратайлик:

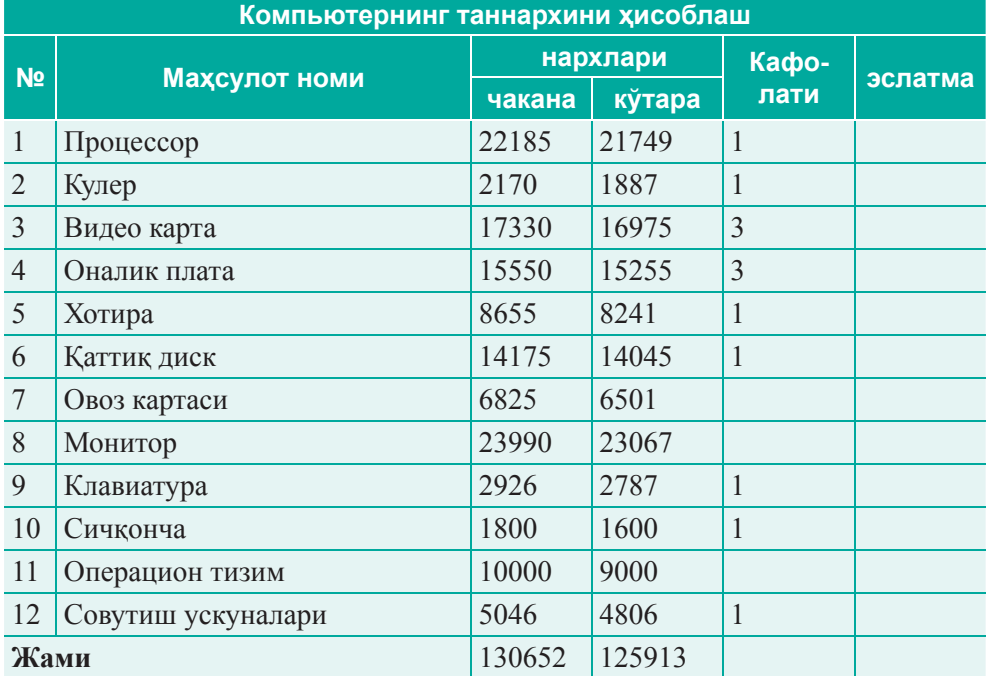

*4-жадвал.Ʉомɩɶɸтернингбаҳоси*

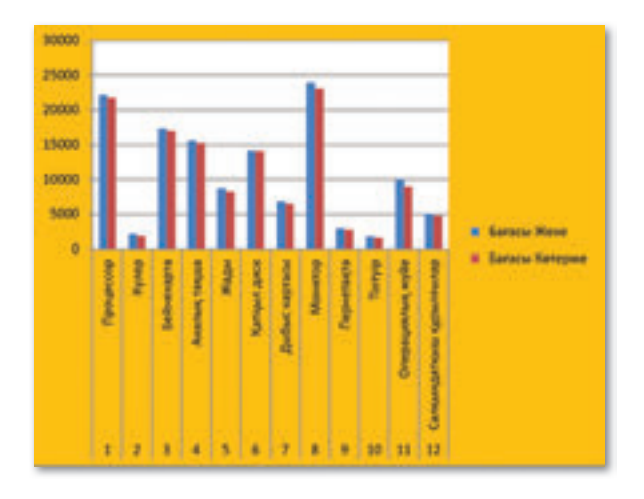

**8-расм.** Компьютер нархини хисоблашдаги иктисодий модель

2. Физик-математик моделлаштиришнинг тадқиқотнинг жуда муҳим усули.

*Масалан*: уфққа бурчак остида отилган жисмнинг харакатининг ахборотли модлини яратайлик.

Тўп Ерга нистабат кичик, шунинг учун у моддий нуқта хисобланади; тўпнинг баландлигиниг ўзгариши жуда кичик, шунинг учун эркин тушиш тезланишининг доимий қиймати  $g = 9.8$  м/с<sup>2</sup> сифатида ҳисобланиб ва ОҮ ўқи бўйича харакат тенглаштирилиши мумкин.

Жисмни отиш тезлиги оз, шунинг учун ҳаво қаршилигини ҳисобга олмасак бўлади ва ОХ ўқи бўйича харакат бирдек.

Электрон жадваллардан фойдаланиб:

- 1) А1-дан C1-гача ячейкаларни бирлаштиринг;
- 2) «Уфққа бурчак остида отилган жисмнинг харакаати» деган матнни бирлаштирилган ячейкага ёзинг;
- 3) Матнни бир қаторга сиғиши учун В ва С устунларини очинг;
- 4) A2, A3 ва A4 ячей каларини мос холда, v0 = , а = , g = деб киритинг;
- 5) С2, С3 ва С4 ячей каларига мос равишда, м/с, град, м/сек2 деб киритинг;
- 6) В2, В3 ва В4 ячей каларига ўнли касрларни киритиш учун форматни рақамли қийматга алматиринг;
- 7) В2, В3 ва В4 ячей каларига мос равишда, 18; 35; 9,8 қийматларини киритинг;
- 8) A5-ra t, B5-ra  $X = v0 * cos(a) * t$ , C5-ra  $Y = v0 * sin(a) * t (g * t^2)/2$ формулаларини мос равишда киритинг;
- 9) А6-дан бошлаб C19 ячей каларини танлаб, сон форматини ўнли каср сон ўрнатинг;
- 10) А6-дан ячейкага 0 сонини киритнг;
- 11) А6-дан А19-гача ячей каларни танлаб, уларни 0,2 ораликда тўлдиринг;
- 12) В6 ячей касига = \$B\$2 \* СОS (РАДИАНЫ (\$B\$3)) \* А6 фор муласини киритинг;
- 13) С6 ячейкасига =  $$B$2 * SIN (PAДИАН 6 (SB$3)) * A6 (SB$4 *$ А6^2)/2 формуласини киритинг;;
- 14) Формулаларни мос равишда В7: В19ва С7: С19 ячей каларига кўчиринг;
- 15) А5-дан С19-гача ячей каларни белгилаб, жадвал чегараларини ўрнатинг;
- 16) бу компьютер модели уфкка бурчак остида отилган жисмнинг тана қўзғалишини тадқиқот муаммоларини ҳал қилишга, бошланғич тезлик билан отиш бурчагининг оптимал қийматини танлашга имкон беради;
- 17) Натижани ўз папкаларингизда «Физик модель» деб сақланг (9-расм).

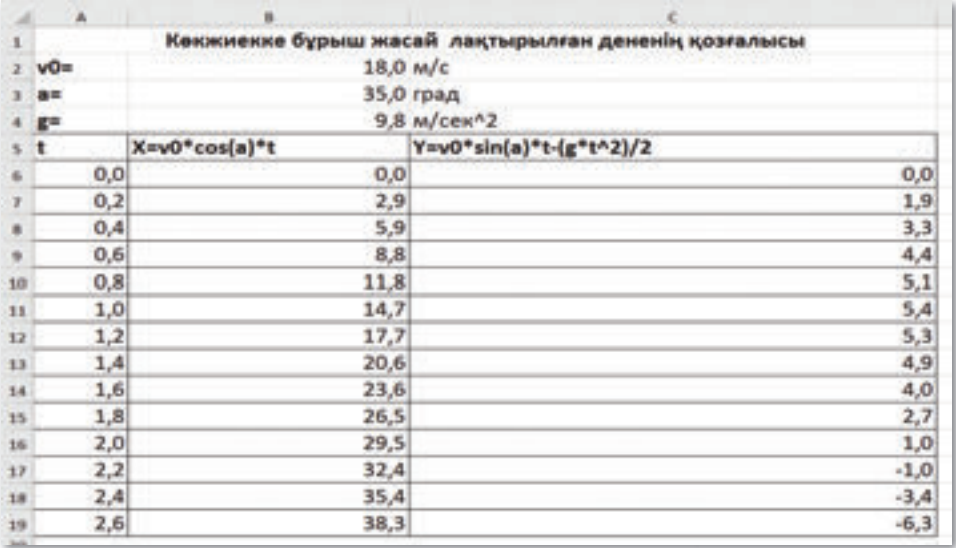

#### 9-расм. Физик модель

3. Инсон хаётининг **биоритм** деб аталадиган үш циклли жараёнларга учраши ҳақида таҳмин бор.

**Биоритмлар** – тирик организмдаги биологик жараёнлар ва ходисаларнинг табиати даврий равишда такрорланувчи ўзгаришлар. Ушбу цикллар инсон соғлиғининг уч жихатини тасвирлайди: физик, хиссий ва интеллектуал. Биоритмлар бизнинг кайфиятимиз кўтарилиб, пасайишини кўрсатади. Синусоидали карамликнинг «кўтарилиши» энг мақ бул кунларга тўғри келади, дейилади. График абсцисса ўқини кесиб ўтган кунлари ёкимсиз деб хисобланади. Бу теория илмий туржихатдан исботланмаган, лекин кўпчилик унга ишонади.

«Уч биоритм» теориясига юз цилча вақт бўлди. Унинг муалли фи уч одам бўлган. Хиссий ва физик биоритмни кашф қилиб, бир-биридан мустақил равишда натижаларга эришишди – психолог Герман Свобода, отоларинголог Вильгельм Флисс, педагог Фридрих Тельчер интеллектуал ритмларни ўрганишди. Тельчернинг фикрига кўра, студентларнинг ахборотни идрок қилиши, тизимлаштириш ва ишлатиш қобилиятини, вақти-вақти билан фикрларни, ўзгаришларни ишлаб чиқиши, ритмик хусусиятга эга. Уларнинг туғилган кунлари, имтихон кунлари, натижаларини солиштириш орқали, 33 кунли интеллектуал ритмни аниқлади.

Австриялик психолог Г.Свобода ўз беморларнинг хулк-атворларини тахлил қилиб, касалликнинг келиб чиқиши ва ривожланишини ўрганиб, юрак ва астма хужайраларининг циклли хусусиятига эътибор қаратади. Ушбу тадқиқот натижасида физик (23 кун) ва ақлий (28 кун) жараёнларини ритмини кашф қилди.

Неміс шифокори В.Флисс инсон танасининг касалликларга бардош бериши қизиқтиради. нима учун бир хил ташхизга эга бўлган болалардан бири яхши, иккинчиси эса касал бўлади? Касалликнинг бошланиши, харорати ва даволаш натижалари хакида йиғилган маълумотлар ва уларнинг туғилган кунига алоқадорлиги. Хисоблашлар иммунитетни 23 кунлик физик ва 28 кунлик хиссий биоритмлари ёрдамда башорат қилиши мумкинлигини кўрсатди.

Барча уч биоритмнинг бошланиши – бу одамнинг туғилган куни. Инсон учун туғилган пайти жуда қийин, чунки ўша куни барча биоритмлар асцисса ўқини кесиб ўтади. Биологик нуқтаи назардан бу хақиқатдир, чунки бола сув мухитидан хавога ўтади. Шунинг учун, гўдакнинг бутун организмини глобал қайта қурилиши бўлади.

Физик биоритм инсоннинг хаётийлиги, унинг физик фаровонлиги. Унинг частотаси 23 кун. Хиссий биоритм инсоннинг ички кайфиятини, унинг атроф-мухитнинг хиссий қобилиятини ифодалайди. Хис-туйғу даврининг давомийлиги 28 кун. Учинчи биоритм ақлий қобилиятини, инсоннинг интеллектуал холатини тасвирлайди. Унинг частотаси-23 кун.

Хиссий биоритм инсоннинг ички дунёси, атроф-мухити хиссий тарафидан қабул қилиш қобилиятини билдиради. Бу цикл давомийлиги 28 кун..

Учинчи биоритм ойлаш қобилиятини, одамнинг интеллектуал аҳволини таърифлайди. Унинг давомийлиги 33 кун.

Масалан, моделни келажакда тақлил қилиш мақсадида маълум бир шахс учун жорий сана (бошланган кун) бир ой давомида биоритмни моделлаштириш таклиф қилинди.

Математик модель. Математик модели куйидаги кўринишда ифодаланади:

Физик биоритм:  $f(x)=sin(2*Pi*x/23)$ ;

Хиссий биоритм:  $f(x)=sin(2*Pi*x/28)$ ;

Интеллектуал биоритм:  $f(x) = \sin(2*Pi* x/33)$ ,

Бу ерда х – кунлар билан саналган одамнинг ёши.

Жадвални нимунага қараб тўлдиринг (10-расм):

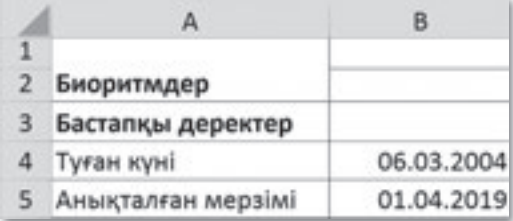

#### 10-расм. Ахборотли модель

Моделни намуна асосийда яратинг. Хисобланган форму ладаги бошланғич маълумотлар ячейкаларга киритинг (*11-расм*).

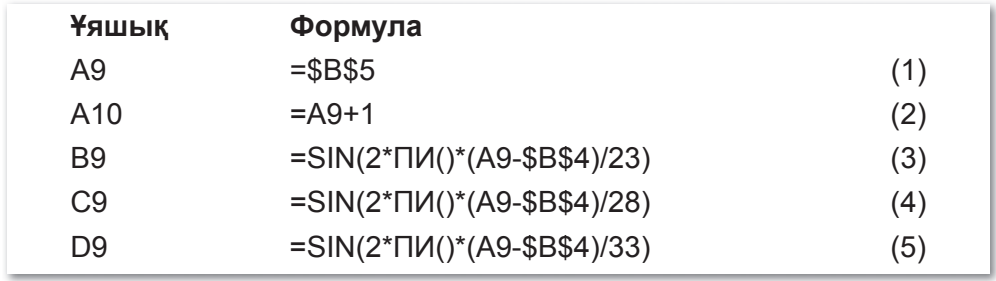

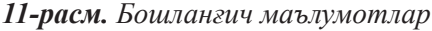

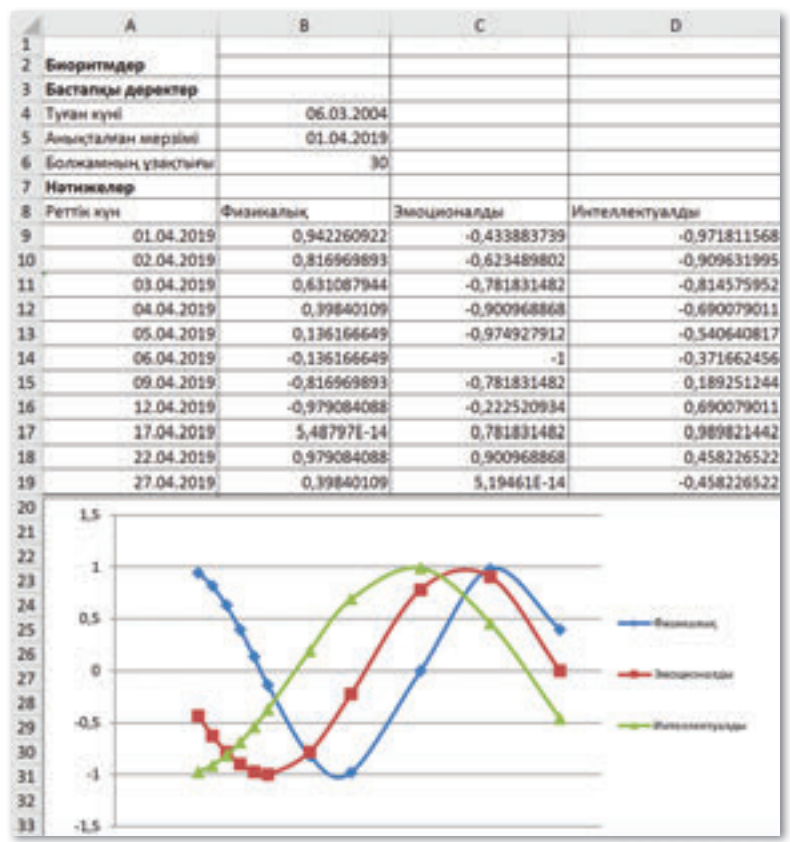

#### *\***Биоритмнингкомпьютермодели**(*12-расм*):

12-расм. *Биологик модель* 

Ишингизни «Биологик модель» деб сақланг.

**Жауапберейік Саволларгажавобберайлик**

- 1. Физик, биологик ва иқтисодий модель ясай оалсизми?
- 2. Ҳар қандай физик ҳисобни электрон жадвалда қилиш мумкинми?
- 3. Биоритм диаграммалари хакида нима дея оласиз?
- 4. Иқтисодий хисобнинг қандай турларини биласиз?

**Себебінанықтайық Ўйланайлик,сабабинианиқлайлик**

- 1. Моделлар нима учун керак?
- 2. Биологик модель қандай максат билан ясалади?
- 3. Физик модель ва биологик моделнинг фарқи нимада?
- 4. Иқтисодий моделлаштиришнинг мақсади нимада?

7

2

Моделларни қуриш усуллари хақида айтинг. Иқтисодий моделни яратиш усулини таҳлил қилинг.

**Дəптергеорындайық Дафтаргабажарайлик**

1. Физик моделлар теорияси хакида мисоллар тайёрланг.

 $\overline{3}$ 

 $\overline{\mathbf{4}}$ 

2. Физик, биологик, экономик моделлаштиришнинг самарали тарафларини ёзинг.

**Компьютерда бажарайлик** 

- 1. Агар икки одам битта, иккита ёки хатто учта биоритм учун бир хил ёки жуда ўхшаш жадвалларга эга бўлса, унда биз бу кишиларнинг юксак мувафиклигини кўришимиз мумкин. Икки дўстнинг физик, хиссий ва интеллектуал мослашуви намунасини яратинг.
- 2. 15 ходимлар орасида мукофотни бўлиш керак. Хар бир ходимга жами миқдорнинг маълум бир улуши тўланади. қызметкерге сый ақы бөлу керек. 150 000 тг мукофот жам ғармасини тўлдириш учун мукофотнинг қандай процентини белгилаш кераклигини аниқланг.

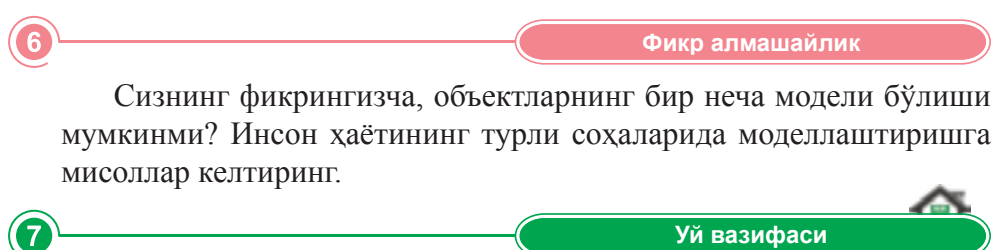

«Электрон жадвалда жараёнларнинг моделига ишлов бериш қиймати» деган мавзуга тақдимот тайёрланг.

53

## **2-БЎЛИМНИ ЯКУНЛАШ УЧУН ТЕСТ САВОЛЛАРИ**

#### **1. Тизимлиблоктаркибигакирмайдиганқурилма:**

- А) Қаттиқ диск.
- В) клавиатура.
- С) процессор.
- D) кэш-хотира.
- E) тезкор хотира.

#### **2. Винчестер–...**

- A) Ахборотни чикариш қурилмаси.
- В) Ахборотни қайта ишлаш ва сақлаш қурилмаси.
- С) Ахборотни сақлаш қурилмаси.
- D) Ахборотни киритиш қурилмаси.
- E) Ахборотни қайта ишлаш қурилмаси.

#### **3. Ахборотничиқаришқурилмаларигаётмайдиганқурилма:**

- A) принтер.
- B) овоз колонкалари.
- С) дисплей.
- D) плоттер.
- E) сканер.

#### 4. Ахборотни қайта ишлайдиган компьютернинг асосий қурилмаси:

- A) процессор, хотира, принтер, HDD, монитор.
- B) чипсет ва тезкор хотира.
- С) микропроцессор ва қурилмалар контроллери.
- D) марказий процессор ва тезкор хотира.
- E) марказий процессор ва чипсет.

#### **5. Процессорнингасосийхусусиятлари:**

- A) модель, аниклик частотаси.
- В) модель, аниқлик частотаси, манзиллик шинанинг разряди.
- С) модель, аниқлик частотаси, разряд.
- D) аниқлик частотаси, разряд, тезкор хотиранинг ҳажми.
- Е) модель, аниқлик частотаси, ташқи қурилмаларнинг айланиш тезлиги.

#### **6. Компьютернинг тезкор хотираси деб нимага айтилади?**

- A) CD-ROM.
- B) RAM (Random Access Memory).
- C) ROM (Read Only Memory).
- D) Hardware.
- E) Software.

#### **7. Компьютернинг«мияси»дебқандайқурилмагаайтамиз"**

A) Принтер.

- В) Дискюритувчи.
- С) Процессор.
- D) Клавиатура.
- Е) Модем.

#### **8. Кэш-хотирақайсиқурилматаркибидажойлашган"**

- A) Тезкор хотирада.
- В) Дискларда.
- С) Доимий сақлаш хотирада.
- D) Процессор.
- E) Сканер.

#### **9. Компьютерниўчирганда...барчаахборотўчибкетади.**

- A) Қаттиқ дискдаги.
- **B)** Эгилувчан дискдаги.
- С) Доимий хотирадиги.
- D) CD-ROM дискида.
- E) тезкор хотирадаги.

#### 10. Тезкор хотира ... мўлжалланган.

- A) Узгармайдиган ахборотни сақлашга.
- В) Ахборотни узоқ вақт сақлашга.
- С) Ахборотни вақтинча сақлашга.
- D) Ахборотни ўчиришга.
- E) Ўзгармайдиган ахборотни узоқ вақт сақлашга.

#### 11. Дастурий таъминотнинг таркибий асосий бўлаги:

- А) Дастурлаш тиллари ва компьютер вируслари.
- В) Асбоблар ва тизимли ДТ.
- С) дастурий компилятор ва интерпретатор.
- D) драйвер ва операцион тизим.
- E) амалий ДТ ва тизимли ДТ.

#### 12. Компьютернинг махсулдорлиги ... боғлиқ.

- A) Тизимли блокнинг тарикибий бўлакларига.
- B) ўрнатилган дастурий таъминотга.
- С) интернетке қошилиш тезлигига.
- D) Компьютернинг таннархига.
- E) Ишлаб чиқариш вақтига.

#### **13. Ахборотнингҳажминиўлчашнингэнгкичикўлчовбирлиги:**

- А) байт.
- B) Ки ло бит.
- C) бит.
- D) ноллар.
- E) бирлар.
- **14. Компьютернингахборотливадастурийқуролларинидиагностика,ас**бобларни оптималлаштириш ва синовдан ўтказишга мўлжалланган **дастур:**
	- A) CPU-Z.
	- В) Виртуал машина.
	- C) EVEREST Ultimate Edition.
	- D) Сервисли дастурий таъминот.
	- $E)$  CPU-R.
- 15. Шахсий компьютернинг ташкил этувчиларининг техник хусусиятла**ринианиқлайдигандастур:**
	- $A)$  CPU-Z.
	- В) Виртуал машина.
	- C) EVEREST Ultimate Edition.
	- D) Сервисли дастурий таъминот
	- $E)$  CPU-R.

## **3-БЎЛИМ**

# **МАЪЛУМОТЛАР ОМБОРИ**

#### Кутиладиган натижалар:

- Маълумотлар омбори, майдон, устун, ёзув тушунчаларини тушунтириш;
- электрон жадвалда маълумотлар омборини ясаш;
- маълумотларни излаш, қидириш ва саралашни амалга ошириш.

## **§9.Ахборотларомбори:асосийтушунчаларвамаɴлумотлар**

#### **Эсингизгатуширинг:**

- **Ахборот объектларига нималар киради?**
- *ɀадвалпроцессорларидақандайахборотсақланади?*
- *ɀадвалпроцессорларинингтурлари.*

#### **Ўзлаштириладиганбилим:**

*• Ɇаълумотларомбори;ɆОȻТтушунчаси;*

- Маълумотлар омборининг қўлланилиши;
- Маълумотлар омборининг функциялари.

**Маɴлумотларомбори***–* Базы данных – *Database*

Кундалик хаётда одамлар хар хил ахборот оқимига дуч келади. Бу оқимдаги маълумотларни саралаб олиш самарадорлигини орттириш учун маълумотлар омборини бошқариш тизими (МОБТ) дан фойдаланиш фавкулоддаги муаммо бўлиб хисобланди.

**Маълумотлар омборини бошқариштизими (МОБТ)** – маълумотлар омбори билан ишлашга мўлжалланган дастурли таъминотдир. У маълумотлар омборини яратиш, қўллаш ва ишлаш учун керакли бўлган дастурий таъминот ва тил воситаларини ўз ичига олган йиғиндир.

МОБТ билан эркин ишлаш учун маълумотлар омборига таалуқли баъзи тушунчалар хақида аниқ тасаввурга эга бўлиш керак.

#### **МОБТимкониятлари** *(7-чизма):*

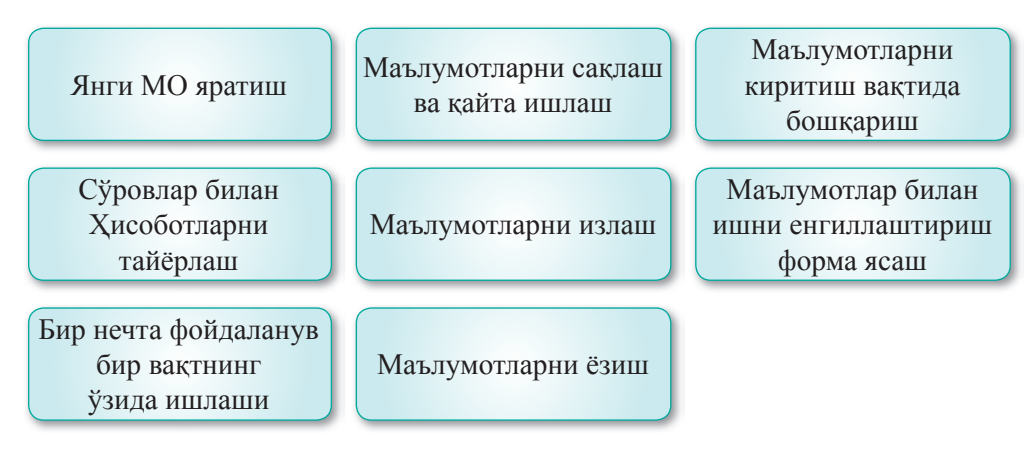

*7-чизма.МɈȻɌимкониятлари*

Маълумотлар омбори (МО) – бу керакли хужжатни тез топиш ва олиш учун зарур бўлган маълумотлар ва ахборотлар тўпламидир. *Маса*лан, «Мактаб» маълумотлар омбори ўқитувчилар, ўкувчилар, ота-оналар хақида хамма маълумотларниўз ичига олади: хар бирининг исми-шарифи, телефон номери ва бошқалар. «Кутубхона» маълумотлар омборида китоблар хақида барча ахборот сақланади: китобнинг номи, муаллифи, чоп этилган йили ва нашриёти ва хоказо.

Маълумотлар омбори тузилишига кўра: реляцион, иерархиква тар*моқли* турларга бўлинади.

Реляцион МО муайян алоқалар орқали боғланган жадвал ёки бир нечта жадваллар, жадвал қаторлари, ёзувлар ёки устунларни ўз ичига олган маълумотлар омборидир. Реляцион маълумотлар омборида жадваллар сараланган ва боғланишга эга бўлган маълумотлар тўпламидан иборат.

Иерархик МО-нинг тузилиши дарахт кўринишига эга. Олдинги элементларнинг тобеълиги хисобга олиниб ясалган, унда юқори босқичдаги элементларнинг(тугун) хар бири пастки босқичдаги бир ёки бир нечта тугунлар билан боғланган бўлиши мумкин.

**Тармоқли МО** – ўзининг тузилишига кўра анча мураккаб ва тугунлар орасида эркин боғланишга эга маълумотлар омборининг график модели. Маълумотлар омборининг иерархик ва тармоқли моделларининг асосий тушунчаларига: элемент (тугун), босқич, боғланиш киради.

Маълумотлар омбори Excel, Oracle, SQL, DataBase ва бошқа дастурларда яратилади. Булар – маълумотлар омборида ахборотни қайта ишлаш ва сақлашни автоматлаштириш хусусияти жуда юқори ва таннархи қиммат бўлган дастурлардир. Кўпинча бу дастурларсиз хам маълумотлар омборини яратиш мумкин. Ва бутун дунёдаги кўплаб фойдаланувчилар Excel-дан оддий маълумотлар омборини яратишда фойдаланишади.

Microsoft Excel қуроллар тўпламидан фойдалана оладиган ихтиёрий фойдаланувчи, жадвал процессорида маълумотларни киритиш, қидириш ва қайта ишлашни ҳавфсиз амалга ошира олади.

#### **Қизиқарлиахборот**

Исландия XVIII асрдан бошлаш исландияликларнинг ўзаро кариндошлиги хакидаги ахборотни ўз ичига олган генеалогик маълумотлар омборини Íslendingabók яратишди. Бу маълумотлар омборидан ихтиёрий исландиялик фойдаланиши мумкин, ихтиёрий исландиянинг фукароси ўзининг машхур шахслар билан қариндошлик даражасини текшириши мүмкин.

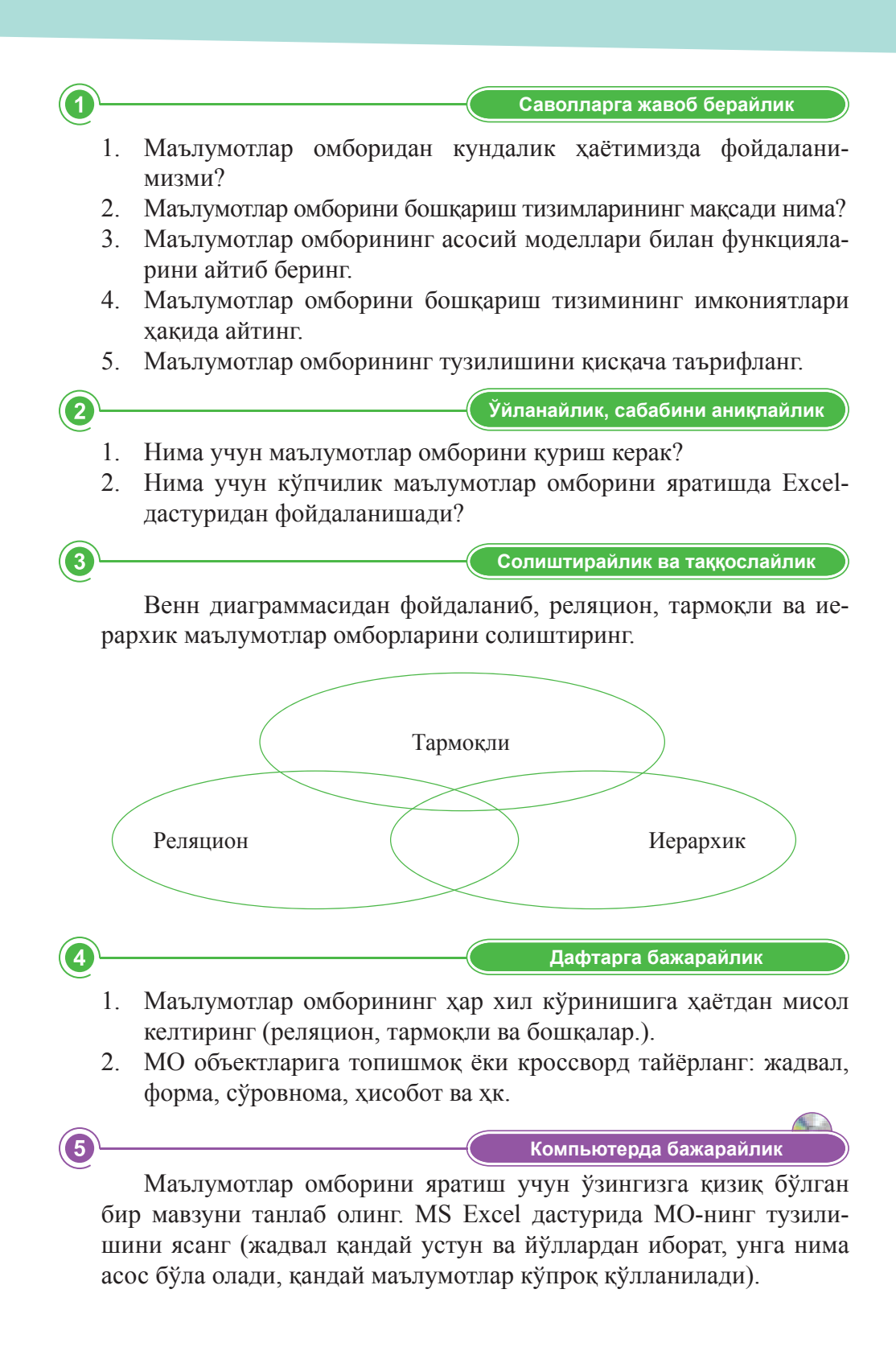

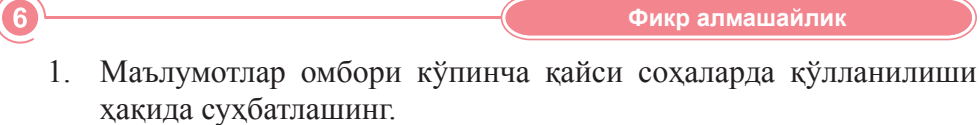

2. Маълумотлар омбори кундалик хаётимизни қанчалик енгиллаштиради?

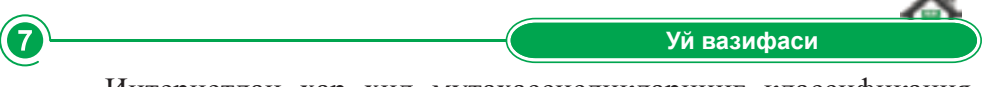

Интернетдан хар хил мутахассисликларнинг классификациялари хақида маълумотлар омборини топинг.

#### **Ижодийвазифа**

Интернет материалларидан фойдаланиб, тақдимот тайёрланг: «Турли хил маълумотлар омборининг (реляцион, тармокли ва ҳк.) афзалликлари ва уларнинг қўлланиш соҳалари.

## **§10.Жадвал.Майдонваёзувҳақидатушунча**

#### **Эсингизгатуширинг:**

- Маълумотлар омбори нима?
- Маълумотлар омборининг яратили*шиданмақсаднима?*
- Маълумотлар омборининг кандай *асосийфункцияларибор?*

#### **Ўзлаштириладиганбилим:**

- *ёзув,майдон,калит;*
- маълумотлар омборидаги маълумот*ларнингтурлари;*
- маълумотларга қўлланиладиган *амаллар;*
- MS Excel дастурининг янги имконият*лари.*

**Майдон** – Поле – Field  $Ë<sub>3</sub>YB - 3a\Box$ ись – *Record* 

#### **Реляционмаɴлумотларомбори**

Жадвалли маълумотлар омбори икки ўлчовли кўринишда бўлиши мумкин: унинг хар бир йўлидаги ёзувлар тахланган кўринишда жойлаштирилади ва хар бир устунда объектнинг ёки жараённинг тавсифи кўрсатилган майдоннинг номига мос қиймати ёзилади.

Маълумотлар омборининг асосий компонентлари – жадвал, майдон, ёзув.

МО майдони – объектнинг хоссаларининг қийматини ўз ичига оладиган жадвал устуни.

**МО ёзуви** – маълумотлар омборининг майдонида жойлашган, маълум бир хоссаси ёзилган жадвалнинг қатори.

**Калит майдони** – жадвалдаги хар бир ёзувни аник белгилайдиган май лон.

Жадвалнинг хар бир майдони объектининг бирон бир сифати ва кўрсатилган маълумотларнинг турини(матн, сон, вақт ва ҳк) ўз ичига олади.

#### **МОдамаълумотларнингтури:**

- Матнли оддий матн қатори.
- Сонли ихтиёрий кўринишдаги каср ёки бутун сон.
- Куни / вақти куни ёки / ва вақти.

«Мактаб МО» жадвалидаги ёзув билан майдонларга мисол келтирай лик (*5-жадвал*):

**5-жадвал.** «Мактаб» МО

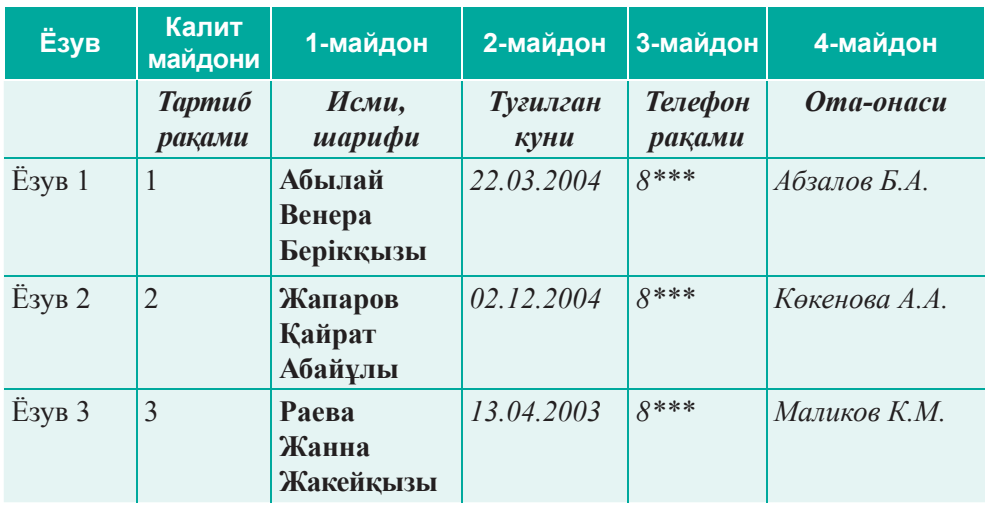

5-жадвалда «Мактаб МО» жадвалида майдонлар билан ёзувлар орасидаги оғланиш кўрсатилган. Бунда **қалин харфлар билан** «Ўқувчилар», *курсив харфлар билан* белгиланган жадвал ёзувлари мос равишда «Туғилган куни», «Телефон рақами», «Ота-онаси». «Ўқув чилар» жадвалининг (Тартиб рақами, Исми, шарифи, Туғилган куни, Телефон рақами, Ота-онаси) калит майдони «Тартиб рақами» бўлади.

Жадвалнинг хар бир қаторида маълум бир объект хакида маълумотлар бор (масалан, компьютер, махсулот), жадвал устунида эса шу объект хакида тавсиф (масалан, процессорнинг серияси билан маркаси, ми жозлар ва етказиб берувчиларнинг телефонлари ва хк) берилган.

**Саволларгажавобберайлик**

- 1. Реляцион МО хаётда қандай сохаларда қўлланилади?
- 2. Майдон, ёзув, калит майдони деганимиз нима?
- 3. MS Excel да маълумотлар турини айтинг.
- 4. МО да маълумотлар тури деган нима?

**Ўйланайлик,сабабинианиқлайлик**

Куйидаги мисолда ёзув, майдон деган нима? Қандай маълумотларнинг турлари майдонларда қийматлар қабул қилган?

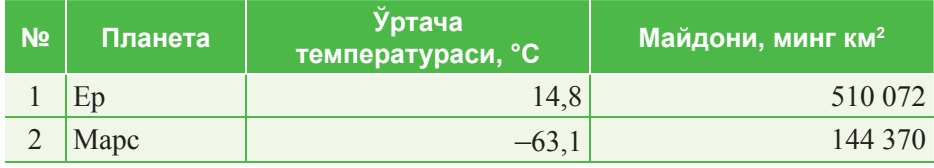

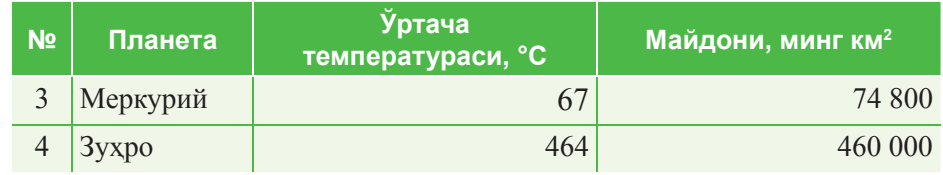

Солиштирайлик ва таққослайлик

МО-нинг янги терминлари: майдон, ёзув, калит, маълумотларнинг турлари ва хк. Қўллаб, кроссворд ёки бошқотирма ясанг. Терминларни солиштиринг.

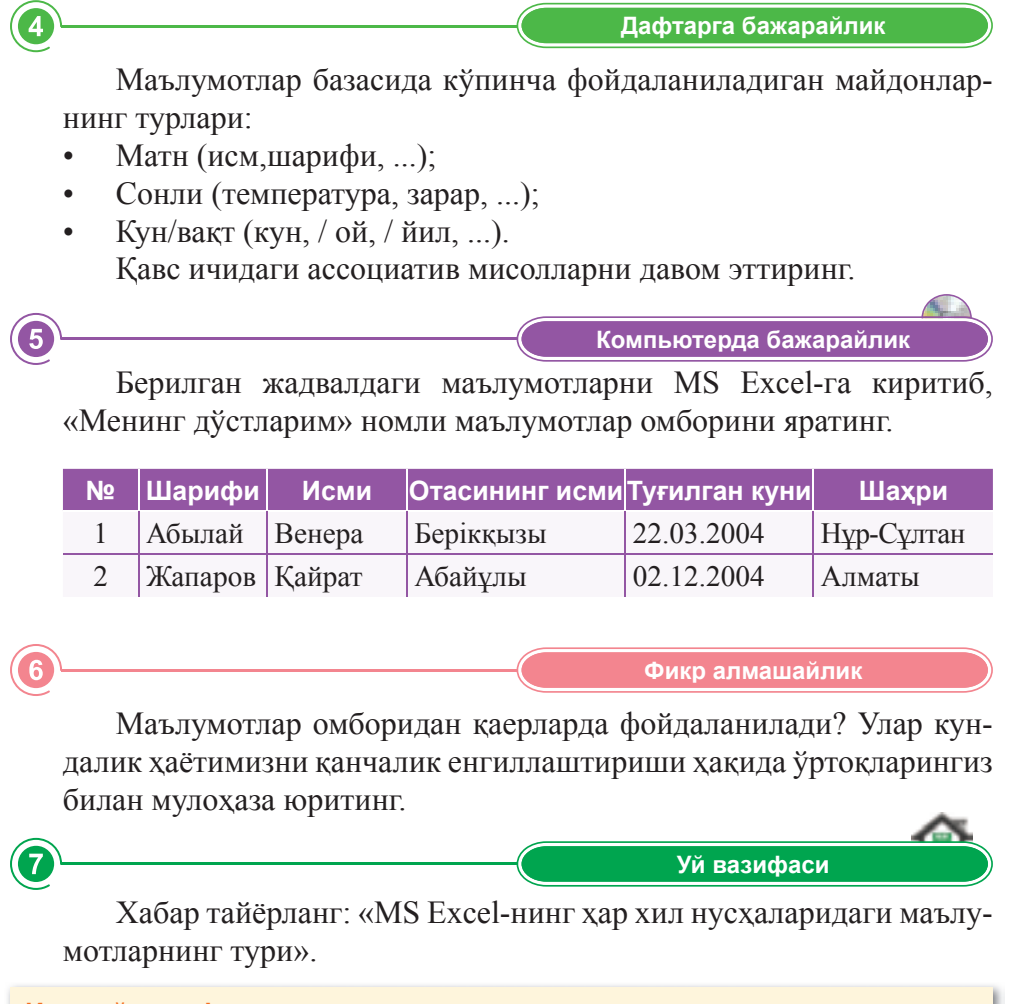

**Ижодийвазифалар**

«MS Excel-да маълумотлар омборини яратишнинг афзалликлари ва камчиликлари» мавзусида тақдимот тайёрланг.

 $\overline{3}$ 

### **§11.Маɴлумотларомбори. Электронжадвалдамаɴлумотларомбориниясаш**

#### **Эсингизгатуширинг:**

- Реляцион маълумотлар омбори деганимиз *нима?*
- Майдон тушунчаси, ёзув, калит деганимиз *нима?*
- *MS Excel-да қандай маълумотлар тури бор?*

#### **Ўзлаштириладиганбилим:**

- *ɗлектронжадвалдагимаълумотларомбори;*
- MS Excel ишининг принциплари;
- диапазон, тизим тушунчаси.

**Электронжадвал***–* Электронная таблица – *Spreadsheet*

Бу мавзуда МО билан MS Excel-да ишлаш бўйича амалий кўникмаларни ривожлантирамиз. Дастурни ишга қўшиш буйруғи: Iске қосу  $(Пуск) \Rightarrow **Программалар** (Программы)  $\Rightarrow$  Microsoft Excel.$ 

**MS Excel дастурида Файл ⇒ Қуриш** (Создать) буйруғини амалга оширгандан кейин, биз «Кундалик» номли файлни сақлаймиз, уни электрон ахборот ташувчига ёки «Менинг маълумотлар омборим» номли папкага саклаймиз.

МО ни куришнинг тартиби:

- 1. Иккита жадвалнинг тузилишини қуйидагича яратинг:
	- а) Шарифи, исми, отасининг исми, манзили, телефони, қизиқиши (ўқувчилар). Қурилган жадвал – «Ўқувчилар» (*6-жадвал*).

**6-жадвал.** «Ўқувчилар» МО

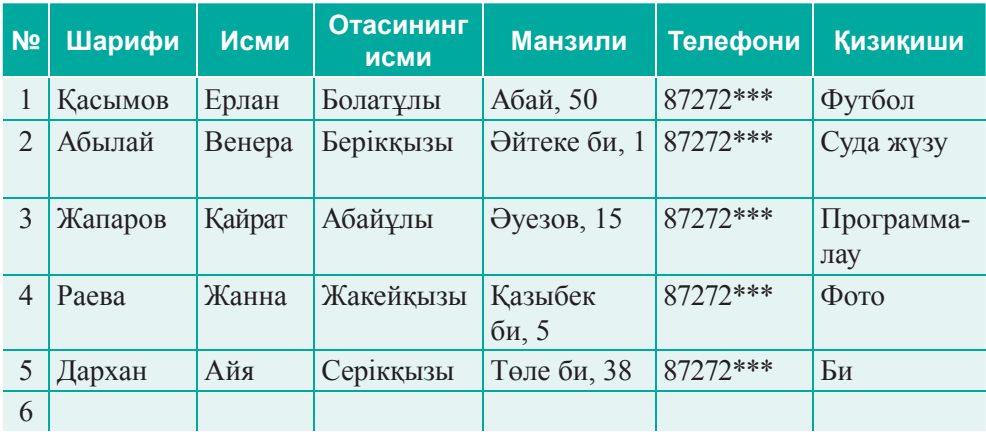

ә) Исми, шарифи, отасининг исми, манзили, телефони, фанининг но ми –«Ўқи тув чи лар» *(7-жадвал)*.

**7-жадвал.** «Ўкитувчилар» МО

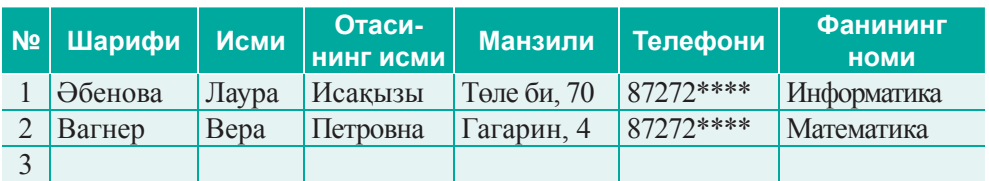

- б) Жадвалдаги майдонларни синфдошларингиз ва ўқитувчиларингизнинг маълумотлари билан тўлдиринг. Масалан, шахсий сахифада, Бет 1, Бет 2.
- 2. Маълумотлар омборининг диапазонининг номини тайинлайлик *(13-расм)*:

Бунинг учун A2 ... G20 устунларнимавзу ёзилган маълумотлар соҳасини танланг; асосий менюда Формула ⇒ Ном бериш (Присвоить имя) буйруғини бажаринг. Пайдо бўлган **Номини яратиш** (Создание имени) ойначасида номини ёзиб (масалан, МО1), **ОК** тугмачасини босинг-диапазонга ном берилди.

Иккинчи жадвал учун хам шу кетма-кетликни бажаринг.

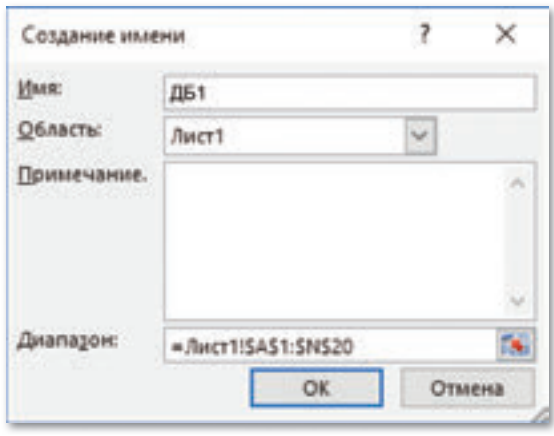

13-расм. Маълумотлар омбори диапазонининг номини бериш

3. Маълумотлар омборининг диапазонларни рўйхат кўринишида кўрса тиш *(14-расм)*.

Киритиладиган қийматларни текшириш учун, берилган ячейка ёки устунни белгилаб, **Маълумотлар** (Данные) ⇒ Ма**ълумотларни** текшириш (Проверка данных) кетма-кетлигини босинг.

 Пай до бўлган **Киритилганқийматларни текшириш** (Проверка вводимых значений) ойнасида Пара**метрлар** (Параметры) буйруғининг **Маълумотлар тури** (Тип данных) майдонининг Руйхат (Список) тармоғини танланг. Манба маълумотларини (Источник) босиб, рўйхат диапазонини танланг. ОК тугмачасини босиб-рўйхатни ясаймиз.

4. MS Excel-да маълумотлар омборини ясашни якунладик.

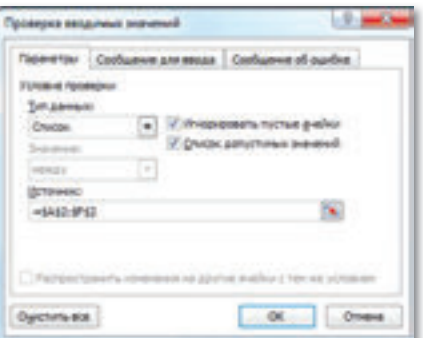

#### 14-расм. Тізімді құру  $map <sub>M</sub>$

#### **Муҳиммаɴлумот**

Хар бир устунда биттагина маълумотлар тури матн, сон ёки кунлар ёзилади.

1. Маълумотлар омборини қуришда иш принципини тавсифланг. **Саволларгажавобберайлик**

- 2. Диапазон деген нима? Рўйхат деган нима?
- 3. Алохида ячейкани тахрирлаш мумкинми?
- 4. Хар хил типдаги маълумотлар бир устунда сақланиши мумкинми?

 $\mathbf{2}$ 

**Ўйланайлик,сабабинианиқлайлик**

Калит майдонни танланг ва жадвални тўлдиринг.

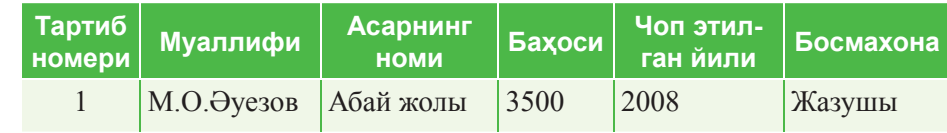

- Тартиб номери
- Муаллифи
- Ишнинг номи
- Бахоси
- Чиқарилган куни
- **Босмахона**

**Солиштирайликватаққослайлик**

MS Excel дастурида маълумотлар омборини ясаш қадамларини тахлил қилинг.

**Дафтаргабажарайлик**

Жадвал майдонида маълумотлар турини аниқлаб, дафтарга ёзинг.

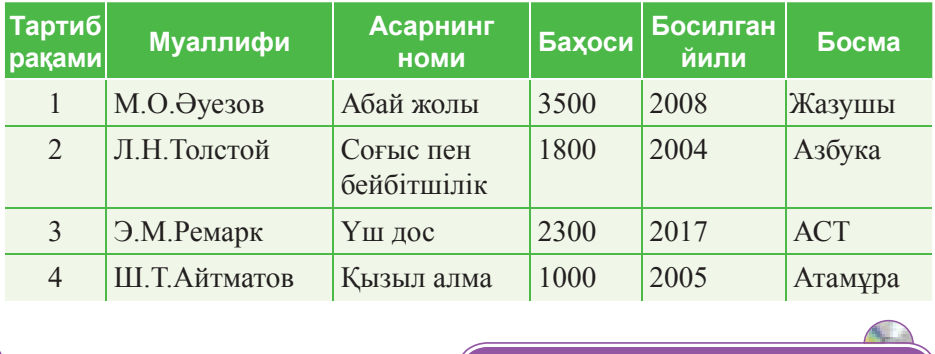

**Компьютердабажарайлик**

Дарсда танишга материални мустахкамлаш «Кундалик» маълумотлар омборини қуйидаги ахборот билан тўлдиринг:

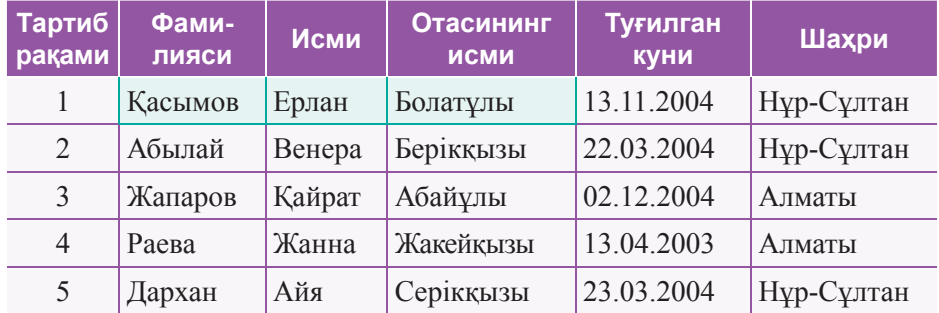

#### **Фикралмашайлик**

Дарсда нимани билиб олдингиз? Фойдаланувчилар орасида маълумотлар омборини яратиш учун MS Excel-дан фойдаланиш қанчалик самарали?

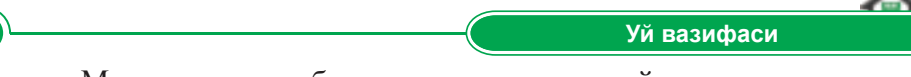

«Маълумотлар омбори» мавзусига синквейн қуринг.

#### **Ижодийвазифа**

MS Excel дастурида ўзингиз ўқиган китобларнинг маълумотлар омборининг намунасини ясанг.

7

 $\overline{\mathbf{4}}$ 

## **§12. Ахборотни излаш усуллари**

#### **Эсингизгатуширинг:**

- Маълумотлар омбори қандай қурилади?
- диапазон, рўйхат деганимиз нима?
- *ɆОқуришучунқандайталаблар қўйилади?*

#### **Ўзлаштириладиганбилим:**

- **Ахборотни тақдим этишнинг хар хил** *турлари;*
- Маълумотлар омборида ахборотни *излашусуллари;*
- *Таҳлилқилинганматериалниамалиётдақўллаш.*

**Форма***–* Фор ма – *Form* **Қидириш***–* Поиск – *Search*

#### **Маɴлумотларомборидаахборотнитақдимɷтиш**

Кўп маълумот билан ишлаганда, дастурий таъминотдан қатъий назар қуйидаги кетма-кетлик бажарилиши керак:

- 1. Маълумотлар омборининг жадваллари қурилади.
- 2. Жадвалдаги маълумотларни киритиш учун формалар қурилади.
- 3. Маълумотлар омбори жадваллари учун зарур бўлган сўровномалар ясалади.
- 4. Чоп этиш учун сўровномаларга асосланиб, хисоботлар тайёрланади. МОБТ ёрдами билан маълумотлар омборини куриш маълумотлар

омборининг таркибини аниқлашдан бошланади: маълумотлар омборининг майдонлари, уларнинг турлари, ва номларни аниқлаш ва киритиш. Бундан кейин жадвалга тўғридан-тўғри киритиш ёки форма орқали маълумотларни маълумотлар омборига киритиш, қараб чиқиш, қайта ишлаш амалга оширилади. Шундан кейингина маълумотлар омборида маълумотларни саралаш ва қидириш мумкин.

#### **Формаданфойдаланиб,маɴлумотларомборидагиёзувларни намойиш қилиш**

Форма – маълумотлар омборининг ёзувларини киритиш, кўриб чиқиш ва қайта ишлаш учун мўлжалланган шакл.

Формалар жадвалдаги бир ёзувни кўрсатади ва унда бир ёзувдан силжитиш тугмачаси жойлашади.

Форманинг вазифаси – очиладиган дарча кўринишида, фойдаланиш учун содда, тушунарли ва кулай интерфейсга эга. У дастурга маълумотларни самарали киритиш ва дастур натижаларини диалог режимида ўкиш имконини беради.

MS Excel дастурида ёзувларни жадвал режимида хам, форма режимида хам кўриш мумкин. Форма курилаётганида унинг ойнасида маълумотлар омборининг қандай майдонларини қўшиш мумкинлигини, шу билан бирга майдонларнинг жойлашган ўрнини кўрсатиш мумкин.

Формани чақириш учун асосий жадвалдаги ихтиёрий ячейкани жорий қилинг (сичқонча билан босиб). Дастурнинг бош менюсида жойлашган Форма белгисини босинг. Пайдо бўлган МО1 ойнасидан (Excel иш китобининг сахифа номи бўйича) Кўшиш (Добавить) тугмачасини босинг. Ойнани янги ёзма маълумотлар билан тўлдирамиз. Ойнадан ойнага клавиатурадаги **Tab** тугмачасини босиш орқаси силжинг.

*15-расмдагидек* маълумотлар омбори ёзуви бор форма пайдо бўлади.

|            | × | ٠                    |              | ь                   |                        |                     |                        |                |        | 6                        |                |                       |
|------------|---|----------------------|--------------|---------------------|------------------------|---------------------|------------------------|----------------|--------|--------------------------|----------------|-----------------------|
| 2          |   | <b>No Teri</b>       | Atu          | Deadele, any        |                        |                     | Mentronadas            | Телефон намірі |        |                          |                | <b>Kachameram ici</b> |
| x          |   | <b>Karamin Epsas</b> |              | Extremelyman        |                        | Affail, 50          |                        | <b>GRISS</b>   |        | <b>Dynford</b>           |                |                       |
| $\ddot{a}$ |   | 2 Adwred             | Beveps       | Берінхыты           |                        | Olinexe Gr. 1       |                        | $8 - 11$       |        | Cuza wysy                |                |                       |
| 3          |   | 3 Manapos            | Kallpar      | <b>Affailigitas</b> |                        | <b>Оутков</b> , 15  |                        | 法的支出           |        |                          | Программалау   |                       |
| ×.         |   | 4 Parsa              | <b>Karna</b> | <b>Karolinatus</b>  |                        | Kanades for, 5:8*** |                        |                |        | <b>Dorona Yyrigy</b>     |                |                       |
|            |   | 5 Даркан             | Aila         | Серінхыты           |                        | Tene De, 38         |                        | 1 <sup>2</sup> |        |                          | Evening        |                       |
| 卫目单短       |   |                      |              |                     | ALL I                  |                     |                        |                |        | $\left\  \cdot \right\ $ | $\infty$       |                       |
|            |   |                      |              |                     |                        |                     |                        |                |        |                          |                |                       |
|            |   |                      |              |                     | m.                     |                     | ×                      |                |        |                          | $1$ and $3$    |                       |
| H          |   |                      |              |                     | <b>Tark</b>            |                     | <b><i>Sprawing</i></b> |                |        |                          | Zeitenere      |                       |
| 12         |   |                      |              | Amus                |                        |                     | <b>Farmer</b>          |                |        |                          | <b>Sammers</b> |                       |
| 1h         |   |                      |              |                     | Deachein ster          |                     | Score/gree             |                |        |                          | <b>DOM:</b>    |                       |
| 14         |   |                      |              |                     | <b>Witnessex silve</b> |                     | mial, fill             |                |        |                          |                |                       |
| Y5         |   |                      |              |                     |                        |                     |                        |                |        |                          | <b>SHINA</b>   |                       |
| 16         |   |                      |              |                     | Tennison consigni      |                     | $n-$                   |                |        |                          | Zanne          |                       |
| XF.        |   |                      |              |                     | <b>Keinekeisen kö</b>  |                     | <b>Render</b>          |                |        |                          |                |                       |
| 10         |   |                      |              |                     |                        |                     |                        |                |        |                          | Spattspace.    |                       |
| 79         |   |                      |              |                     |                        |                     |                        |                |        |                          | <b>Jacquis</b> |                       |
| 20         |   |                      |              |                     |                        |                     |                        |                |        |                          |                |                       |
| 21         |   |                      |              |                     |                        |                     |                        |                | $\sim$ |                          |                |                       |
| 32         |   |                      |              |                     |                        |                     |                        |                |        |                          |                |                       |

*15-расм.Маɴлумотларёзувларинингформакўринишида*

Маълумотлар омборида фойдаланишнинг асосий афзаллиги – бир вақтнинг ўзида экранда берилган ёзувдаги хамма майдонларни кўриш имконияти бор.

#### **Фильтрларёрдамидаахборотизлаш**

Маълумотлар омборининг асосий мақсадининг бири керакли ахборотни қидириб топишдир.

Ахборотни излаш фильтрлар орқали амалга оширилади. Маълумотлар омбори жадвалларида фильтр деб аталадиган баъзи мезонларга мос ёзувларни излай оламиз.

Фильтрлар – маълум бир шартга ёки шартлар тўпламига мос келадиган ёзмаларни танлаш. Ёзмаларни излаш шартларитаккослаш амаллари ёрдами билан қурилади: сонли маълумотлар учун  $(=,>, <, =, \leq,$   $\gg$ ) ва матн маълумотлари учун (таркибида йўк, .... дан бошланади, .... билан якунладани,..... билан якунланмайди).

Фильтрар қуйидаги турларга бўлинади:

- 1) содда (фақат бир майдонга мўлжалланган ёзмаларни танлаш шарти бор);
- 2) мураккаб (хар хил майдонларнинг бир нечта шартлари бор).

Мураккаб фильтрни қўллаш натижасида бир вақтнинг ўзида барча шартларни қаноатлантирадиган ёзувлар кўрсатилади.

MS Excel дастуридаги фильтрлар: бир жадвал ичидагина ёзувларни излаш имконини беради. Улар бўлак объект кўринишида сақланмайди ва уларда хисобланадиган майдонлар ясалмайди.

#### **Функцияларёрдамидаахборотниизлаш**

MS Excel дастурида қидириш функцияларини қўллаш ёрдамида керакли маълумотларни тез ва самарали топиш мумкин. Излаш ва натижани кўрсатиш каби вазифаларни бажариш учун ВПР ёки ИНДЕКС ва ПОИСКПОЗ функцияларнинг бирлашмаси қўлланилади.

Жадвалдаги йўллар ёки диапазон бўйича маълумотларни топиш керак бўлганда, қидириш функциялардан бирин ВПР ни қўллаймиз. Масалан, автомобиль бўлакларининг бахосини унинг рақами орқали топа оламиз.

ВПР-нинг энг оддий функцияси куйидагича:

ВПР (қидириш қиймати, қидириш диапазони, қайтариш қиймати ва диапазондаги устунлар сони, ; мәнді іздестіру диапазоны; қайтару мәні мен диапазондағы бағандардың саны; тўғри ёки тахминий маслиги 0 / FALSE ёки 1 / TRUE кўринишида кўрсатилади).

ПОИСКПОЗ функцияси ячейкалар диапазонидаги элементларни излайди ва диапазондаги шу элементнинг солиштиргандаги ўрнини қайтаради. Масалан, агар A1: A3 диапазони 5, 25 ва 38 қийматларини киритилса, унда = ПОИСКПОЗ (25; A1: A3; 0) формуласи 2 қийматни қайтаради, сабаби 25-элемент иккинчи диапазонда жойлашган.

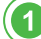

**Саволларгажавобберайлик**

- 1. MS Excel дастурида форма нима учун қўлланилади?
- 2. Маълумотлар омборида ахборотни излаш усулларини аниқланг.
- 3. Матнли ва сонли фильтрлар қандай қўлланилади?
- 4. Маълумотлар омборида ишлаганда фильтрлар қандай ёрдамлашади?
- 5. Кидириш функцияларини қачон қўлланган тўғри?

**Ўйланайлик,сабабинианиқлайлик**

Маълумотларни излаш ва фильтрлар иши билан боғлик бўлган MS Excel дастурининг қуролларига қисқача тавсифнома беринг. «Кундалик» маълумотлар омборида фильтрлардан фойдаланиш кетма-кетлигини айтиб беринг.

**Солиштирайликватаққослайлик**

Ўқувчилар гурухга бўлинади. Хар бир гурухга кесма қоғозларда ёзилган янги терминлар тарқатилади: формалар, фильтрлар, диапазонлар, рўйхатлар ва хк. Гурух ичида ахборот алмашиниш учун вакт берилади. Гурухларга берилган вазифанинг шарти: рост ёки ёлғон ахборотни ўз ичига олган, янги терминларни қатнаштириб гап тузиш керак.

**Дафтаргабажарайлик**

Интернетдан ВПР, ИНДЕКС, ПОИСКПОЗ қидириш функциялари қўлланган маълумотлар омборига мисоллар тайёрланг.

**Компьютердабажарайлик**

«Дунёдаги қозоқларнинг сони» маълумотлар омборининг жадвали берилган. Шу жадвалга қидириш амалини қўллаб, "Бу 1 миллиондан ошади" деган шартни қаноатлантирадиган ёзувларни аникланг.

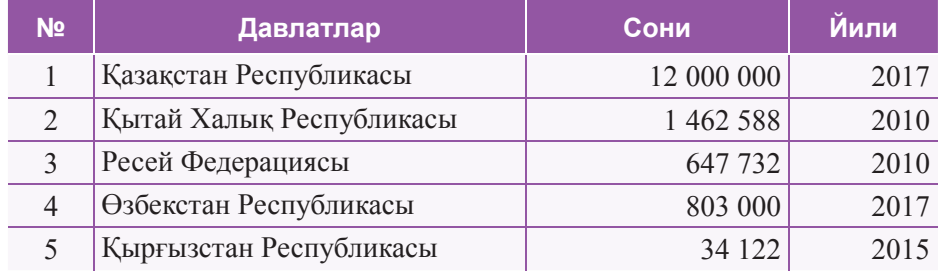

**Фикралмашайлик**

Бугунги дарсда ниманиўргандингиз? Маълумотлар омборида ахборотни қидириш усули ишни қанчалик енгиллаштиради? Амалиётда қўлланишга мисол келтиринг.

 $\overline{2}$ 

 $\sqrt{3}$ 

 $\overline{\mathbf{4}}$ 

 $\overline{\mathbf{5}}$
Мавжуд бўлган «Кундалик» маълумотлар омборини тайёрланг. «Ўқувчилар» жадвалида «Манзили» майдонида қидириш функцияларини қўллаб, Алмати шахридаги хамма ўкувчиларни сақланглар. Тайёр бўлган жадвални электрон ташувчиларига ёки "Булут" га сақлаб қўйинг.

# **Ижодийвазифа**

Ўзингизнинг маълумотлар омборингизда MS Excel да таниш бўлган ахборот қидириш усулларини қўлланг.

# **§13.Маɴлумотларнисаралашвафильтрлаш**

#### **Эсингизгатуширинг:**

- Маълумотларнинг ахборот тизим*лари;*
- *ɆОдаахборотнингберилиши;*
- МО да ахборотни излаш йўллари.

#### **Ўзлаштириладиганбилим:**

- *Саралашвафильтрлашусуллари;*
- *Таҳлилқилинганматериалниамалиётдақўллаш.*

**Саралаш***–* Сортировка – *Sorting* 

**Фильтр–** Филь тр *– Filter*

**Маълумотларни саралаш.** MS Excel бизга маълумотларни саралаш им конини беради, яъни маълумотларни маълум бир тартибда жойлаштира оламиз (ўсиш ёки камайиш тартибида). Масалан, ўсиш тартибида саралаганда: 1) сонлар энг кичигидан энг каттасигача; 2) матнни алфавит тартибида; 3) кун ва вакт хронологик тартибда жойлаштирилади. Бунда камайиш тескари тартибда амалга оширилади.

**Маълумотларни фильтрлаш.** Маълум бир шартлар билан таққослаш амалларига мос келадиган ёзувларни танлагимиз келса, фильтрлардан фойдаланишимиз керак. Масалан, кўрсатилган ёзувларнинг сонини камайтириш учун, кийматини танлаш шарти сифатида олинадиган майдонни сичқончанинг ўнг томон тугмачаси билан босиб, контекст менюнинг пастки томонидан Тенг (Равно), Тенг эмас (Не равно), Кабул қилиш ёки Қабул қилмаслик (Содержит или Не содержит) параметрини танлаймиз.

Фильтрларнинг Қидиришдан фарқи фақат берилган шартга мос чекланган ёзувларни кўрсатишида. Фильтрларни кўшиш ёки ўчириш оркали тезгина ихтиёрий маълумотларни фильтрланган кўринишдан фильтрланмаган кўринишга ўзгартириш мумкин.

Главная меню сидаги Сортировка и фильтр гурухидаги Выделение тугмачасини босинг ва керакли фильтрни танланг. Шу тарзда Камайиш ёки Осиш тартибида саралаш амалга оширилади.

## **Ахборотбиланишлашнингамалиймисоллар**

Куйида маълумотлар омборида маълумотларни фильтрлаш ва саралашга мисоллар келтирилган.

1. Маълумотлар омборида 8-ж*адвал* қуйидагича берилган:

| <b>Ўрин</b>    | Давлат         | Олтин | Кумуш          | Бронза         | Жами |
|----------------|----------------|-------|----------------|----------------|------|
|                | Норвегия       | 14    | 14             | 11             | 39   |
| $\overline{2}$ | Германия       | 14    | 10             | 7              | 31   |
| $\overline{3}$ | Канада         | 11    | 8              | 10             | 29   |
| $\overline{4}$ | <b>AKIII</b>   | 9     | 8              | 6              | 23   |
| 5              | Нидерланд      | 8     | 6              | 6              | 20   |
| 6              | Швеция         | ⇁     | 6              | 1              | 14   |
|                | Оңтүстік Корея | 5     | 8              | $\overline{4}$ | 17   |
| 8              | Швейцария      | 5     | 6              | $\overline{4}$ | 15   |
| 9              | Франция        | 5     | $\overline{4}$ | 6              | 15   |
| 10             | Аустрия        | 5     | 3              | 6              | 14   |

8-**жадвал.** «Қишки олимпиада-2018» МО

Назарий материални амалиётда мустаҳкамлаш учун қуйидаги вазифаларни бажаринг:

- 1) «Олтин» майдонидаги ёзувларни ўсиш тартибида сараланг;
- 2) Шартни қаноатлантирадиган ёзувларни танланг «Кумуш <= 5»;
- 3) Шартга мос бўлган ёзувни танланг: «Бронза > = 10».
- 2. Маълумотлар омборида 9-жадвал қуйидагича берилган:

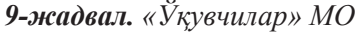

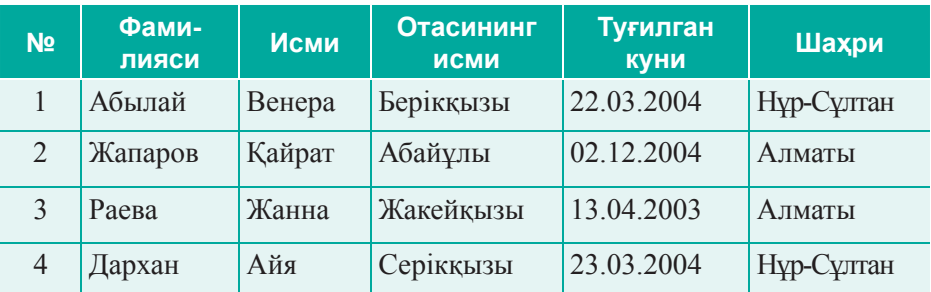

- 1) «Ўқувчилар» ёзувидан «Нұр-Сұлтан » шахри бор ёзувларни топинг;
- 2) Фамилияси «А»-дан бошланадиган ёзувларни топинг.
- 3. «Космос» маълумотлар омборининг жадвали қуйидагича берилган *(10-жадвал)*:

# **10-жадвал.** «Космос» МО

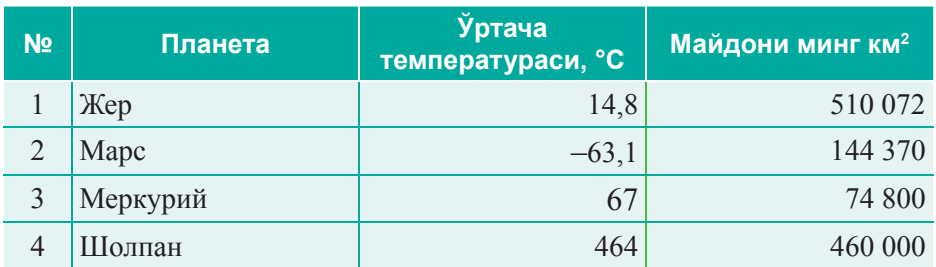

- 1) *Ўртача температура* майдонидаги ёзувларни *Камайиш* (По убыванию) тартиби бўйича сараланг;
- 2) «Майдони 500 млн км<sup>2</sup> дан ортик» шартига мос бўладиган ёзувлар сонини кўрсатинг.

Хамма топшириқларни бажариш натижасида фақат қидириш ёки фильтрлаш шартлари кўрсатилган ёзувларнигина топилиши ва белгиланиши керак.

**Саволларгажавобберайлик**

- 1. Маълумотларни саралаш қандай қадамлардан иборат?
- 2. Кенгайтирилган фильтрлардан фойдаланиш тартибини тавсифланг.
- 3. Маълумотлар омбори билан ишлаганда MS Excel саралаш ва фильтрлаш усулларини қандай ёрдам беради?

**Ўйланайлик,сабабинианиқлайлик**

Маълумотлар омборида саралаш ва фильтрлаш нима учун қўлланилади?

**Солиштирайликватаққослайлик**

Маълумотлар омборида саралаш ва фильтрдан ўтказиш турлари, уларнинг ишини таҳлил қилинг.

**Дафтаргабажарайлик**

Янги терминлардан фойдаланиб, кроссворд ясанг: фильтр, саралаш, маълумотларни излаш ва хк.

**Компьютердабажарайлик**

«Дунёдаги қозоқларнинг рақамли тасвириі» жадвалда фильтрдан фойдаланинг:

 $\overline{\mathbf{1}}$ 

 $\overline{2}$ 

 $\overline{3}$ 

 $\overline{\mathbf{4}}$ 

5

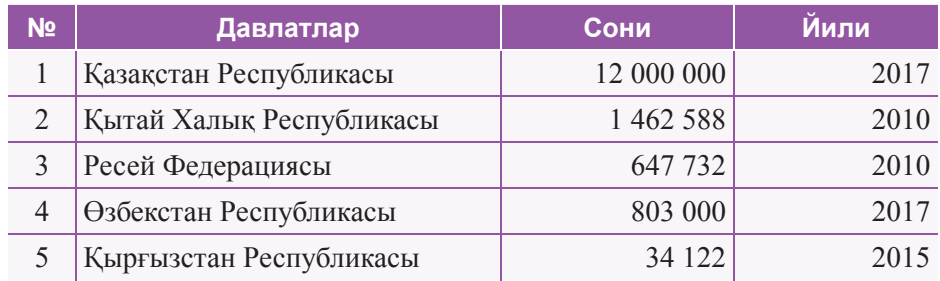

Шу жадвалдаги «сони 1 миллиондан ошган» шартини қаноатлантирадиган ёзувлар сони: 1) 1; 2) 2; 3) 3; 4) 4.

#### **Фикралмашайлик**

Бу дарсда нимани ўргандинглар? Синфдошларингиз билан маълумотлар омбори билан ишлаш борасида маълумотларни саралаш ва фильтрлаш усуллари қанчалик енгиллаштирилганини муҳокама қилинг.

- **Уйвазифаси**  $\overline{7}$ 1. Яратилган «Кунделик» маълумотлар омборини тайёрланг.
	- «Ўқувчилар» жадвални алфавит бўйича ўсиш/камайиш тартиби билан сараланг. Фильтрлашдан фойдаланиб, «Исми» майдонидаги хамма қизлар/ўғилларга сараланг. Яратилган жадвални ахборот ташувчига ёки ўз папкангизга сақлаб қўйинг.
	- 2. Яратилган «Кундалик» МО-га мисол келтиринг: 1) Камайиш тартибида сараланг; 2) Ўсиш тартибида сараланг.

#### **Ижодийвазифалар**

MS Excel дастуридаги «Кундалик» маълумотлар омборида фильтрлаш усулини қўлланг.

# **§14.Амалиёт.Маɴлумотларомборибиланишлаш. ©Фанолимпиадасиªмаɴлумотларомбориниқуриш**

# **Маɴлумотларомбориниқуришбосқичлари:**

# **1) Вазифанианиқлаш.**

Маълумотлар омборининг тузилиши, уни яратиш мақсадлари, маълумотлар омборида бажариладиган ишларнинг турлари(маълумотларни кири тиш.ю қайта ишлаш.ю маълумотлар чиқариш ёки ҳисобот бериш ва ҳк.).

# **2) Объектнитаҳлилқилиш.**

Маълумотлар омборида яратилган объектлар билан уларнинг хоссаларини аниқланг. Маълумотлар омборидаги маълумот турларини таҳлил қилиш.

# **3) Моделнисинтезқилиш.**

Маълумотлар омборининг моделини танлаш. МО моделини схема кўринишида тасвирлаб, жадваллар орасидаги боғланишни кўрсатиш.

# **4) Ахборотнитақдимэтишусуллари.**

- формадан фойдаланиш; формасиз.
- **5) Объектмоделинисинтезқилишвауниқуриштехнологияси.** 1-кадам. Microsoft Excel дастурини ишга тушириш. 2-қадам. Бошланғич жадвални ёки жадвалларни ясаш.
	- 3-қадам. Формани ясаш.

4-қадам. Ахборот билан маълумотлар омборини тўлдириш.

# **6) Яратилганмаълумотларомборибиланишлаш.**

- керакли маълумотларни излаш;
- босмага юбориш;
- маълумотларни қайта ишлаш ва ўзгартириш.
- маълумотларни саралаш;
- маълумотларни фильтрлаш;

# **Бажариладиганишнингтартиби:**

# **МОбиланишлашучунбўлакпапкаяратинг.**

Жорий дискда STUDY каталогини қуринг. STUDY каталогида яна бир бир каталог ясанг, масалан: MYWORK.

# **«Фанолимпиадаси»маълумотларомбориниқуриш.**

- 1) Microsoft Excel дастурини ишга туширинг.
- 2) «Фан олимпиадаси» МО-даги Иштирокчилар жадвалини ясанг ва тўлдиринг.
- 3) *Тартиб номери, Исми-шарифи, Фан номи, Шахри-майдонларини* қуринг.
- 4) *Тартиб номери/***N** асосий майдон бўлади.
- 5) Яратилган жадвални «Иштирокчилар» деб сақланг.
- 6) Жадвални қуйидагича тўлдиринг:

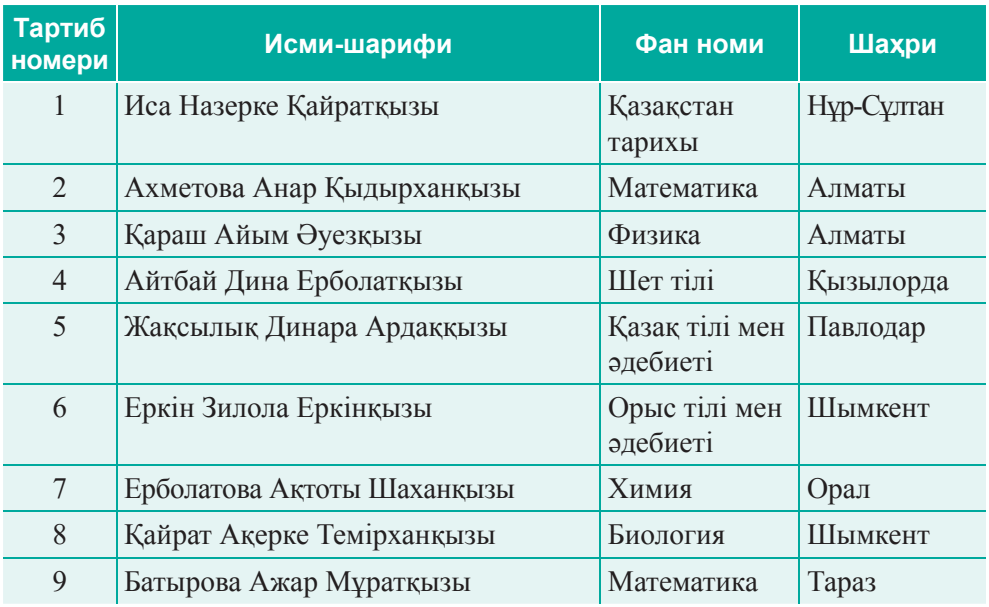

11-жадвал. «Иштирокчилар» МО

7) Исми-шарифи майдонини алфавит буйича сараланг.

8) Бунинг учун жадвални белгилаб, Ускуналар мажмуасидаги Данные меню сидан Сортировка ни танланг. Сўнг Сортировка ойна сида Исми-шарифи устунини ва саралаш тартибини танланг.

9) Формадаги жадвални қуйидаги ёзувлар билан тўлдиринг:

*12-жадвал.Қўшимчаларр*

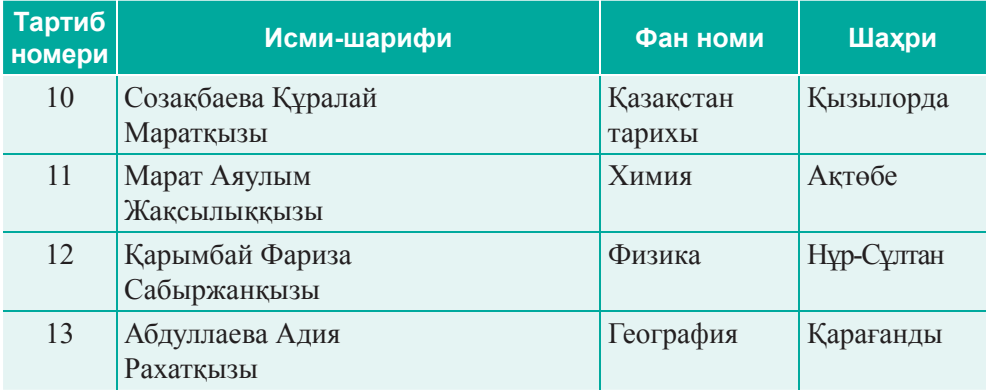

10) Формадан фойдаланиб А.М. Батырованинг фанини «Қазақ тілі мен әдебиеті» деб ўзгартиринг.

- 11) 12-жадвалга яна битта Оқу тілі майдонини қўшинг ва керакли бўлган маълумотларни киритинг.
- 12) *Иштирокчилар* формасини ясанг.
- 13) Шу объектлар бўйича хисобот беринг.
- 14) «Фан олимпиадаси» МО сини сақланг.
- 15) Натижада МО даги жадвал куйидаги кўринишга эга бўлади:

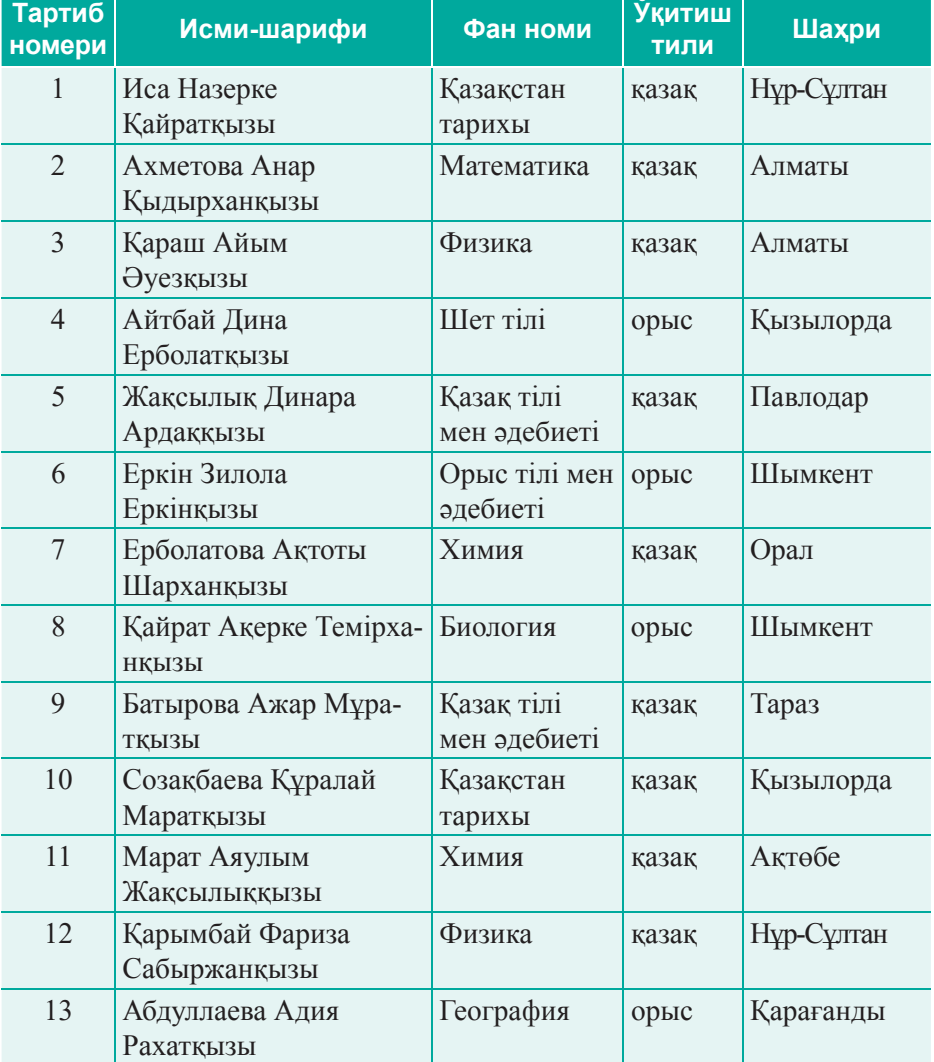

13-жадвал. «Фан олимпиадаси» МО

# **§15.Амалийиш.Маɴлумотларомборибилан ишлаш.Маɴлумотларомборида қидиришвафильтрлаш**

1-тармок. «Фан олимпиадаси» маълумотлар омборини MYWORK папкасила очинг.

2-тармок. «Фан олимпиадаси» МО да қидириш ва фильтрлаш.

- 1) Microsoft Excel дастурини ишга туширинг.
- 2) Иштирокчилар жадвалига янги Натижалар майдонини қўшинг.
- 3) Куйидаги намунадагидек жадвални тўлдиринг:

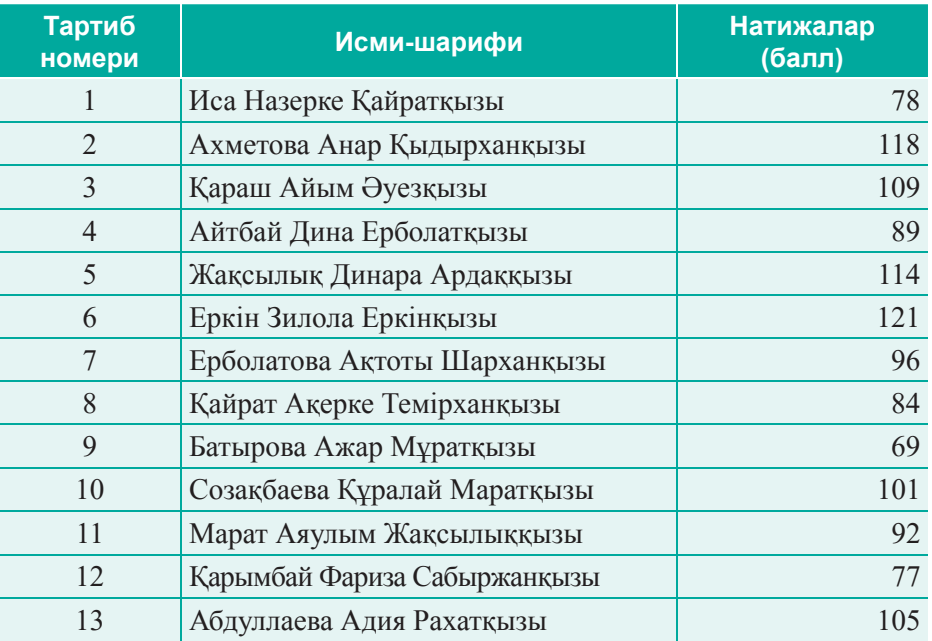

14-**жадвал.** Янги майдонни қўшинг

- 4) Диаграмма бўлимида Исми-шарифи ва Натижалар майдонидан фойдаланиб, гистограмма қуринг. Гистограмманинг турини ва рангини ўзгартиринг.
- 5) Фан ва Натижалар майдонлари учун 4 пунктни қйтаринг.
- 6) 90-дан юқори бални қидириш учун фильтрдан фойдаланинг.
- 7) Иштирокчилар ёзувини ичидан қуйидагиларни биттадан танланг: а) қозоқ тилида ўқийдиганлар; ә) рус тилида ўқийдиганлар.
- 8) Физика фани бўйича хамма ўкувчиларни кидиринг (...дан бошла*нади* фильтридан фойдаланинг).
- 9) Ишнинг натижасини кўриб чикинг ва саклаб кўйинг.

# **3-БЎЛИМНИЯКУНЛАШУЧУН ТЕСТСАВОЛЛАРИ**

#### **1. Маълумбирбелгибўйичатартибланганмаълумотлар:**

- A) Электрон жадвал.
- B) Аниқ рўйҳат.
- С) Маълумотлар омбори.
- D) Маълумотларнинг тақсимланиши.
- E) Иерархик тизим.

## **2.** Excel дастури – ...

- A) матн редактори.
- **B)** Электрон жадвал.
- С) Маълумотлар омборини бошқариш тизими.
- D) Жадват редактори.
- E) Қўшим чаларни лойих алаш дастури.

#### **3. Саралашдеб:**

- А) Массивнинг энг катта ва энг кичик элементларини излаш.
- В) Бирон бир тўпламларни узлуксиз тартиблаш.
- С) Баъзи бир тўплам элементларини алмаштириш.
- D) Баъзи бир тўпламларни бир майдон қиймати бўйича тартиблаш.
- E) Берилган шартни қаноатлантирадиган тўплам элементларини танлаш.

#### 4. Реляцион маълумотлар омборида ёзув деб...

- A) Жадвал ячейкаси.
- **B)** Жадвал қатори.
- С) Жадвал устуни.
- D) Майдон номи.
- E) жадвал.

# 5. MS Excel-да маълумотларни бир турдаги қиймати бу-:

- A) майдон.
- B) ёзув.
- С) форма.
- D) хисобот.
- E) калит.

## **6. Маълумотларомбори–...**

- А) Маълум бир объект хакида ўзаро боғланган маълумотлар тўплами.
- В) Ахборотни йиғиш ва сақлаш дастури.
- C) Excel форматидаги маълумотларга эга жадвал.
- D) Ихтиёрий ахборот тўплами.
- Е) Маълумотларни тўлдиришни кўллайдиган интерфейс.

# **7. Жадвалнинг майдонида жойлашган элементнинг қийматлар тўплами...**

- A) вектор.
- B) атрибут.
- C) ёзув.
- D) жадвал.
- E) калит.

# 8. Реляцион маълумотлар омборида ахборотни сақлашнинг асосий объ**екти:**

- A) жадвал.
- В) сўровнома.
- C) форма.
- D) хисобот.
- E) модуль.

**9. Маълумотлар омбори жадвал элементларининг ҳоссаларини сифатлайдиганқатор:**

- A) майдон.
- B) бланк.
- C) ёзув.
- D) боғланиш.
- E) калит.

**10. Реляцион маълумотлар омборининг майдон тури ... билан аниқланади.**

- A) Майдон номи билан.
- В) Маълумотлар тури билан.
- С) Ячейка номи билан.
- D) Жадвалнинг тури билан.
- E) Асосий тури билан.

#### **11. MS Excel жадвалдаги кун/вақт майдонининг тури...**

- A) 65535 тагача символдан тузилган матн қатори.
- В) ихтиёрий сон (бутун, каср ва ҳк.).
- С) 255 тагача символдан тузилган матн қатори.
- D) Маълумотларнинг мантиқий асоси(рост/ёлғон).
- E) кун ёки вақт туридаги маълумотлар.

#### 12. Қуйидагиларнинг қайси бири Excel объекти эмас?

- A) Жадваллар.
- B) калитлар.
- C) Формалар.
- D) Хисоботлар.
- E) Сўровномалар.

#### **13. Фильтрниқўллашучунберилганусулларнитанланг:**

- A) Данные ⇒ Фильтр.
- В) Формулы ⇒ Фильтр.
- C) Вставка  $\Rightarrow$  Фильтр.
- D) Главная  $\Rightarrow$  Фильтр.
- Е) Фильтр  $\Rightarrow$  Фильтр.

## 14. МОБТ ... нинг хизмати.

- А) Маълумотлар омборидан усталик билан бошқариш имконини бериш учун.
- В) Маълумотларни фойдаланувчилар орасида бўлиш учун.
- С) Катта маълумотларни сақлаш учун.
- D) Маълумотларни сифатлаш учун.
- E) Мухандислик ва илмий хисоботларни бажариш учун.

#### **15. Маълумотларомборинингэнгкўптарқалганмодели:**

- А) тақсимланган.
- В) иерархик.
- С) тармоқли.
- D) реляцион.
- E) постреляцион.

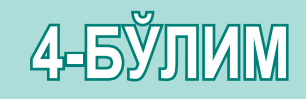

# **PYTHON ДАСТУРЛАШ ТИЛИДА АЛГОРИТМЛАРНИ ДАСТУРЛАШ**

**Кутиладиган натижалар:**

- бир ўлчовли, икки ўлчовли массвилардан фойдаланиб Python дастурлаш тилида дастурлар ясаш;
- саралаш алгоритмларидан фойдаланиш.

# **§16–17.Бирўлчовлимассив**

#### **Мавзуниɷсланг:**

- $\cdot$  Python-даги маълумотлар типи;
- $\cdot$  Python-даги алгоритмларнинг *турлари;*
- *Python-дагитанлашоператорлар;*
- *Python-дагициклоператорлар.*

#### **Ўзлаштириладиганбилим:**

- массив тушунчаси;
- *индекслар;*
- индекс ван массивни қабул *қиладиганмаълумотлартипи.*

**Массив**– Массив – *Array*

**Маɴлумотлартипи** – Типы дан ных – *Data Type* **Индекс–**Индекс – *Index*

Массив деган янги тушунчани ўрганишни бошлайлик. Аввал биз ўзгарувчилар, маълумотлар тури, яъни int – бутун, float – хакикий,  $str$  – символли ва х.к. қийматларни қабул қилиши билан танишиб чиқдик.

Ҳар бир ўзгарувчининг тури муайян турдаги маълумотларни сақлайди ва компьютер хотирасида керакли жой эгаллайди.*Мисолучун,* int хотирадан 1 да 4 байтгача жой олиши мумкин. Бир ўлчовли ва кўп ўлчовли массивлар мавжуд.

**Массив** – бир ном билан бирлаштирилган, бир турдаги маълумотлардан иборат ўзгарувчиларнинг мажмуи. Ҳар бир олинган алоҳида ўзгарувчига **массив элементи** дейилади. Массив элементлари индекслар орқали белгиланади, индекслар квадрат қавс ичига ёзилади ва улар нолдан бошлаб номерланади. Шунинг учун, массивлар баъзида *индексиборўзгарувчилар* деб айтилади.

#### **Бирўлчовлимассивлар**

**Бирўлчовли** – бир номга бирлаштирилган бир неча турлаги элементларнинг тўплами, ҳар бир элементнинг ўз тартиб рақамлари мавжуд.

Тартиб рақам – массив элементининг индекси. Массив элементлари кетма-кет тартиб билан жойлашган.

Массивни эълон қилганда массивнинг номини, массив элементларининг турини кўрсатамиз. Массивнинг ўлчами кўрсатилмайди, у ихтиёрий вақтда янги элементларни қўшиш орқали кенгайтирилиши мумкин. Массивдан Python-да фойдаланиш учун array стандарт модулини импорт қилиш керак.

#### **Pythonдастуридагихизматлисўзлар:**

'and', 'or', 'in', 'is', 'not', 'if', 'else', 'elif', 'assert', 'break', 'continue', 'def', 'del', 'for', 'from', 'while', 'yield', 'import', 'print', 'return'.

**Модуль** – функцияларни, объектларни, синфларни кенг қамровли тайёр дастурлар. *Масалан:*

```
import array as arr
a = arr.array('i'),
```
бу ерда, arr – array модули ҳар қандай фойдаланиш учун ўзимиз қўйган ном;

а – ҳозирги массив номи;

i – массив элементининг типи (integer).

Массивнинг ҳар бир элементи массив номи ва унинг элементининг индексини кўрсатиш орқали мурожат этамиз *(16-расм)*.

| Массив элементи-<br>нинг қиймати |  |  |  |  | <b>НИНГ ИНДЕКСИ</b> | Массив элементлари- |  |
|----------------------------------|--|--|--|--|---------------------|---------------------|--|
|                                  |  |  |  |  |                     |                     |  |
|                                  |  |  |  |  |                     |                     |  |

*16-расм.Ȼирўлчовлимассив*

Бир ўлчовли массивлар билан ишлаш унчалик қийин эмас.

# массивни эълон қилиш firstArray

 $irstArray = arr.array('i')$ 

Массив унинг элементларининг типини кўрсатиш орқали эълон қилинади, бизнинг ҳолда бу бутун (int), шундан кейин унинг номи кўрсатилади, бу firstArray. Массивнинг 8 элементдан иборат бўлсин. Қийматларини ўзгартириш орқали массивни инициализациялаш керак. Уни массивнинг барча элементларига кетма-кетликдагидан ўтадиган циклни ишлатиш жуда осон. ɿ \* 2 - 1 формуласидан фойдаланиб, инициализация қиламиз, бу ерда і - массив индексининг қиймати.

```
# маълумотлар массивини чиқариш
for i in range(0, 8):
firstArray.append (i * 2 - 1)
```
# **Бирўлчовликиритишвачиқариш**

Массив элементтерининг қийматини киритиш ва чиқариш учун параметри бор цикл фойдаланади.

#### **Муҳиммаɴлумот**

Python-да дастурни тўғри тузиш жуда мухимдир. Йўл ва унинг орасидаги табуляция билан бўш ўринлар мухим хизмат бажаради. Чекинишда 4 бўш ўрин (пробел) қолдириш тавсия этилади.

```
#циклда массивнинг барча элементларни тўлдириш
for i in range(0,10):
   testArray.append(i)
#массивнинг таркибини чиқариш цикли
for i in range(0,10):
   print(testArray[i])
```
Массивлар бир ёки иккита ўзгарувчини ишлатиб бўлмайдиган холларда, яъни бир хил турдаги элементларнинг аник кетма-кетлиги мавжуд бўлган ҳолларда ишлатилади. *Мисол* учун,фойдаланувчи маълум бир жойлашувга, кетма-кетлик, бошида ёки ўртасида алмашишга, уларнинг қийматларини ўзгартириш, ўсиш/камайиш ва ҳ.к. тартибда саралаши лозим.

Юқоридаги мисолни қуйидаги дастурда кўриб чиқайлик:

```
#Дастур фан бўйича қўйилган баҳоларни сўрайди
  point1 = input("Bahoni kiritig: ")
  point2 = input("Bahoni kiritig: ")
  point3 = input("Bahoni kiritig: ")
  point4 = input("Bahoni kiritig: ")
  point5 = input("Bahoni kiritig: ")
  print("Quyidagi bahlfh kiritildi: ")
  print(point1+'\t',point2+'\t',point3+'\t',point4+'\t',point5+'\t')
```
Бажарилган дастурнинг натижаси *(17-расм)*:

| C:\Users\Admin\Desktop\Learning\12\bin\Debug\12.exe                                |                 |  |  |   |  |  |  |
|------------------------------------------------------------------------------------|-----------------|--|--|---|--|--|--|
| Bagany engiz: 5                                                                    |                 |  |  |   |  |  |  |
|                                                                                    | Bagany engiz: 4 |  |  |   |  |  |  |
|                                                                                    | Bagany engiz: 2 |  |  |   |  |  |  |
| Bagany engiz: 5                                                                    |                 |  |  |   |  |  |  |
|                                                                                    | Bagany engiz: 4 |  |  |   |  |  |  |
| Kelesi bagalar engizildi:                                                          |                 |  |  |   |  |  |  |
| -5                                                                                 | А               |  |  | л |  |  |  |
| Process returned 0 (0x0)<br>execution time : 7.559 s<br>Press any key to continue. |                 |  |  |   |  |  |  |

**17-расм.** Дастур натижаси

Юқорида келтирилган дастур фойдаланувчига беш ўзгарувчида сақланадиган бешта баҳони сўрайди:

point1, point2, point3, point4, point5;

Энди шу дастурни массивдан фойдаланиш орқали ишлаб кўрайлик:

#Ⱦастур фан бўйича ԓўйилган баԝоларни сўрайди #ɍларни саԓлайди ɜа чоɩ ԓилади

```
import array as arr
point = arr.array('i')for i in range(0,5):
   point.append(int(input("Bahoni kiritig: ")))
```
# input ԝар доим str тиɩларига маълумотларни қайтаради, шунинг учун int() функцияси сонга алмаштириш учун ишлатдик. .

```
print("Keyingi baho kiritiladi:")
for i in range(0,5):
   print(point[i], end='?t')
```
Берилган дастур биринчи вариан каби натижа беради, бироқ бу ерда қисқа дастур берилган. Дастурлаш варианти массивнинг фойдаланилишга *боΕлиққулай* ва *ихчам* бўлиб топилади.

## **Массивнингтурлари**

Энди дастурлашда фойдаланиладиган массивларнинг асосий турини кўриб ўтайлик. Массивлар ўлчамининг қуйидаги турлари мавжуд:

- бир ўлчовли;
- икки ўлчовли ёки матрица;
- уч ўлчовли ва ҳ.к.

Амалиётда уч ўлчовли массивлар камроқ қўлланилади. Уч ўлчовли массивларга дарслик ёки китоб мисол бўла олади (1-индекс – китобнинг сахифаси десак, 2-индекс – сахифадаги қатор, 3-индекс эса – қатордаги харфдир). Ўлчови биттадан кўпроқ бўлган массив **кўп ўлчовли** (иккиўлчовли, уч ўлчовли ва ҳ.к.) деб аталади.

Python дастурлаш тилида кўп ўлчовли классик массивлар йўқ. Бироқ шу платформа асоси осонликча кўп ўлчовли рўйҳатлар *(list)* яратиш имконини беради.

## Python дастурлаш мухитида массивни эълон қили

#### **Муҳиммаɴлумот**

Массивнинг элементларини номерлаш нолдан бошланади. Масалан, агар бизда бешта элементдан иборат массив бўлса, унда уларни қуйидагича белгилаймиз:

 $A[0]; A[1]; A[2]; A[3]; A[4]$ 

Массивни эълон қилиш учун, массивнинг номи ва ўзгарувчиларнинг турини кўрсатишимиз керак.

```
Масалан, массивни float тури билан кўрсатайлик:
```

```
import array as arr
a = arr.array('f')
```
#### **Python дастурлаш мухитида массивни инициализациялаш**

Биз массивни эълон қилганимиздан кейин ундан ўз дастуримизда фойдалана оламиз, бироқ уни инициализацияламасак (унинг бошланғич элементига қиймат бермасак), унинг ҳеч қандай фойдаси бўлмайди. Массивни инициализациялашни бир нечта усул билан амалга ошириш мумкин. Масалан, int деб эълон қилинганда:

numbers array = arr.array('i',  $[7, -5, 9, 1, 0,$  $-2$ , 4, 3, 6, 8])

Numbers\_array массивда 10 элемент бор Массивнинг ўлчовини len () функциясини қўллаш орқали топиш мумкин:

len(numbers\_array)

Агар дастлаб 9 ўлчовли массивнинг барча элементлари бирлик бўлса, унда циклни қўллаймиз:

```
import array as arr
b = arr.array('i')for i in range(0, 9):
   b.append(1)
```
Массивни қуйидагича ҳам бериш мумкин:

```
b = arr.array('i', [10, 20, 42])
```
Python дастуридаги тизимли индекси нолдан бошланади. Тескарииндекслар элементни рўйҳатнинг охиридан бошлаб кўрсатади (–1 – охирги элемент). Масалан:

```
>> s = [1, 2, 3, 4, 5]>>> print s[0], s[2], s[-1]
1 3 5
```
## **Қизиқарлиахборот**

Python тилини 1990 йили Гвидо Ван Россум ўйлаб топган. Дунёдаги энг йирик компаниялар: NASA, Google, Yahoo, Microsoft ва бошқалар. Python тилини ўзларининг лойихалари учун фойдаланишади.

**Жауапберейік Саволларгажавобберайлик**

- 1. Массив нима?
- 2. Массив қандай эълон қилинади? Массив қандай форматланади?
- 3. Индекс ва массив элементининг орасидаги фарқни тушунтиринг.
- 4. Массив қандай маълумотлар типидан иборат бўлиши мумкин?

**Себебінанықтайық Ўйланайлик,сабабинианиқлайлик**

Массивлардан фойдаланишнинг фойдали томонлари ҳақида гапириб беринг. Массивларнинг қандай берилишини қисқача тушунтиринг: улар қандай эълон қилади, массив элементларига қандай мурожат қиламиз, массив элементларини қиритиш ва чиқариш қандай амалга оширилади?

**Талдап,салыстырайық Солиштирайликватаққослайлик**

Python-даги маълумотларнинг турини айтинг, шу маълумотларнинг турлари бор массивларга мисоллар келтиринг.

 $\overline{1}$ 

**Дафтаргабажарайлик Дафтаргабажарайлик**

1. Array массивида бир нечта амалларни бажаринг:

- 1) 10-элементдан иборат float туридаги массивни эълон қилинг ва унга нолдан бошлаб қийматларни беринг.
- 2) Array = 10 массивининг 3 элементини чиқаринг.
- 3) Массивнинг 8 элементига 3,14 қийматни беринг.
- 4) Массивнинг 1 элементининг қиймати 1 қийматга орттиринг.
- 2. *əнги* терминлар билан кроссворд ёки ребус ясанг: *массив, индекс,массивтуриваҳ.к.*

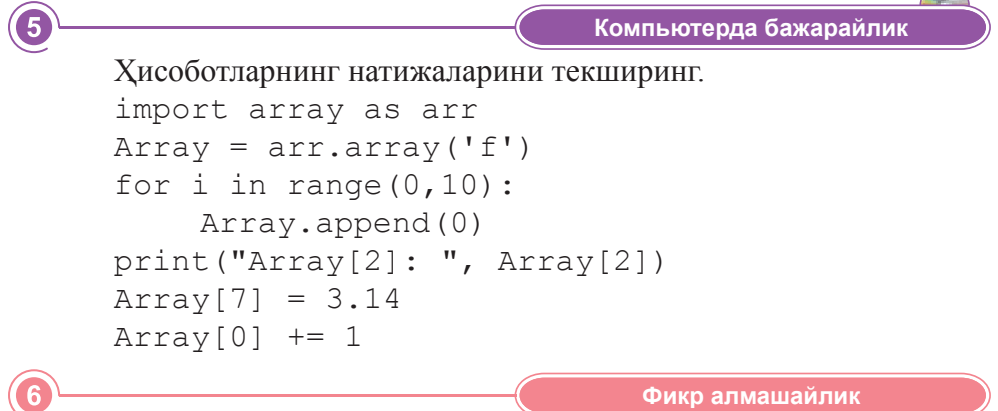

Дарсда нимани ўргандик? Синфдошларингиз билан дастурлашда массивларни қандай фойдаланиш мумкинлигини муҳокама қилинг. Массивлардан фойдаланиш қанчалик керак деб ўйлайсиз?

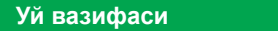

Array массиви билан бир нечта амални бажаринг.

- 1. 20 элементлари бор int туридаги массивни эълон қилинглар ва унинг бошланғич қийматини нолга тенгланг.
- 2. Массив элементларига ўзларининг индекс қийматларини ўзлаштиринг.

#### **Ижодийиш**

 $\overline{7}$ 

Интернетдан олинган маълумотлардан фойдаланиб, «Массивлардан амалиётда қўллаш» номли слайд тайёрланг.

# **§18–19.Берилгансифатларибўйичаɷлементларниизлаш**

**Эсингизгатуширинг:**

- массив деген нима?
- *индекснимақўлланилади?*

**Ўзлаштириладиганбилим:**

- *шартларбиланстандартмасалаларниечиш;*
- йиғиндини тўплаш;
- *кўпайтманитўплаш.*

**Мусбатɷлементлар** – Положительные элементы – *Positive elements*

**Манфийɷлементлар** – Отрицательные элементы -*Negative elements*

**Жуфт индекслар** – Четные индек сы – *Even indexes*

**Тоқ индекслар** – Нечетные индек сы – *Odd indexes*

Бир ўлчовли массивлар билан ишлаганда, маълум бир шарт билан элементларни излаш керак бўлади. Бу элементларнинг тўплами ичида энг катта ёки энг кичик элементни (максимум, минимум) топиш, мусбат ёки манфий, жуфт ёки тоқ сонларнинг йиғиндисини ҳисоблаш мумкин.

#### **Бирўлчовлимассивларгамисоллар**

Массивларни амалиётда қўллашга мисолларни қараб чиқайлик. [1, 100] оралиғидан олинган 20 элементдан иборат бир ўлчовли массивни киритинг.

Ҳисобланг ва жавобини чиқаринг:

- 1. Массивнинг барча жуфт элементларининг йиғиндиси (S1).
- 2. Массивнинг барча тоқ элементларининг йиғиндиси (S2).
- 3. Массивнинг энг катта элементининг қиймати (max).
- 4. Массивнинг энг кичик элементининг қиймати (min).
- 5. Массивнинг қиймати 30-дан кам (Sum) элементларнинг йиғиндиси.
- 6. 2дан 9гача индекслар билан берилган массив элементларининг кўпайтмаси (Р).

Берилган мисолларни хисоблаш дастурларини кетма-кет қараб чиқайлик. Аввалам бор массив элементлари билан бажарилган натижа сақланадиган массивни ва ўзгарувчиларни аниқлаймиз.

```
size = 20a = arr.array('i', )S1 = 0S2 = 0Sum = 0P = 1
```
Биз массивни эълон қилдик, энди унга инициализациялашни амалга оширишимиз керак. Вазифа бўйича 1-дан 100-гача бўлган сонлар билан тўлдиришимиз керак. Энди бизнинг бир ўлчовли массивимизни тасодифий сонлар билан тўлдирамиз:

```
for i in range(size):
   a.append(random.randint(1,100))
```
Албатта, массивнинг барча элементларини бирма бир қараб чиқиш ва қийматларини ўзлаштириш учун циклни ишлатиш қулай. Randint () функциясининг 1-дан 100-гача ораликда тасодифий сон билан тўлдириш учун бошланғич ва сўнгги қийматни бериш керак. Энди керак бўлган йиғинди билан кўпайтманинг асосий масаламизга кўчайлик. Массив бўйлаб ўтиш учун for циклидан фойдаланамиз.

```
for i in range(size):
  if a[i] 82 == 0:
       S1 += a[i]
  if a[i] 32 != 0:
       S2 += a[i]if a[i] < 30:
       Sum += a[i]if i == 2 or i == 9:
       P^* = a[i]
```
Одатда барча 0 билан size оралиғидаги бир ўлчовли массив элементларини қараб чиқиш учун for циклидан фойдаланамиз, бунда size массив ўлчамидир. Шарт қатъий бажарилади, size қўлланилмайди, чунки массив элементи 0дан бошланади. Демак, агар массив 20 элементдан иборат бўлса, унда унинг индекслари 0-дан 19-гача бўлади [19 ҳам киради].

1) Кейинги шарт бўйича массивнинг жуфт элементларининг йиғиндисини топишимиз керак. Уни амалга ошириш учун биз танлаш шартидан фойдаланамиз.

if  $a[i]$   $82 == 0$ :  $S1$  +=  $a[i]$ 

 Агар элементнинг қиймати 2га бўлганда қолдиғи нолга тенг бўлса,массивнингшуэлементининг қийматижуфт вабизунингйиғиндига қўшамиз. Биз s1 ўзгарувчидан умумий йиғиндини ҳисоблаш учун фойдаланамиз, ва уни 0 билан инициализациялаймиз. Бунда  $s1+=a[i]$  қисқартирилган амал эканлигини, унинг тўлиқ нусхаси  $s1 = s1 + a[i]$  кўринишда бўлишни эсга туширайлик.

2) Давом этамиз кейинги шартда массив элементларнинг барча тоқ қийматларининг йиғиндисини топиш керак. Бу йиғиндини топиш учун тескари шарт қўлланилади, демак қолдиқ 0-га тенг бўлмаса, массив элементи йиғиндига қўшилади.

if  $a[i]$   $82$  ! = 0:  $s2 \neq -a[i]$ 

 $3-4$ ) Энли массивнинг энг катта (max) ва энг кичик (min) элементларини топишга ўтайлик.

 Алгоритм қуйидагича: 1) циклдан олдин массивнинг биринчи элементини ва катта элементини мос равишда minimum ва maximum ўзгарувчиларига ўзлаштириш керак, улар бошланғич энг кичик ва катта қиймат кўринишида сақланади; 2) циклнинг ичида дастлабки minimum-дан кичик ёки maximum-дан катта қиймат топилса, улар алмаштирилиб турилади. 3) максимал ва минимал элементлари бор ўзгарувчини чиқариш.

Массивнинг хар бир элементини солиштириш керак: агар элементнинг энг катта қиймати ўзгарувчининг қийматидан катта бўлса, унда қиймат maximum ўзгарувчига ёзилади; агар элементнинг энг кичик қиймати ўзгарувчи қийматидан оз бўлса, унда қиймат minimum ўзгарувчига ёзилади:

```
maximum = a[0] // Массивнинг 1-элементининг
кийматини ўзгарувчига ўзлаштирамиз
minimum = a[0]for i in range(size):
```

```
 #агар ɷлементнинг ԓиймати max ўзгаруɜчининг 
қийматидан катта бўлса, унда унинг қийматини
ўзгарувчига ўзлаштирамиз
if a[i] > maximum:
  maximum = a[i]#min-ге дәл солай
if a[i] < minimum:
  minimum = a[i]
```
 Шу билан бирга Pythonда тайёр max(), min() функциялари мавжуд:

```
maximum 1 = max(A)minimum_1 = min(A)
```
5) 30дан кичик бўлган барча элементларнинг йиғиндисини топиш учун саралаш шартидан фойдаланинг.

```
if a[i] < 30:
  Sum += a[i]
```
6) Охирида биз 2чи ёки 9чи индексдаги массив элементларининг кўпайтмасини топишимиз керак. Агар айнан шу вақтда биз массивнинг 2чи ёки (or) 9чи элементларида бўлсак, кўпайтмани бажариш керак.

```
if i == 2 or i == 9:
  P^* = a[i]Қуйида шу дастурнинг тўлиқ коди кўрсатилган:
#Бир ўлчовли массив элементлари билан ишлаш мисоли
import array as arr
import random
random.seed(None)
#керак бўлган ўзгарувчиларни эълон қилиш
size = 20a = arr.array('i', )S1 = 0S2 = 0Sum = 0P = 1
```

```
#массивни экранга чиқариш функцияси
def print Array(array):
for i in range(len(array)):
   print(array[i], end=" ")
print('n')#массивни тасодифий сонлар билан тўлдириш
for i in range(20):
   a.append(random.randint(1,100))
#массивнинг қийматини экранга чиқариш
print Array(A)
#циклда керакли амалларни бажариш:
for i in range(size):
  if a[i] 2 == 0:
     S1 += a[i]if a[i] 2 ! = 0:
     S2 += a[i]if a[i] < 30:
     Sum += a[i]if i == 2 or i == 9:
     P * = a[i]maximum 1 = max(A)minimum_1 = min(A)maximum = a[0]minimum = a[0]for i in range(len(A)):
  if a[i] > maximum:
     maximum = a[i]
```

```
 if a[i] < minimum:
      minimum = a[i]#программанинг натижаларини кўрсатиш:
print("juft elementlar qo'shyndysy: ", S1)
print("toq elemetlar qo'shyndysy: ", S2)
print("Min: ", minimum, maximum_1)
print("Max: ", maximum, maximum_1)
print("30 gacha elementlar qo'shyndysy: ", Sum)
print("2 nemese 9 indexti elementter kobeitin-
disi: \langle \varphi, P \rangleЖауапберейік
Саволларгажавобберайлик
1. Массив элементларини белгили бир параметрлар билан қандай 
   излаш мумкин?
2. Массивнинг max ва min ни топиш алгоритми қандай амалга 
   оширилади?
```
**Себебінанықтайық Ўйланайлик,сабабинианиқлайлик**

Массив элементларини маълум бир параметр билан излаш усули ҳақида қисқача гапириб беринг. Шу масалани ечишнинг моҳияти нимада? Массив элементларини қандай чақирилади, массив элементларининг ёиғиндиси билан кўпайтмаси қандай ҳисобланади?

**Талдап,салыстырайық Солиштирайликватаққослайлик**

Бир ўлчовли массивнинг барча элементининг йиғиндиси осон ҳисобланади. Ҳеч қандай шарт текширилмай, массивнинг барча элементлари тартиб билан қўшилади.

sum  $+=$  massiv $[i]$ ;

Массивнинг барча элементларининг кўпайтмасини ҳисоблаш формуласи қандай бўлади? Солиштиринг.

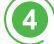

 $\mathbf{2}$ 

 $\overline{3}$ 

**Дафтаргабажарайлик Дафтаргабажарайлик**

Array массиви билан бир нечта амаллар бажаринг:

- 1. Массивнинг барча элементларининг йиғиндиси (S) ни топинг.
- 2. Массивнинг барча элементларининг кўпайтмаси (P) ни топинг.

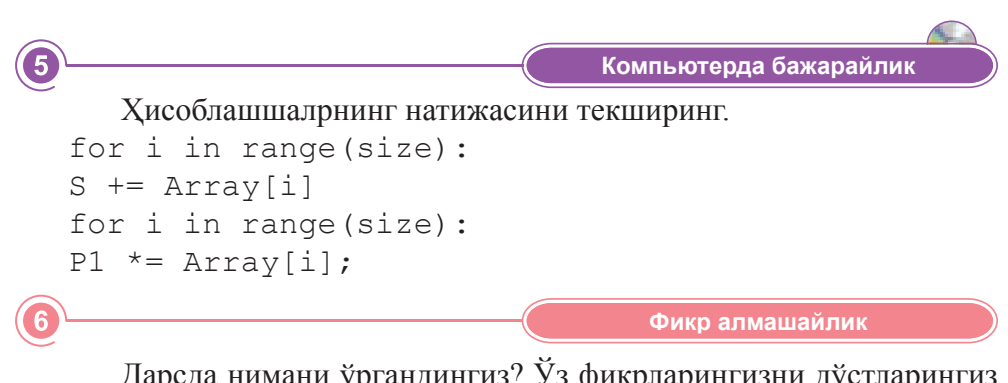

дарсда нимани ургандингиз? Уз фикрларингизни дустлар билан бўлишинг, олган янги билимларингизни кундалик ҳаётда қандай вазиятда қўллаш мумкин? Нимага эътибор бериш керак?

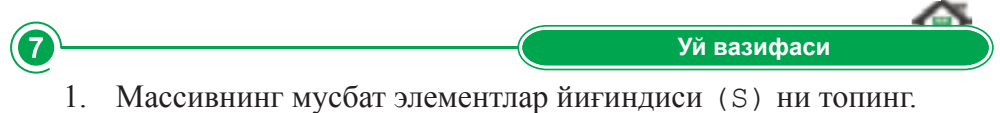

2. Массивтің манфий элементлар кўпайтмаси (P) ни топинг.

# **§20.Амалийиш.Элементларнингўрниниалмаштириш-**

Массив элементларининг ўрнини алмаштириш алгоритмини кўриб чиқайлик. Буни қилиш учун биринчи ўзгарувчи қиймати вақтча силжийдиган ячейкага (буфер) фойдаланиш керак. Шундан кейин биринчи ўзгарувчи ва иккинчи ўзгарувчини қийматини аралаштирамиз. Шундан кейин биринчи ўзгарувчининг сақланган қийматини иккинчи ўзгарувчига алмашади. Бу жараённинг схемаси қуйидаги кўринишда бўлиши мумкин:

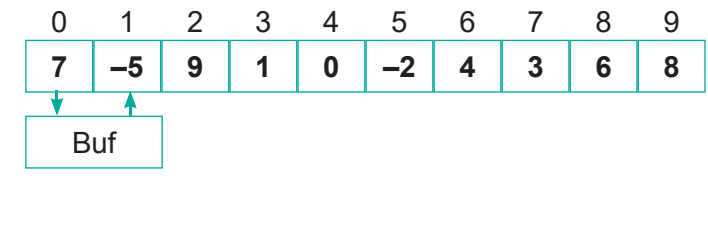

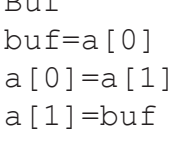

 $D \cdot Q$ 

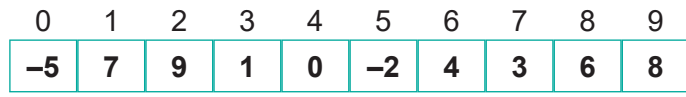

**1-топшириқ.** Х массивидаги жуфт индексли элемент билан тоқ индексли элементнинг ўринлари алмашадигандай қилиб, уларни тескари жойлаштириб, кейин уни массивга олиб келиб қўйиш керак.

```
import array as arr
x = arr.array('i')print("x:", end="")
n = 10x = input() .split()[:n]y=x
for i in range(10):
       if i % 2 == 0:
            c = x[i]x[i] = x[i+1]x[i+1]=cv[i] = x[i]
```

```
print("y:", end="")
for i in range(len(y)):
       print(y[i], end=" "
```
**Дастурнатижаси** *(18-расм)*:

```
====<math>RESTART: C:\Users\Admin\Delta</math>х: 7 1 8 2 9 3 6 4 9 5
у: 1 7 2 8 3 9 4 6 5 9
>>
```
### **18-расм.** Дастур натижаси

**2-топшириқ.** Берилган массивдаги энг катта ва энг кичик (max ва min) қийматларини алмаштиринг.

```
import array as arr
x = arr.array('i')print("x=" -" , end="")n = 10x = input() .split()[:n]max = x[0]min = x[0]for i in range(len(x)):
       if x[i] > max:
            max = x[i] elif x[i] < min:
            min = x[i]imax=x.index(max)
imin=x.index(min)
print("Max: ", max, "Index of max element:", imax)
print("Min: ", min, "Index of min element:", imin)
b = x[imin]x[imin] = x[imax]x[imax] = bfor i in range(len(x)):
       print(x[i],end=' M)print()
```
**Дастурнатижаси** *(19-расм)*:

```
= RESTART: C:\Users\Admin\Documents\max min.py =
х=7 8 9 -4 5 6 1 2 3 0
Max: 9 Index of max element: 2
Min: -4 Index of min element: 3
7 8 -4 9 5 6 1 2 3 0
>>
```
## 19-расм. Дастур натижаси

**3-топшириқ.** n элементлари бор сонли қийматларнинг бир ўлчовли массиви берилган. Массив элементларининг қийматларини айлантириб ўнгга қараб силжитиш керак:

 $A[1] \rightarrow A[2]$ ;  $A[2] \rightarrow A[3]$ ; ...  $A[n] \rightarrow A[1]$ 

```
import random
n=random.randint(1,20)
arr=[random.randint(0,100) for i in range(n)]
print(arr)
for i in range(n):
       arr[-i], arr[-i-1] = arr[-i-1], arr[-i]arr[0], arr[1] = arr[1], arr[0]print(arr)
```
# **§21. Амалий иш. Массив элементларини саралаш**

Массив элементларини саралашга массивнинг элементларининг ўсиши ёки камайиш тартиби билан жойлаштириш тушунилади. Саралаш массивнинг элементлари турли усуллар билан алмаштириш орқали амалга оширилади.

**Пуфакли саралаш деб** аталган саралаш усулини кўриб чиқайлик (алмаштириш усули деб ҳам аталади). Python дастурлаш тилида ёзиш алгоритми билан дастурлашни амалга ошириш кўрсатилади.

Тартибланган массив бошланғич кетма-кетлик турган хотирада жойлашади. Ушбу услубнинг максади, кўшни элементларни бир-бири билан таққослаш.

Хар бир қадам янги кетма-кетлик билан бошланади. Массивнинг биринчи элементи иккинчиси билан солиштирилади, агар уларнинг ўртасидаги тартиб бузилса, ўринларини алмаштирамиз. Шундан кейин иккинчиси учинчиси билан, учинчиси тўтринчиси билан ва ҳ.к. массивнинг охиригача солиштирамиз, жуфтдаги тартибланмаган элементлар ўринлари билан алмаштирилади.

Натижада биринчи қадамдан кейин энг катта (энг кичик элемент тартиблаш турага қараб ўсиш/камайиш) элемент массивнинг энг охирига ёзилади. Ҳар бир элемент «қалқиб» юқорига чиқиб туради, шу сабабли бу солиштириш *пуфакли* деб айтилади. Кейинги фадамда 1-дан N-1-га, ундан кейин 1-дан N–2-га, охиригача кетма-кетлик кўриб чикилади. Хар бир қадамдан кейин элементларнинг ўрни алмашганлигини текшириш мумкин. Агар мумкин бўлмаса, саралаш якунланади.

1-топширик. Python дастурлаш тилида саралаш алгоритми кўрсатилган:

```
import array as arr
#n – ɷлементлар сони
n = int(input("Number of elements: "))mass = arr.array('i')#массиɜни тўлдирамиз
for i in range(n):
  print (i+1, end="-")
   mass.append(int(input("element: ")))
#бошланғич массивни чиқариш
print ("Initial array: ", end=" ")
for i in range (len(mass)):
   print (mass[i], end=" ")
```

```
print ("n")#массивни камайиш тартибида саралаш
for i in range(n):
   for j in range(n-1):
       if mass[j] < mass[j+1]:
#ўрин алмаштириш
            temp = mass[j]mass[j] = mass[j+1]mass[j+1] = temp#сараланган массивни чиқариш
print ("Final array: ", end=" ")
for i in range(len(mass)):
   print(mass[i], end=" ")
```
**Дастурнатижаси** *(20-расм)*:

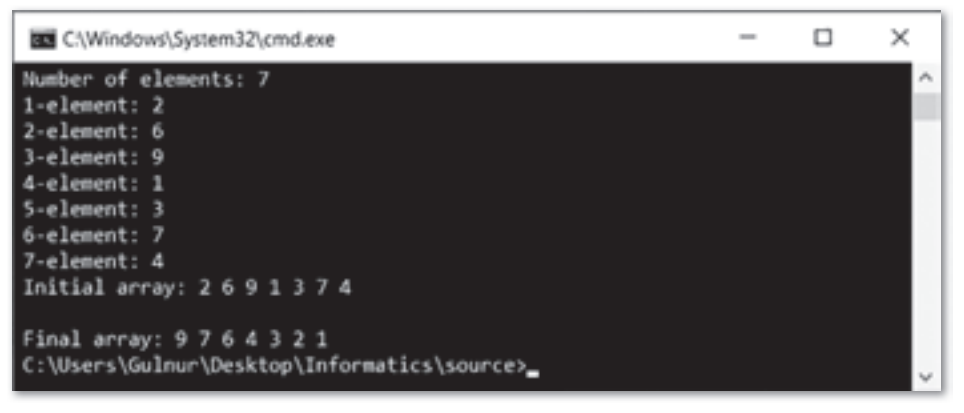

**20-расм.** Дастур натижаси

Python дастурлаш тилида ўсиш тартибида саралаш sorted() функцияси орқали амалга оширилади. Кетма-кетликнинг элементларини тескари тартибда кўрсатиш учун reverse фойдаланилади.

```
Ўсиш тартибида:
```

```
my list = [2,6,9,1,3,7,4]a = sorted(my_list)
print(A) \# [1, 2, 3, 4, 6, 7, 9]
```
# Камайиш тартибида:

```
my list = [2,6,9,1,3,7,4]a = sorted(my list, reverse = True)print(A) \# [9,7,6,4,3,2,1]
```
**2-топшириқ.** Python дастурлаш тилининг консолли дастуридаги массивни ҳисоблаб, натижасини кўпик билан саралаш усулини билан экранга чиқаришнинг намунаси.

```
import array as arr
n = int (input("Number of elements: "))
mass = arr.array('i')for i in range(n):
  print (i+1, end='--i") mass.append(int(input("element: ")))
print("Initial array: ", end=" ")
for i in range(n):
   print(mass[i], end=" ")
print("n")noswap = Truepassnum = n-1while passnum > 0 and noSwap:
   noSwap = False
   for i in range(passnum):
       if mass[i] > mass[i+1]:
             noSwap = True
            temp = mass[i]mass[i] = mass[i+1]mass[i+1] = temp passnum = passnum - 1
print("Final array: ", end=" ")
for i in range(n):
   print(mass[i], end=" ")
```
Дастурнинг кодини таҳлил қилайлик. Керакли кутубхоналарни (1-сатр) қўшиб, N массивдаги элементлар сонини киритиб ва N-ни (3-сатр) санаб, массив ясаймиз (4сатр), фойдаланувчига массивнинг элементлари киритиб, массивнинг элементларига (6–8сатрлар) пуфакли саралаш усулини амалга оширамиз (16–26сатрлар), экранда сараланган қаторни кўрсатамиз (29–31). Дастур қуйидаги расмда кўрсатилган *(21-расм)*:

| <b>BO</b> C:\Windows\System32\cmd.exe                                                                                                    |  | x |
|----------------------------------------------------------------------------------------------------|--|---|
| Number of elements: 5<br>1-i element: 9<br>$2-i$ element: $-6$<br>3-i element: 1<br>4-i element: 8<br>5-i element: -7<br>Initial array: 9 -6 1 8 -7 |  |   |
| Final array: -7 -6 1 8 9<br>C:\Users\Gulnur\Desktop\Informatics\source>                                                                             |  |   |

 $21$ -расм. Дастур натижаси

3-топшириқ. Жадвалда Нұр-Сұлтандан Қозоғистоннинг айрим шаҳарларигача бўлган масофа берилган. Шаҳарларгача масофа берилган тартиб бўйича чиқиши учун дастур тузинглар:

S={1224, 196, 1505, 426, 276}

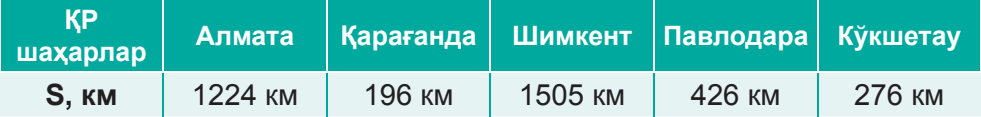

# **§22.Амалийиш.Элементникиритишваўчириш**

Бир ўлчовлимассив элементни ўчириш дегани нима? Ўчириш деганимиз – элементнинг массивдан «ўчирилиши», элементлар сонининг эса азайиши тушунилади. Элементни массивга қўшганда элементларнинг умумий сони кўпайиши керак.

*ȻошланΕичкетма-кетлик:*

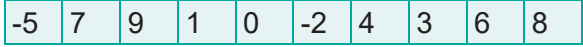

Массив элементини ўчиргандан кейинги кетма-кетлик:

-5 |7 |9 |1 |0 |-2 |4 |3 |6

Массив элеменни қўшгандан кейинги кетма-кетлик:

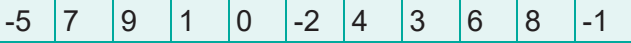

Python дастурлаш тилида ёзилган элементларни ўчириш ва массивларга киритиш учун фойдаланишга бўладиган функциялар бор.

Элементларни киритиш учун insert() ва append() усуллари ишлатилади, агар бир қанча элементни киритиш керак бўлса, extend() усули ишлатилади.

 $x$ . insert(i, n) функцияси х массивида n элементини кўрсатилган і индекси бўйича киритиш имконини беради.

Del операторидан фойдаланиб, массивнинг элементларини ўчириш мумкин. Элементни ўчиришга remove () ёки кўрсатилган индекси бўйича элементни ўчириш учун pop () усулини ишлатиш мумкин.

х.remove (n)функциясиnэлементини x массивиданўчиришимконини. Мисол учун қуйидаги алгоритмни кўриб чиқайлик:

```
import array as arr
#элементлар сонини киритиш
n = int(input("Number of elements: "))
mass = arr.array('i')#массивни экранга чиқариш функцияси
def print Array(A):
for i in range(len(A)):
```

```
print(a[i], end=" ")
  print('\\n')#массивни инициализациялаш
  for i in range(n):
     print (i+1, end="-1") mass.append(int(input("element: ")))
  print("Initial array: ", end=" ")
  print Array(mass)
  #ўчирадиган ɷлемент номерини киритинг
  m = int(input("Enter the number of element for 
delete: "))
  #элементни массивдан ўчириш
  del mass[m-1]
  #элементни массивнинг бошидан киритиш
  mass.insert(0,1)
  #элементни массивни охирида киритиш
  mass.append(9)
  print ("Array: ", end=" ")
  print Array(mass)
  print("extend([5, 6, 7]) appends iterable to the 
end of the array")
  #элементларни массивни охирида киритиш 5, 6, 7
  mass.extend([5, 6, 7])
  print ("Extended array: ", end=" ")
  print Array(mass)
  #3-чи элементни ўчириш
  print("Remove 3d element")
  mass.pop(2)
  #массивдаги 7-га тенг элементни ўчириш
  mass.remove(7)
  print ("Final Array: ", end=" ")
  print Array(mass)
```
**Дастурнатижаси** *(22-расм)*:

```
============= RESTART: C:\Users\Admin\Documents\delete_insert.py ==
Number of elements: 5
1-i element: 1
2-i element: 2
3-i element: 3
4-i element: 4
5-i element: 5
Initial array: 1 2 3 4 5
Enter the number of element for delete: 2
Array: 1 1 3 4 5 9
extend ([5, 6, 7]) appends iterable to the end of the array
Extended array: 1 1 3 4 5 9 5 6 7
Remove 3d element
Final Array: 1 1 4 5 9 5 6
```
**22-расм.** Дастур натижаси

**1-топшириқ.** Эркин берилган массивда элементларнинг барча жуфт қийматларини ўчиринг.

```
import random
a = []for i in range(20):
   a.append(random.randint(1,100))
print("A = "A")b = \lceil \rceili = 0while i < len(A):
  if a[i] 82 == 0:
         b.append(a[i])
         del a[i]
   else:
        i + = 1print ('A ='', A)
print("B = " , b)
```
**2-топширик.** n ўлчамли массив ва k ( $1 \leq k \leq n$ ) бутун сон берилган. k тартиб номери бор массив элементининг олдида, ноль қиймати билан янги элементни киритинг.

```
import array as arr
n = int(input("Number of elements: "))k = int(input("Number of elements: "))mass = arr.array('i')def printArray(A):
        for i in range(len(A)):
            print(a[i], end="")print('n')for i in range(n):
       print(i+1, end="-1 ") mass.append(int(input("element: ")))
print("Initial array: ", end = "")
printArray(mass)
mass.insert(k,0)
print ("Array: ", end = "")
printArray(mass)
print ("Final Array: ", end = "")
printArray(mass)
```
# **§23.Иккиўлчовлимассивлар**

#### **Эсингизгатуширинг:**

- маълумотларнинг қандай *турларинибиласиз?*
- while, for цикл операторлари *қандайвазифанибажаради?*
- бир ўлчовли массивларни *киритишвачиқаришқандай*амалга оширилади?

#### **Ўзлаштириладиганбилим:**

- кўп ўлчовли массивлар билан *ишлаш;*
- рўйхат, рўйхат ларни *киритишвачиқариш.*

**Тізім** – Спи сок – *List*

Кўпинча масалаларда маълумотларни жадвал кўринишида сақлаш керак бўлади. Бундай маълумотлар **матрица ёки иккиўлчовли массив** деб аталади. Python дастурлаш тилида кўп ўлчовли массивлар йўқ, бироқ ихтиёрий жадвал рўйхатларнинг рўйхати кўринишида тасвирланиши, яъни рўйхатнинг хар бир элементи рзйхат бўлади.

## **Рўйхат асослари (List)**

**Python-даги рўйхат** ихтиёрий турдаги элементларнинг тартибланган тўплами бўлиши мумкин. Массив – бир турдаги элементларнинг тартибланган тўплами, шунинг учун рўйхат массивга қараганда мослашувчан, бироқ бу мослашувчанлик

оддий таркиб билан ишлаганда мураккаблашиб кетади.

Рўйхат – динамик ўзгарадиган тур, бу ихтиёрий вақтда рўйхатга элементларни қўшиш ва рўйхатдаги элементларни олиб ташлаш имконини беради.

Икки ўлчовли массивни ёзиш намунасини қараб чиқайлик:

my list1 =  $[11, 12, 5, 2], [15, 6, 10, 5], [10,$ 8, 12, 5], [12, 15]]

Кўп ўлчовли массивни ҳар хил устунлар билан қаторлар бўлиши мумкинлигини эсда сақлаш керак.

Икки ўлчовли массивларни ҳар хил тури бўлиши мумкин.

 $my$  list2 =  $[11, 12, 5, 2],$  ['hello', 'hi', 'salem'], [10.1, 8.2, 12.4, 3.5], [12, 15]]

Бу массив my list2: int, string, float кўринишида ҳар хил маълумотлар тури киритилган рўйхатдан иборат.

my\_list2 натижани чиқариш (*23-расм*):

| C//Windows/System32\cmd.exe                 |  | × |  |
|---------------------------------------------|--|---|--|
| 11 12 5 2<br>hello hi salem                 |  |   |  |
| 10.1 8.2 12.4 3.5<br>12 15                  |  |   |  |
|                                             |  |   |  |
| C:\Users\Gulmur\Desktop\Informatics\source> |  |   |  |

**23-расм.** Дастур натижаси

## Икки ўлчовли массивлардаги қийматларни кўрсатиш

Икки ўлчовли массивлардаги маълумотларини икки индекс орқали кўрсатиш мумкин. Бир индекс асосий массивга, иккинчиси ички массивга маълумотлар элементининг жойлашиш ўрнини кўрсатади. Агар бир индекснигина кўрсатадиган бўлсак, унда ички массивнинг барча элементлари битта позиция билан босиб чиқарилади. Мисол кўриб ўтайлик:

```
print(my list1[0]) – экранга чиқаради [11, 12, 12]5, 2]
  print(my list1 [1][2]) – 10 ни экранга чиқаради.
```
Бутунлай икки ўлчовли массивни экранга чиқариш учун биз for циклидан фойдаланамиз:

```
for i in myList1:
   for j in i:
       print (j, end="")print ()
```
Юқоридаги код қуйидаги натижани беради (*24-расм*):

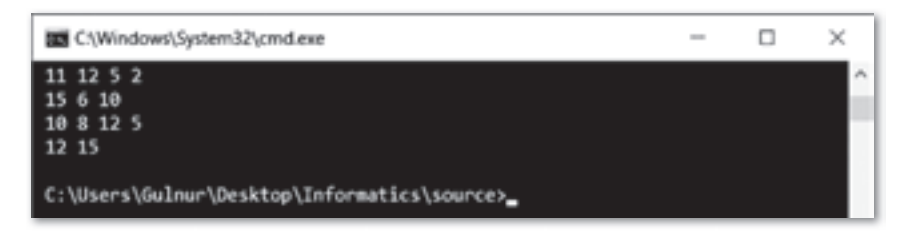

**24-сурет.** Дастур натижаси

**Жауапберейік Саволларгажавобберайлик**

- 1. Рўйхатни тавсифланг.
- 2. Рўйхатлар қандай маълумотлар туридан иборат бўлиши мумкин?
- 3. Икки ўлчовли массив элементларини қандай киритиш ва чиқариш мумкин?
- 4. Икки ўлчовли массив элементларини қандай чақириш мумкин?

**Себебінанықтайық Ўйланайлик,сабабинианиқлайлик**

Рўйхатлар билан ишлашнинг афзалликларини айтинг. Ичма-ич жойлашган рўйхатлар массивларда қандай берилади? Икки ўлчовли массив элементларини қандай кўриш мумкин?

 $\overline{2}$ 

 $\overline{\mathbf{1}}$ 

**Талдап,салыстырайық Солиштирайликватаққослайлик**

Венн диаграммаси ёрдамида солиштиринг: бир ўлчовли ва икки ўлчовли массивлар.

**Дафтаргабажарайлик Дафтаргабажарайлик**

Қуйидаги кодни бажариб, қандай натижага эга бўламиз?

```
my list = [7, 12, 4], [9, 50, 3], [45, 0, -1]]print(my_list[1])
print(my_list[2])
print(my_list[-1])
```
**Компьютердабажарайлик Компьютердабажарайлик**

Берилган дастурни компьютерда бажаринг.

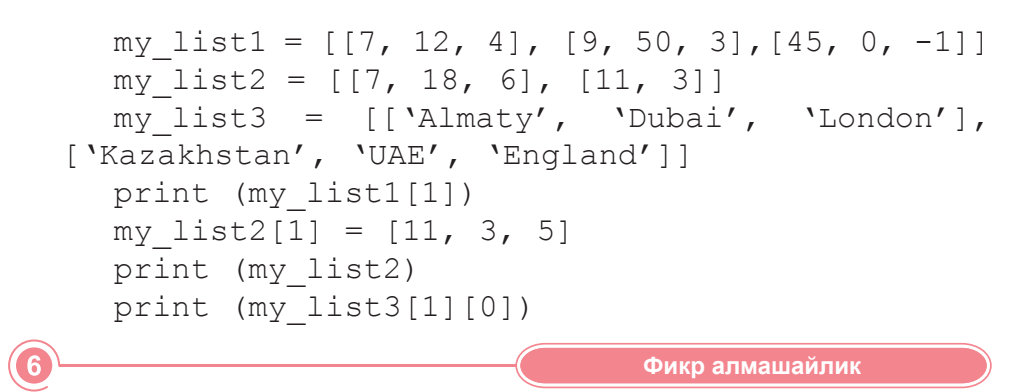

Дарсда нима ўргандингиз? Бир ўлчовлар ва икки ўлчовли массивларнинг фарқи нимада?

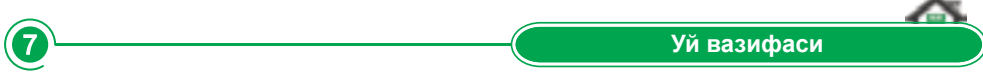

Икки ўлчовли массивни қуйидагича чиқарадиган кодни Python дастурида ёзинг:

1 2 3 4 5 6 7 8 9 10

 $\overline{3}$ 

 $\boldsymbol{A}$ 

5

# **§24.Амалиёт.Элементниўчиришвакиритиш**

### **Иккиўлчовлимасссивларнингқийматиникиритиш**

Биз insert () усулидан фойдаланиб, аниқ бўлган позицияларга янги элементларни кирита оламиз.

**1-вазифа.** Келтирилган мисолда янги элемент 2 индексли позицияга киритилади.

```
from array import *
  my_list = [[11, 12, 5, 2], [15, 6,10], [10, 8, 12, 
5], [12,15]]
  my_list.insert(2, [0, 5, 11, 13, 6])
  for i in my_list:
      for j in i:
          print (i, end="") print ()
```
**Дастурнатижаси** *(25-расм)*:

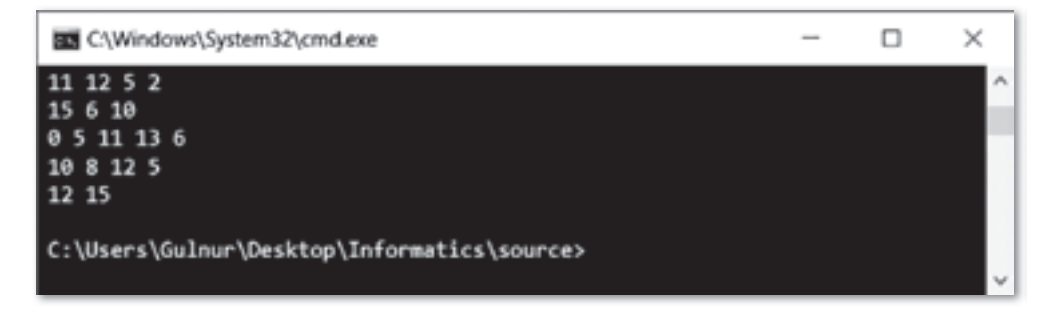

25-расм. Дастур натижаси

## **Иккиўлчовлимассивдақийматниўчириш**

Del () усулидан фойдаланиб, ички массивни бутунлай ёки маълум бир элементини ўчиришимиз мумкин. Бироқ ички массивнинг маълум бир элементларини ўчириш керак бўлса, қуйида келтирилган янгиланиш жараёнидан фойдаланишимиз керак.

**2-вазифа.** Бу мисолда массив элементларини ўчиришни кўриб ўтамиз.

```
from array import *
  myList = [[11, 12, 5, 2], [15, 6,10], [10, 8, 12, 
5], [12,15]]
  del myList[3]
  for i in myList:
      for j in i:
           print (j,end=" ")
      print()
```
**Дастурнатижаси** (*26-расм*):

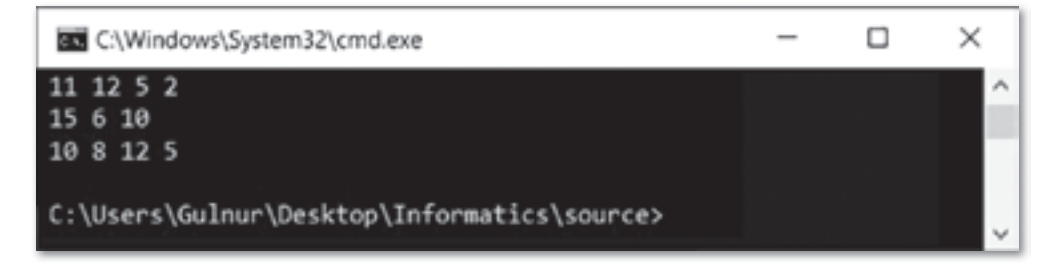

26-расм. Дастур натижаси

**3-вазифа.** 5x5 матрица кўринишидаги икки ўлчовли массив берилган. Жуфт устундаги барча элемент қийматларини 0 билан, тоқ устундаги элемент қийматлари 1 билан алмаштириш дастурини тузинг.

# **§25.Амалиёт.Иккиўлчовлимассивларбиланишлаш**

**1-вазифа.** Икки сонни m (қатор) ва n (устун) ни қабул қилиб, икки ўлчовли массивни ясайдиган кодни Python дастурида ёзинг. i қатор ва j устуннинг элементларининг қиймати i \* j бўлиши керак.

#### **Дастурлистинги:**

```
row = int(input("Input number of rows: ")) column= int(input("Input number of columns: ")) my list =[[0 for col in range(column)] for r in range(row)]
```

```
for i in range(row):
  for \vdots in range(column):
       my list[i][j] = i * j
```

```
print (my_list)
```
Қатор ва устунлар сонини сўраймиз. Икки ўлчовли массивларни row\*column ноллари билан тўлдирамиз. Қатор ва устунларнинг кесишишидаги элементларни уларнинг кўпайтмаси билан алмаштирамиз.

Масалан, 2-қаторда ва 3-устунда матрица элементининг қиймати қуйидагича чиқарилади: 2 қаторнинг индекси 1га тенг, чунки массивдаги индекслаш 0-дан бошланади; шу каби 3-устунинг индекси 2-га тенг. Элементнинг қиймати my list $[1][2] = 1*2 = 2$ . Массивни экранга чиқарамиз.

**Дастурнатижаси** (*27-расм*):

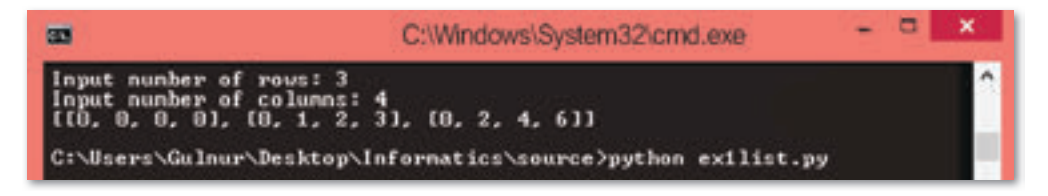

**27-расм.** Дастур натижаси

**2-вазифа.** Икки ўлчовли массивнинг ўлчовини ҳисоблайдиган ва уни 0 ва 50 орасидаги тасодифий сонлар билан тўлдирадиган дастур ёзинг. Ҳар бир устуннинг йиғиндисини ва ҳар бир қаторнинг кўпайтмасини экранга чиқаринг.

**Дастурлистинги:** import random random.seed(None)

116

```
row = int(input("Input number of rows: "))
  column = int(imput("Input number of columns: "))my list = [0 \text{ for col in range}(\text{column})] for r in
range(row)]
  sum column = [0 for col in range(column)]
  product row = [1 for row in range(row)]
  for i in range(row):
     for j in range(column):
          my list[i][j] = random.randint(0,50)print (my_list)
  for i in range(column):
      for j in range(row):
          sum column[i] += my list[j][i]
  for i in range(row):
      for j in range(column):
          product row[i] *= my list[i][j]
  print("Sum of column elements: ", sum_column)
  print("Product of row elements: ", product row)
```
**Дастурнатижаси** (*28-расм*):

|                                                                                                    | C:\Windows\System32\cmd.exe |  |
|----------------------------------------------------------------------------------------------------|-----------------------------|--|
| Input number of rows: 2<br>Input number of columns: 3<br>1140, 2, 311, 16, 41, 4911<br>Sun of column elements: [46, 43, 80]<br>Product of row elements: [2480, 12054] |                             |  |

28-расм. Дастур натижаси

**3-вазифа.** Кўпайтириш жадвалини чиқарадиган дастур ёзинг. Натижани рўйхат кўринишида кўрсатилиши керак. Дастурни «5 \* 5 кўпайтмаси нимага тенг?» деган натижа чиқадиган қилиб тўлдиринг.

# **4-БЎЛИМНИЯКУНЛАШУЧУН-ТЕСТСАВОЛЛАРИ**

#### 1. Қайси қаторда массивни эълон қилиш кўрсатилган?

- A) var A: array [1..10] of integer.
- B) for i in range(10): if  $A[i] < min$ :  $min=A[i]$ .
- C) S=0 for i in range $(10)$ : S+=array $[i]$ .
- D) for i in range(10):  $A[i]$ =random.randint(1,100).
- E)  $a = arr. array('i').$

#### **2. Қайсиқатордамассивэлементлариникиритишкўрсатилган"**

- A)  $a = arr.array('i').$
- B) for i in range(10): if  $A[i] \leq min$ :  $min=A[i]$ .
- C) S=0 for i in range $(10)$ : S+=array $[i]$ .
- D) for i in range $(10)$ : A[i]=random.randint $(1,100)$ .
- E) var A: array [1..10] of integer.

#### 3. Қайси қаторда массив элементларини чиқариш кўрсатилган?

- A) for i in range $(10)$ :  $print(A[i])$ .
- B) for i in range(10): if  $A[i] \leq min$ :  $min=A[i]$ .
- C) S=0 for i in range(10): S+=array[i].
- D) for i in range(10):  $A[i]$ =random.randint(1,100).
- E) var A: array [1..10] of integer.

#### **4. Қайсиқатордамусбатсонларкўрсатилган"**

- A)  $B[i]$   $2!=0$ .
- B)  $B[i]$   $2 == 0$ .
- C)  $B[i]>0$ .
- D)  $B[i]<0$ .
- E)  $B[i]\ll 0$ .

#### 5. Кайси қаторда манфий сонлар кўрсатилган?

- A)  $B[i]>0$ .
- B)  $B[i]$   $2 == 0$ .
- C)  $B[i]$   $82! = 0$ .
- D)  $B[i]<0$ .
- E)  $B[i] \ll 0$ .

#### **6.** Қайси қаторда жуфт сонлар кўрсатилган?

- A)  $B[i]>0$ .
- B)  $B[i]$   $2 == 0$ .
- C)  $B[i]$   $2!=0$ .
- D)  $B[i<0.$
- E)  $B[i]=0$ .

#### 7. Қайси қаторда тоқ сонлар кўрсатилган?

- A)  $B[i]$   $2!=0$ .
- B)  $B[i]>0$ .
- $C$ ) B[i] $82 == 0$ .
- D)  $B[i<0.$
- $E$ )  $B[i]=0$ .
- **8. Массивнинг 4-элементи 7-га тенг бўлиши қайси қаторда кўрсатил**ган?
	- A)  $B[3]=7$ . B)  $B[4]=7$ . C)  $B[7]=4$ . D)  $B[7]=3$ . E)  $B[i]=7$ .
- 9. Массивнинг хар бир элементининг икки марта ўсиши қайси қаторда **тўԑрикўрсатилган"**
	- A) for i in range(n):  $A[2 \times i] = A[i]$ . B) for i in range(n):  $A[i]=A[i]/2$ . C) for i in range(n):  $A[i]=A[i]+2$ . D) for for i in range $(1,n)$ :  $A[i]=A[i]+2$ . E) for i in range(n):  $A[i]=A[i]*2$ .
- 10. Массивнинг хар бир элементининг икки марта камайиши қайси қа**тордакўрсатилган"**

```
A) for i in range(1, n): A[i] = A[i] + 2.
B) for i in range(n): A[i]=A[i]*2.
C) for i in range(n): A[i]=A[i]+2.
```
- D) for i in range(n):  $A[i]=A[i]/2$ .
- E) for i in range(n):  $A[2 \times i] = A[i]$ .

#### 11. Массив элементларининг кўпайтмасини топинг.

A) P=1 for i in range( $0, n$ ): P\*=A[i]. B) P=0 for i in range( $0, n$ ) P\*=A[i]. C) P=1 for i in range(1,n)  $P^* = A[i]$ . D) P=0 for i in range(1,n)  $P^* = A[i]$ . E) P=n for i in range(0,n)  $P^* = A[i]$ .

#### 12. Массивнинг манфий элементларининг йиғиндисини топинг.

```
A) S=0 for i in range(0,n): if A[i] < 0: S+=A[i].
B) S=0 for i in range(0,n): if A[i]>0: S+=A[i].
C) S=1 for i in range(0,n): if A[i]<0: S+=A[i].
D) S=0 for i in range(1,n): if A[i] < 0: S+=A[i].
E) S=0 for i in range(0,n): if A[i] < >0: S+=A[i].
```
#### 13. Массивнинг мусбат элементларининг кўпайтмасини топинг.

```
A) P=1 for i in range(0,n): if A[i]>0: P^*=A[i].
B) P=1 for i in range(0,n): if A[i] < 0: P^* = A[i].
C) P=0 for i in range(0,n): if A[i] < 0: P*=A[i].
D) P=1 for i in range(1,n): if A[i]>0: P^*=A[i].
E) P=1 for i in range(0,n): if A[i] < >0: P*=A[i].
```
#### 14. Массивнинг жуфт элементларининг йиғиндисини топинг.

```
A) S=0 for i in range(0,n): if A[i] 2 == 0: S += A[i].
B) S=0 for i in range(0,n): if A[i] 2 = 0: S+=A[i].
C) S=1 for i in range(0,n): if A[i] 2 == 0: S+=A[i].
D) S=0 for i in range(1,n): if A[i] 2 == 0: S += A[i].
E) S=0 for i in range(0,n): if A[2 \times i] == 0: S+=A[i].
```
#### 15. Массивнинг тоқ элементларининг кўпайтмасини топинг.

- A) P=1 for i in range(0,n): if  $A[i]$   $2! = 0$ :  $P^* = A[i]$ .
- B) P=1 for i in range(0,n): if  $A[i]$   $2! == 0$ :  $P^* = A[i]$ .
- C) P=0 for i in range(0,n): if A[i]  $2! = 0$ :  $P^* = A[i]$ .
- D) P=1 for i in range(0,n): if A[i]\%2 == 0: P\*=A[i].
- E) P=1 for i in range(0,n): if A[i]\%2 <> 0: P\*=A[i].

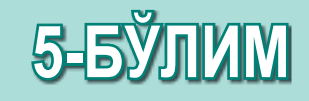

# **PYTHON ДАСТУРЛАШ ТИЛИДА2D-ЎЙИНИНИЯРАТИШ**

## Кутиладиган натижалар:

- РуGame кутубхонасини қўшиш;
- Уйин ойнасини ясаш учун PyGame кутубхонасининг тайёр модулларидан фойдаланиш;
- Ўйиннинг орқа фонини қуриш;
- Ўйин учун тайёр қахрамонларни юклаш;
- Кахрамоннинг қимирлашини дастурлаш;
- Клавиатурадан қахрамонни бошқариш;
- Тайёр сценарий бўйича ўйин тайёрлаш;
- Ўйин натижаларини хисоблаш алгоритмини амалга ошириш.

# **§26.PyGameкутубхонаси.Кутубхонаниқўшиш**

#### **Эсингизгатуширинг:**

- *Pythonдагиалгоритмларнингқандайтурларинибиласиз?*
- Тармоқланувчи ва такрорланувчи **операторлар деганимиз нима?**
- *Python-дагимаълумотларнингтипиниайтинг.*

#### **Ўзлаштириладиганбилим:**

- **РуGame кутубхонаси;**
- РуGame кутубхонасини ишга *тушириш;*
- **РуGame модулларининг хизмати.**

**PyGame** кутубхонаси – Библиотека PyGame -*PyGame Library*

**Ишга** тушириш – Запустить – *Initiate* 

**Ҳодиса–**Со бы тие – *Event*

**Кутубхона** – функция ва кластар кодларининг тўпламидир. Python-да кутубхонани код орқали кўрсатиш учун модуль *(module)*. терминидан кўлланилади *Масалан*, **pygame** модулида ички модуллар бўлиб *pygame*. *draw, pygame.image, pygame.mouse* ва x,к. қўлланилади.

**PyGame кутубхонаси** – 2D ўйинларни ва бошка мультимедиа қўшим чаларни тайёрлаш учун мўлжалланган Python дастурлаш тилининг модули. РуGame кўплаб платформалар ва операцион тизимларда ишлаш ва ўйинларни ясаш имконини берадиган, бошка SDL (Simple DirectMedia Layer) кутубхона асосида яратилган.

**PyGame** – Python да дастурловчининг шу қувватли кутубхонадан фойдаланишга имкон берадиган SDL га боғланган.

PyGame жуда қулай бўлгани билан Python-нинг стандарт кутубхонасига кирмайди, яъни у ўрнатиш учун папка билан бирга эмас, уни бўлак ўрнатиш керак. Бунинг учун биз ўзимиз кўлланаётган Python 3.4. версиясига мос PyGame кутуб хонасини www.pygame.org сайтидан юклаб оламиз ёкибуйруқ йўлида

```
Рython – m pip install – U pygame – user
ёки
```

```
Рython – m pip install pygame
```
буйруғини терамиз (29-расм).

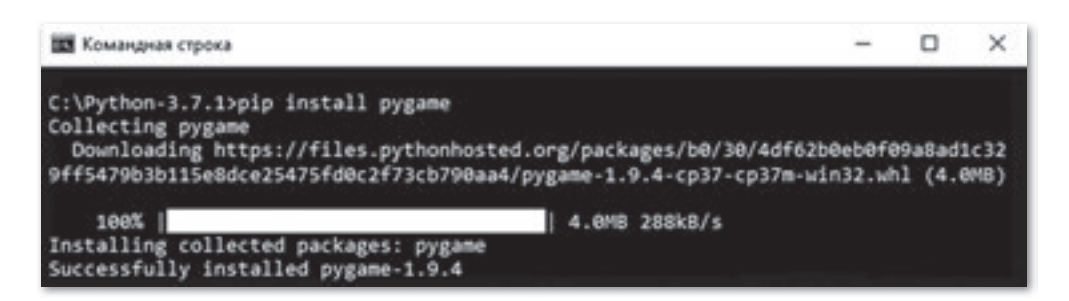

**29-расм.** РуGате ни ўрнатиш

Тегишли папкани ўрнатгандан кейин Python интерпретаторини очиб, қуйидаги командани киритиш орқали уни текшириш мумкин:

import pygame.

Агар кутубхона тўғри ўрнатилган бўлса, сиз РуGame-нинг *30-расм*даги намунасини кўрасиз.

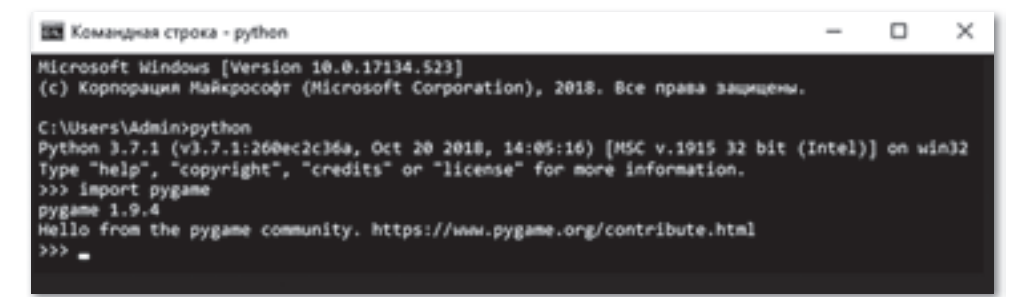

*30-расм.РyGameўрнатилганлигинитекшириш*

PyGame кутуб хонасини импортлагандан кейин уни инициализациялаш керак:

 $pyqame.init$  () – PyGame пакетидаги ички модулининг хар бирини инициализациялайди, у қурилма сўраётган драйвер юклайди ва сўрайди, бу ички модуль PyGame га компью тернинг барча курилмаларидан фойдаланиш имконини беради.

РуGame кутубхонаси бир нечта модулдан иборат, улар алохида қўлланилиши мумкин.

Ўйинларни ясаган вақтда ҳар бир қурилма учун модуллар бор.

15-жадвалда баъзи бир модулларнинг рўйхати ва мақсади кўрсатилган. Бутун рўйхатни ва хужжатни куйидаги сайтдан топиш мумкин *www.pygame.org/docs/.* Бу модулларни PyGame орқали чақирилади.

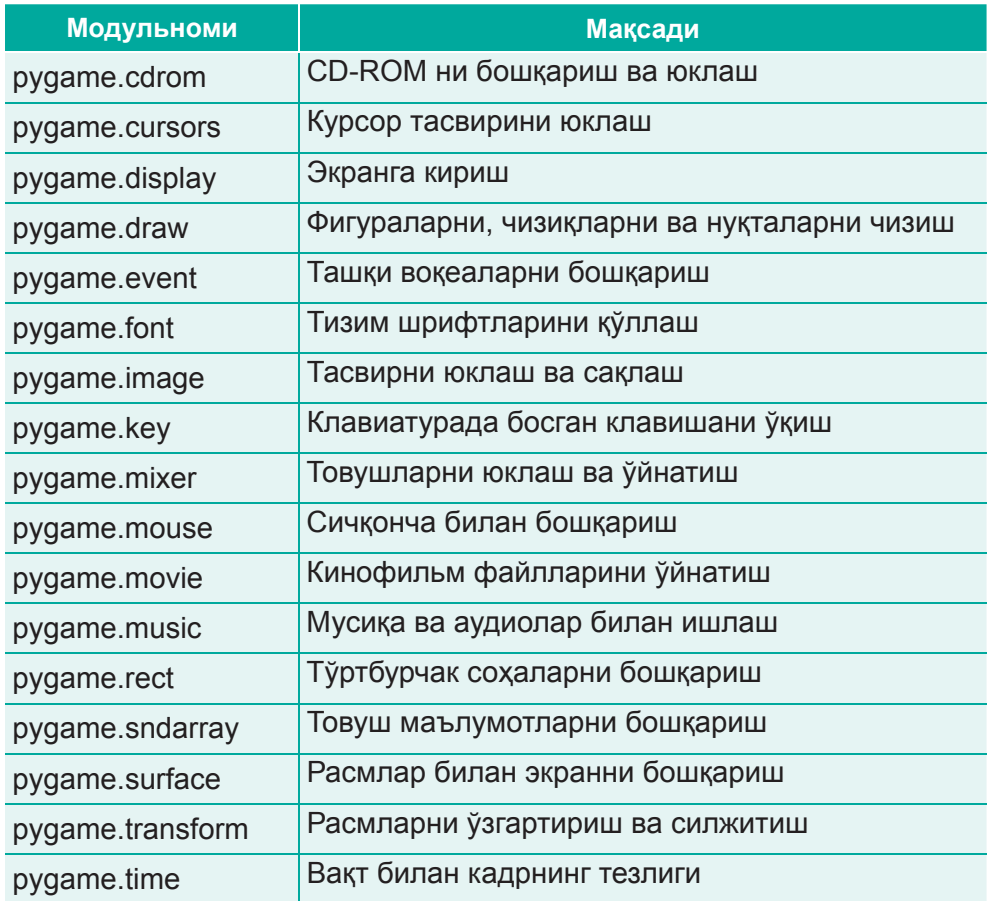

*15-жадвал.PyGame-нингасосиймодулларни-*

Python дастурининг PyGame кутубхонасидан фойдаланганда хужжат яратиш ва сақлаш одатдагидек бажарилади. Бунинг учун IDLE интеграцияланган тайёрлаган мухитда File меню сини очиб ва New File элементини танлаймиз. Кейин қўшимча дарчаси очилади, бу ойнада File ме ню си ни очиб, **Сақлаш** (Save) ⇒ **Қандайсақлаймизсақтаймыз** (Save As) буйруғини бажарамиз. Шундан кейин жойни танлаб, «\*.ру» кенгайтмали файлни сақлаймиз *(31-расм)*.

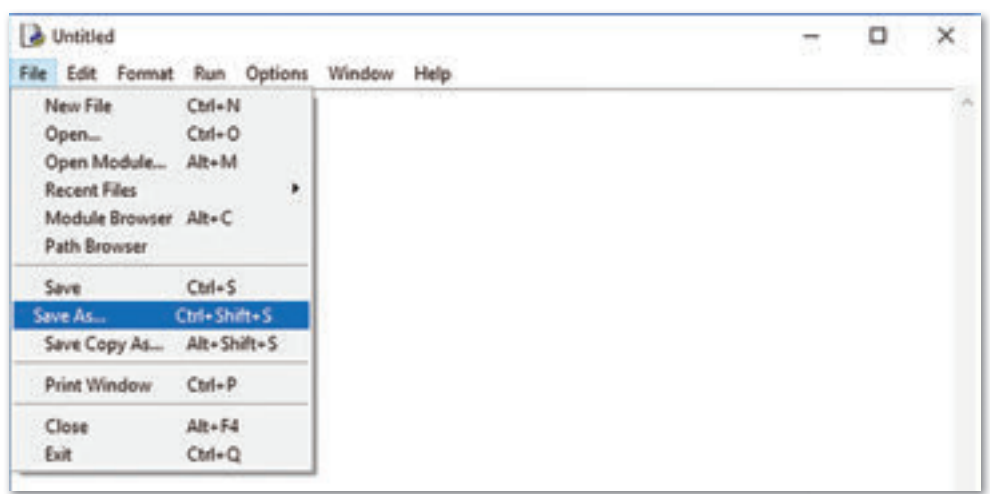

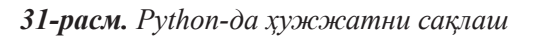

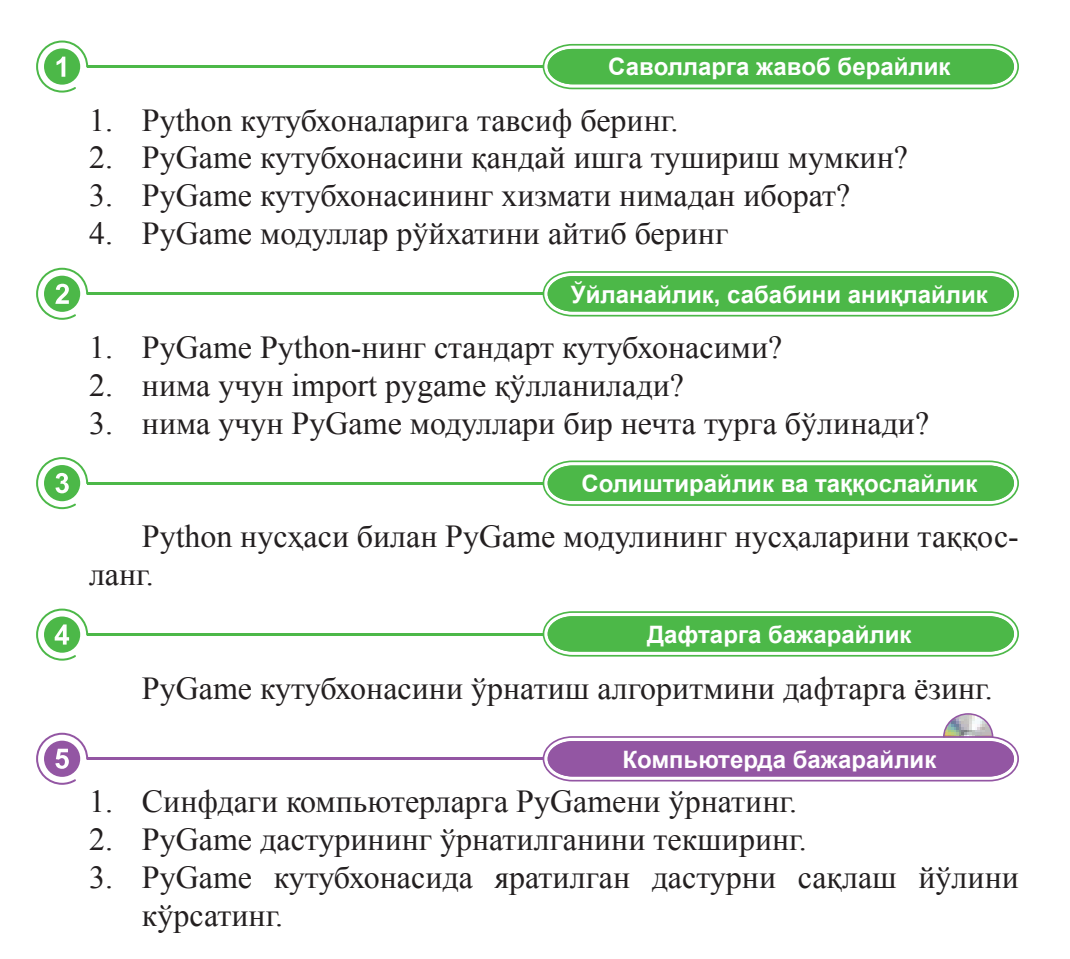

**Ойбөлісейік Фикралмашайлик**

Дарсда нимани ўргандингиз? Қандай сайтларда ёки онлайн ресурсларда РуGame-да яратилган дастурларни кўриш мумкин?

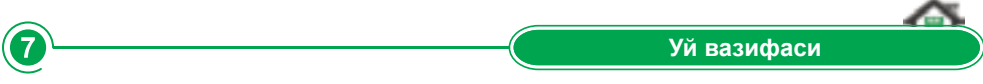

Python билан PyGame мавзуларининг терминларини қатнаштириб топишмоқ ўйлаб топинг.

 $\overline{\mathbf{6}}$ 

# **§27. Ўйин ойнасини ясаш учун PyGame кутубхонасинингтайёрмодуллариданфойдаланиш**

#### **Эсингизгатуширинг:**

- Руthonдаги кутубхона, модуль деганимиз нима?
- Ру*Game модулларининг турлари қандай?*
- *РyGameмодуллариқандайўрнатилади?*

#### **Ўзлаштириладиганбилим:**

- *pygame.displayмодулиниўрнатиш;*
- *pygame.display модулининг хизмати;*
- ойнани қуриш учун дастур ёзиш.

**Экран** – Экран – *Screen* 

**Режимбериш** – Задать режим -*Setmode*

**Чиқиш–**Вы ход – *Quit*

Ўйинни тайёрлаш учун дастлабки қадам – ойнани қуриш, яъни ўйин майдонини. PyGame кутубхонасида дисплей ойнаси билан экранни бошқариш учун тайёр pygame.display модули мавжуд.

16-жадвалда шу модулнинг баъзи бир афзалликлари кўрсатилган:

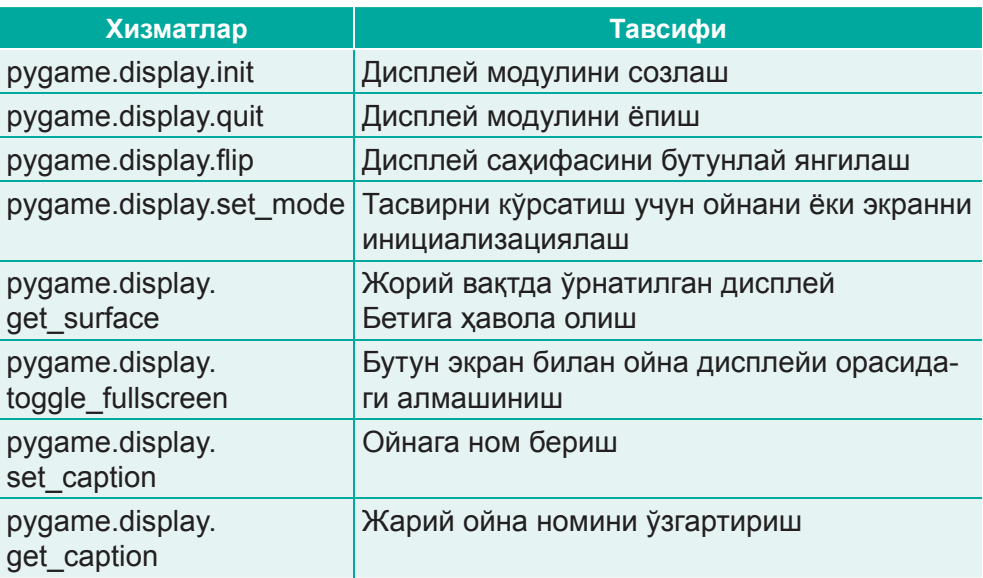

*16-жадвал.РyGame.displayхизматлари*

PyGame ойнаси бир кўриниш каватидан иборат, у ойнанинг ичида ёки тўлик ойна режимида ишлайди.  $x = 0$  ва  $y = 0$ -даги тасвирнинг боши экраннинг юқори чап бурчагида. Икки ўқ экраннинг ўнг томоннинг пастки қисмига қараб ўсади.

PyGame-да факат бир дисплей фаол бўлиши мумкин. рудате. display.set mode () функциясидан фойдаланиб, янги элемент ясаш орқали экранни ёпа оламиз. Масалан, ўйинга мўлжалланган ўлчами 600х500 бўлган *screen* ойнасини ясаймиз (бу ўзимиз берган ойна номи). Бунинг учун биз қуйидаги функциядан фойдаланамиз:

```
pygame.display.set mode(resolution = (x, y), flags =
0, depth = 0)
```
**Resolution аргументи** – эни билан баландлигини булдирадиган сонлар жуфти. **Flags аргументи** – қўшимча опциялар тўплами. Depth аргументи ранг учун фойдаланиладиган битлар сонини билдиради.

Ўйинимизнинг номи «My First Game». Қуйидаги функциядан фойдаланиб, ойнага ном берамиз:

```
pygame.display.set_caption("Some title")
```
*Дастуркоди:*

```
import pygame
pygame.init()
screen = pygame.display.set mode((600, 500), 0, 32)
pygame.display.set_caption("My First Game")
```
Асосий дастур цикли ўйин мантиғи ёзилган болкдир:

```
while True:
    for event in pygame.event.get(): 
       if event.type == QUIT: 
          exit()
  screen.blit(background, (0, 0))
   pygame.display.update()
```
Шарт сифатида While цикли True қийматини қабул қилади, биз ундан чиккан ёки бошка йўл билан тўхтатгангача узлуксиз такрорланади.

Фоннинг тасвирини ойнани тўлик ёпиш учун биз куйидаги амалларни қўллай оламиз:

screen.blit  $(\phi_{OH}$ ,  $(0, 0, 0)$ )

Охирида эса, янги расмни пайдо қилиш учун экранни янгилаймиз: pygame.display.update ()

дастур цикли 3 асосий бўлимдан иборат:

- фойдаланувчи билан боғланиш: фойдаланувчининг кириши назорат қилиб, уларни доим «пайқаш» учун фойдаланилади. Бу фойдаланувчи клавиатура ёки сичкончадан фойдаланганда амалга оширилади;
- ўйин мантиғини киритиш;
- кўринишни ва қахрамонни қатй ясаш орқали экранни янгилаш. Бизнинг листингдан чиқиш вақтида маълум бир ўлчов билан ва «Му

**First Game»** номли ойна оча оламиз.

Шу модулнинг баъзи бир функцияларини қўллаш намунасини қараб чи қай лик *(32-расм)*:

- 1) print("get caption: ", pygame.display.get caption())
- 2) print("get surface: ", pygame.display.get surface())
- 1. Pygame функцияси display.get caption () дисплей бетининг номи билан белгиснинг номини кайтаради. Улар кўпинча бирдек қийматга эга бўлади.
- 2. pygame.display.get surface () функцияси жорий кўрсатилган дисплей сахифасига хавола беради. Агар дисплей режими ўрнатилмаган бўлса, None қайтарилади.

```
====== RESTART: C:\Users\Admin\Documents\display.get.ру ====== pygame 1.9.4
Hello from the pygame community. https://www.pygame.org/
contribute.html
get caption: ('My First Game', My First Game')
get_surface: <Surface (600x500x32 SW) >
5>
```
## *32-расм.Модулнингқўшимчафункциялариниқўллаш*

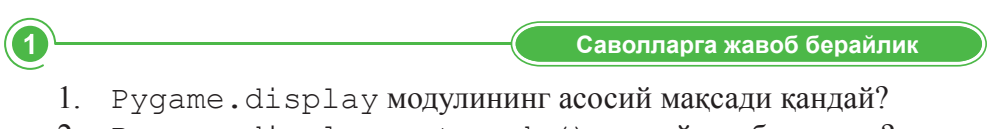

2. Pygame.display.set mode() қандай иш бажаради?

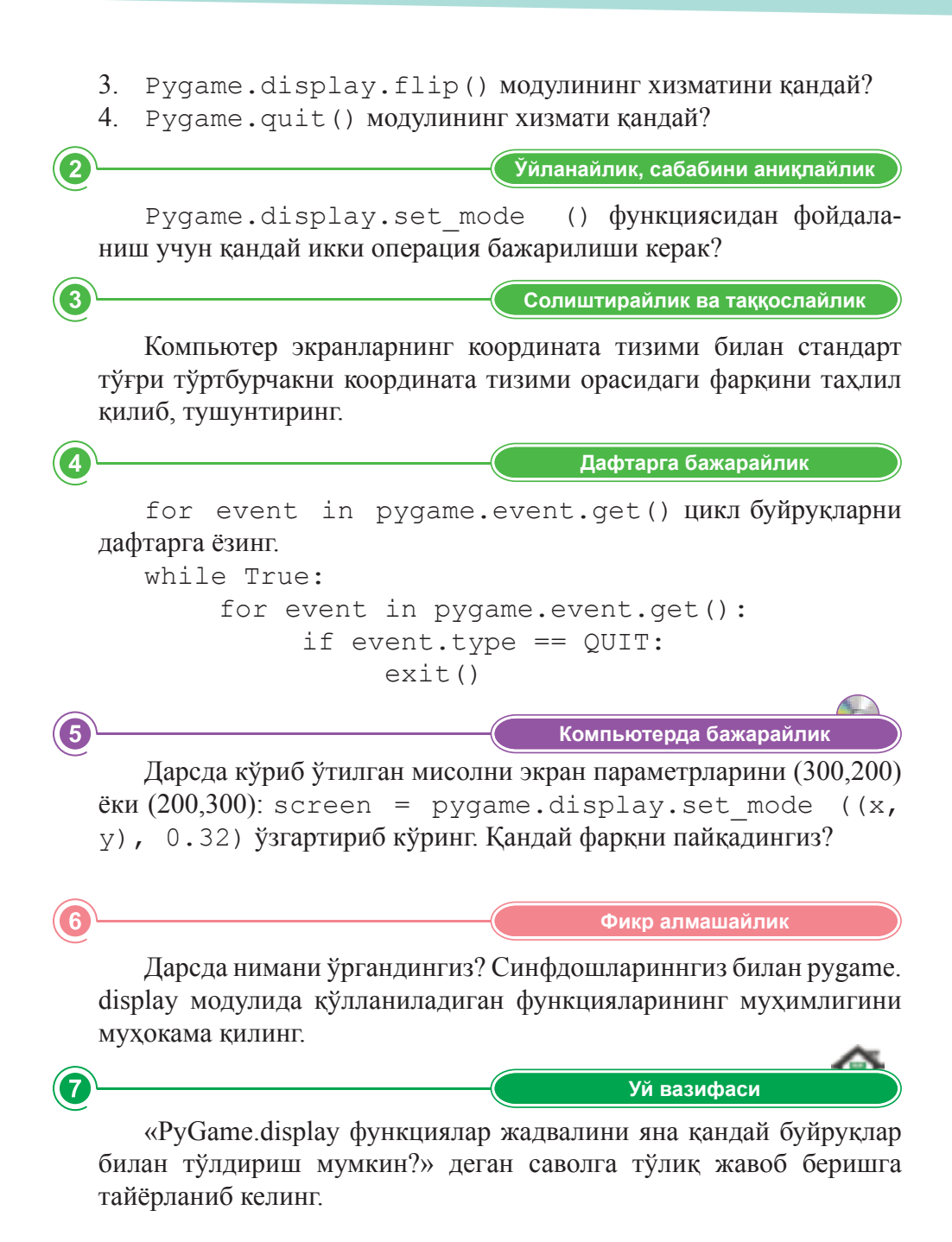

# **§ 28. Рудате кутубхонасининг бошқатайёрмодулларибилантанишиш**

#### **Эсингизгатуширинг:**

- *pygame.displayқандайқўшилади?*
- *pygame.display модулининг асосий мақсади нима?*
- *pygame.display модулининг функциялариниайтинг.*

#### **Ўзлаштириладиганбилим:**

- Ру*Game-нинг тайёр модуллари*;
- *pygame.surface, pygame.image модулларинингфункцияси;*
- *pygame.draw модулининг функцияси ваҳ.к.*

**Тасвир–** Изображение – *Image* **Юклаш–** Загрузить – *Load* **Расмчизиш** – Рисовать – *Draw*

Бу бўлимда биз PyGame-да бор бўлган ва кенг тарқалган модуллар билан танишамиз. Улар: pygame.surface, pygame.image, pygame.event, pygame.draw, pygame.mouse.

**Surface модули** – тасвирларни кўрсатиш учун мўлжалланган РуGame объекти.

Surface.blit (source, dest, area=None, special\_ flaqs = 0) - бир тасвирнинг устига иккинчисини қўяди. Асосий қаватнинг бетига (source) берилган қаватни чизади, устига (Surface) расм чизади, бунда dest – кортеж  $(x, y)$ , source қават, area – (width, height) дастлабки бет ўлчовлари.

Surface.get rect() – кўринишни қайтаради (x, y, width, height), бунда x, y – сахифанинг юқори чап бурчагининг ккординаталари, (Surface), width, height – ўлчамига мослиги.

**Image модули** – тасвирларни юклаш ва сақлаш функциялари бор объект. Тасвир Surface объект кўринишида юкланади. Surface синфи уларни бошқаришга имкон беради (чизиқлар чизиш, пикселларни ўрнатиш, сохаларни тушириш ва х.к.).

Рудате. image. load () – файлдан янги тасвир юклайди.

**Event модули** – PyGame объекти, ходисалар билан ва руйхатлар билан ишлаш учун қўлланилади.

PyGame ҳамма ҳодисанинг хабарларини ҳодисалар навбати орқали кайта ишлайди. Шу модулдаги кичик дастур ходисаларни навбатини бошкаришга ёрдам беради.

РуGame-да ихтиёрий ходисага, масалан, клавишани босиш, Event objects объектлардан иборат рўйхатга жойлаштирилади. Барча «объект ходисалари» event.type усули орқали муносабат турларига эга.

 $py$ game.event.get () – get () усулини қўллаб, тартиб билан ходисаларни олиш мумкин.

**Mouse модули** – PyGame объекти, сичқонча билан ишлайди.

pygame.mouse.set pos – сичқонча курсорининг фаолиятини ўрнатади.

pygame.mouse.set cursor - сичқончанинг курсор тизими учун тасвир ўрнатиш.

**Draw модули** – РуGame фигураларни чизиш учун объект.

Шу модуль билан унинг функцияларига тўлик тўхталиб ўтайлик *(17-жадвал)*:

| Хизматалр           | Тавсифи                                       |
|---------------------|-----------------------------------------------|
| pygame.draw.rect    | Тўртбурчак чизиш                              |
| pygame.draw.polygon | Кўпбурчак чизиш                               |
| pygame.draw.circle  | Айлана чизиш                                  |
| pygame.draw.ellipse | Эллипс чизиш                                  |
| pygame.draw.arc     | Эллипснинг ёйини чизиш                        |
| pygame.draw.line    | Тўғри чизиқ кесмасини чизиш                   |
| pygame.draw.lines   | Бир нечта қўшни чизикларни чизиш              |
| pygame.draw.aaline  | Текис чизикларни чизиш                        |
| pygame.draw.aalines | Текисланган чизиклар кетма-кетлигини<br>чизиш |

*17-жадвал.Pygame.drawёрдамибиланасосийтасвирларничизиш*

Расм чизишга мўлжалланган модулни ранглар билан тўликтириш мумкин. Компьютерда расмлар қандай пайдо булади? Компьютер экрани уч рангли пикселлардан иборат: қизил, яшил, кўк (RGB). RGB – бу уч асосий компоненти 0 билан 255 оралиғидаги сонларни аралаштириш орқали ихтиёрий ранг билан уларнинг тусларини олиш мумкин.

Мана, биз бундан кейин кўлланиладиган ранглар жадвали *(18-жадвал)*.

18-**жадвал.** Қўлланиладиган ранглар жадвали

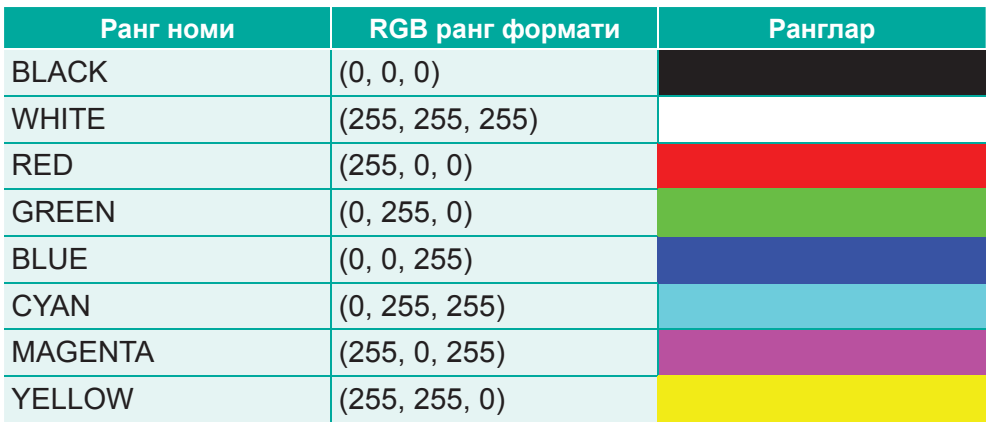

RGB-бу уч асосий компонентларнинг хар хил пропорцияларида аралаштириш орқали барча ранглар билан уларнинг тусларини пайдо қилиш усули:

- кизил ранг (Red);
- яшил ранг (Green);
- кўк ранг $(B$ lue).

8-чизмада рангларни бириктириб, RGB форматида янги ранг олиш йўли кўрсатилган.

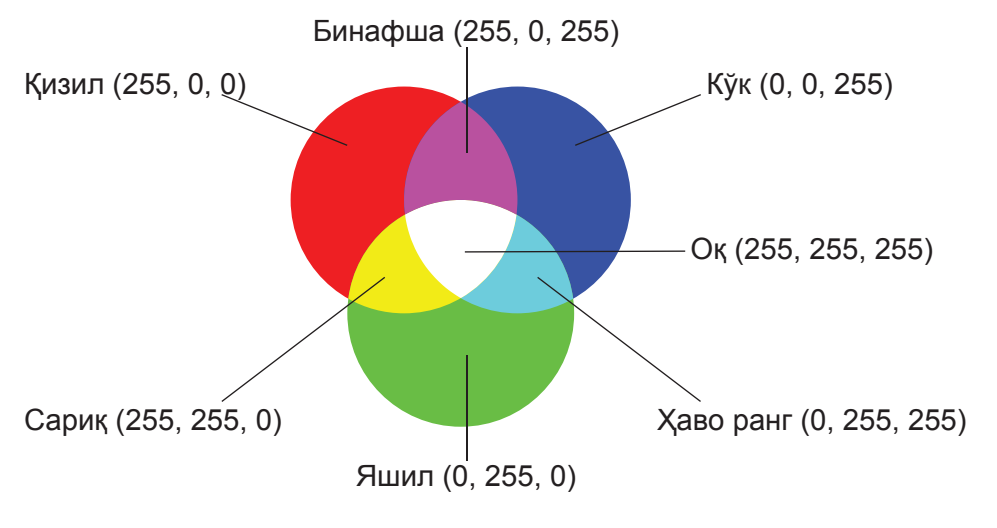

## **RGB-нингрангмодели**

 $8$ -чизма. RGB ранглари

*Масалан*, pygame.draw расм функцияларини кўриб ўтайлик: *Дастурлинстинги:*

```
import pygame
  from math import pi
  pygame.init()
   # RGB фор ма ти да ги ранг лар ни аниқ лаш
  BLACK = (0, 0, 0)WHITE = (255, 255, 255)BLUE = (0, 0, 255)GREEN = (0, 255, 0)RED = (255, 0, 0)# Эк ран нинг кенг ли ги би лан ба ла нд ли ги ни аниқ лаш
  size = [400, 300]screen = pygame.display.setmode(size)# Ой на ни но ми ни бе риш
  pygame.display.set caption("Расм чизишга мисол")
   # Ҳоди са лар ни қай та иш лаш
  while True:
      for event in pygame.event.get():
            if event.type == pygame.QUIT: 
                 exit()
   # Эк ран ни то за лаш ва эк ран нинг оқ фо ни ни қўйиш 
screen.fill(WHITE)
   # Экранга (0,0) - (40,40) нуқ тала ри ора ли ғи да 
қа лин ли ги 4 пик сель бўла ди ган қо ра чи зиқ чи зиш
```

```
pygame.draw.line(screen, BLACK, [0,0], [40,40], 4)
```
# Экранга қалинлиги 4 пиксель бўладиган бир нечта *ара лаш бўлак лар ни чи зиш*

pygame.draw.lines(screen, GREEN, False, [[60,20], [100,20], [140,5], [180,20], [220,20]], 4)

*# Эк ран га (0,50) - (40,90) нуқ тала ри ора ли ғи да, қа лин ли ги 2 пик сель бўла ди ган бир лаш ган чи зиқ ни чи зиш* pygame.draw.aaline(screen, BLACK, [0,50], [40,90], 2)

# Узунлиги билан эни 60 пикселдан иборат, нуктанинг қалинлиги 1 пиксель бўладиган, (60,60) нуқталари оралиғида тўғрибурчак чизиш

pygame.draw.rect(screen, BLUE, [60,60,60,60], 1)

# Узунлиги билан эни 60 пиксель бўладиган, (140,60) нуқталари оралиғида ичи бўялган тўғри тўртбурчак *чи зиш*

pygame.draw.rect(screen, BLUE, [140,60,60,60])

*# Мар ка зи (90,17) нуқ тала ри ора ли ғи да, ра диуси 30 пик сель бўла ди ган ай ла на чи зиш*

pygame.draw.circle(screen, BLACK, [90,170], 30,1)

*# Мар ка зи (170,170) нуқ тала ри ора ли ғи да, ра диуси*  30 пиксель буладиган ичи буялган доира чизиш

pygame.draw.circle(screen, BLACK, [170,170], 30) *# Тўғри тўрт бур чак дан фой да ла ниб, эл ли пс ни чи зиш* pygame.draw.ellipse(screen, RED, [60,220,60,30], 1)

# Тўғри тўртбурчакдан фойдаланиб, ичи бўялган *эл ли пс ни чи зиш*

pygame.draw.ellipse(screen, RED, [140,220,60,30])

# Кўпбурчакни чизиш функциясидан фойдаланиб, *уч бур чак чи зиш*

pygame.draw.polygon(screen, BLACK, [[170,25], [140,60], [200,60]], 5)

*# Ра ди ан ўлчо ви ор қа ли эл липс ёйи ни чи зиш*

pygame.draw.arc(screen, RED,[210,75,150,125], 0, pi/2, 3)

pygame.draw.arc(screen, GREEN,[210,75,150,125], pi/2, pi, 3)

pygame.draw.arc(screen, BLUE, [210,75,150,125], pi, 3\*pi/2, 3)

pygame.draw.arc(screen, BLACK, [210,75,150, 125],  $3*pi/2, 2*pi, 3)$ 

*# Фнук ция лар ни иш га ту шир ган дан кей ин эк ран ни ян ги лаш*

pygame.display.flip()

# Ишни якунлаш pygame.quit()

## **Дастурнатижаси** *(33-расм)***:**

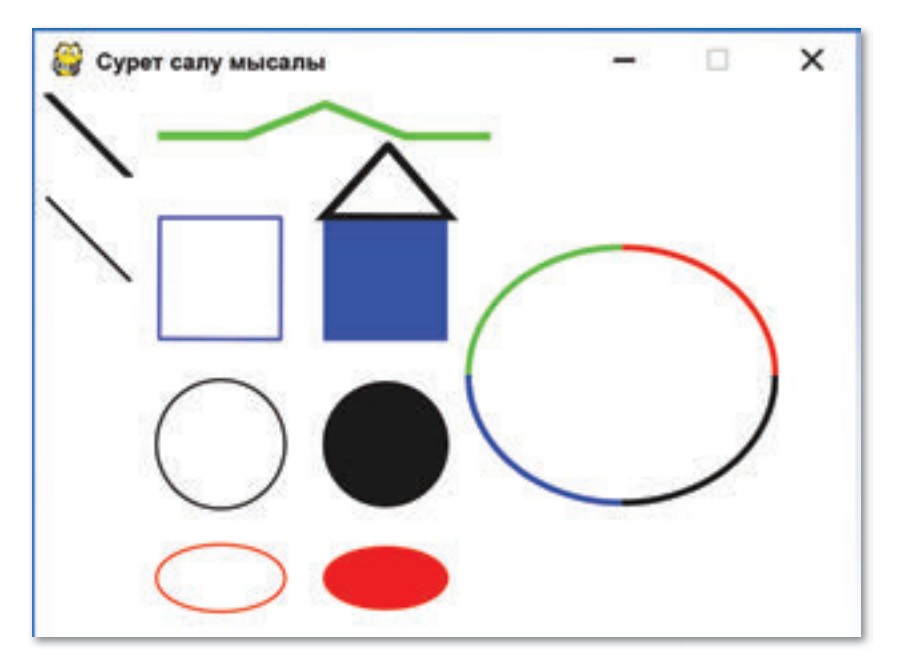

33-расм. Дастур натижаси

1 **Жауапберейік Саволларгажавобберайлик** 1. РуGame кутуб хонасининг қандай тайёр модуллари бор? 2. Рygame.surface, рygame.image, pygame.event, pygame.mouse модулининг функциялари қандай? 3. рудате. draw модулининг асосий мақсади қандай? 4. рудате. draw қандай функцияларни бажаради? 5. RGB ранг формати қаерда қўлланилади? 2 **Себебінанықтайық Ўйланайлик,сабабинианиқлайлик**Берилган код pygame.draw.line(screen, green,  $[x0,$  $y0$ ], [x1,  $y1$ ], 5 нимани билдиради? Саволларга жавоб беринг. Green нимани билдиради?

3

A

- $[x0, y0]$  ва  $[x1, y1]$  нима учун керак?
- 5 сони қандай ўлчовни билдиради?

**Талдап,салыстырайық Солиштирайликватаққослайлик**

Тўғри тўртбурчак, айлана ёки эллипс чизиш давомида чизикнинг берилган эни 0-га тенг бўлса, жавоби қандай бўлади?

**Дəптергеорындайық Дафтаргабажарайлик**

Компьютерда ихтиёрий расмни чизиш учун, олдин қуйидаги амалалрни бажариш керак. Маълум бир масштабда координата системасини дафтарга чизиб, расмнинг бир нечта моделини чизиш учун геометрик фигуралардан фойдаланинг.

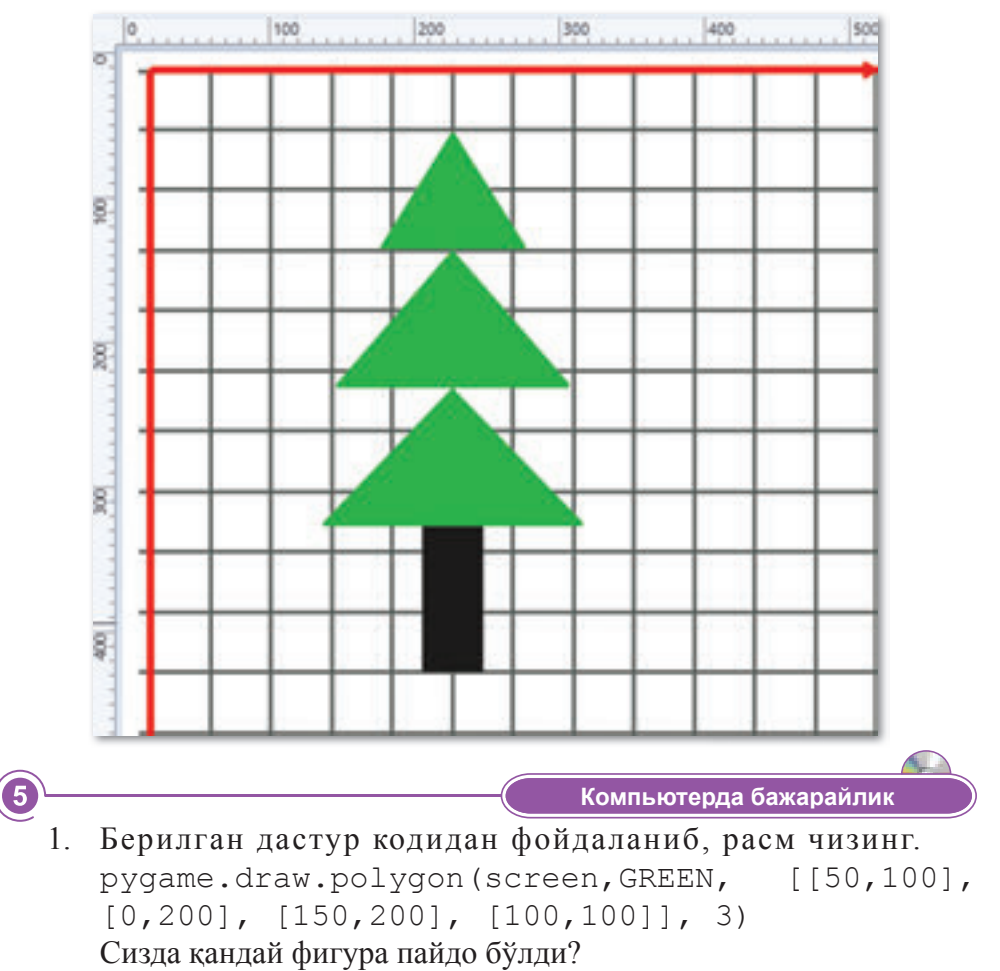

2. Қуйидаги дастур қисмидан фойдаланиб, эллипс чизинг.

 p y g a m e . d r a w . e l l i p s e ( s c r e e n , B L A C K , [30,30,200,100],1)

Кўлланилган тўғри тўртбурчакнинг бошланғич ккординаталарини, узунлиги ва энини кўрсатинг.

**Ойбөлісейік Фикралмашайлик**

Дарсда нимани ўргандингиз? Синфдошларингиз билан Python-да қўшимчалар ясаш учун қандай тайёр модуллар керак эканлигини мухокама қилинг. Pygame графикаси билан қандай ишлаш мумкин? Расм модулининг функцияларини имкониятлари қандай?

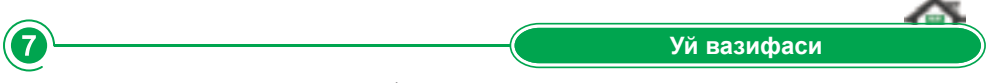

draw модулининг функциялари ва RGB ранглар моделидан фойдаланиб, светофор расмини чизинг.

# **§29.Орқафонваўйинқаҳрамонлари-**

#### **Эсингизгатуширинг:**

- *pyGame модуллари қандай?*
- *pygame.surface, pygame.image модулларинингхизматиқандай?*
- *рygame.drawмодулнингхизмати қандай?*

#### **Ўзлаштириладиганбилим:**

- *орқафоннирангбилантўлдириш;*
- расмни орка каватга юклаш керак;
- руGame-де time.clock модули билан *ишлаш.*

**Тўлдириш –** Заполнить – Fill **Ранг–**Цвет – *Color* **Фон** – Фон – *Background*

Бугунги дарсимизда ўйиннинг орқа фонини яратишни кўриб чиқайлик. Орқа фон яратиш учун фонни ихтиёрий ранг билан тўлдиришга ёки суратни юклаш мумкинлигини биламиз. Масалан, фонни қандайдир бир рангга тўлириш учун қуйидаги функцияни ишлатилади:

```
pygame. Surface.fill(color, rect=None, special flags = 0)
```
Бу функция сахифани мутанносил ранг билан тўлдириш имконини беради. Агар rect учун тўғридан-тўғри аргумент ўрнатилмаса, бутун сахифа тўлдирилади. Rect аргументи муайян худудни тўлдиришга чеклаб қўяди. Тўлдириш, шунингдек сахифани кесиш сохасида бўлади. Color аргументи RGB, RGBA кетма-кет ёки рангли бўлиши мумкин.

PyGame-нинг объектини Surface расмларини кўрсатиш учун фойдаланиладиганлигини эсимизга туширайдик.

Расмни орқа фонга юклаш намунаси:

```
background image = 'green.jpg'
import pygame 
from pygame.locals import * 
from sys import exit
pygame.init()
screen = pygame.display.set mode((600,500), 0, 32)
pygame.display.set_caption ("My First Game")
background = pyqame.inage.load(background image).
convert() 
while True:
```

```
 for event in pygame.event.get():
    if event.type == QUIT:
      exit()
screen.blit(background, (0, 0))
 pygame.display.update()
```
Бизнинг ўйинимизнинг орқа фони муттаносил яшил рангда бўлади. Бунинг учун ўлчами 600х500-дан кам эмас яшил расм бўлиши керак. Листингда унга background image номини берайлик. Бу расм юклаш учун pygame модулидан фойдаланамиз. pygame.image расмларни кўчиришга мўлжалланган. Хусусан, pygame.image.load(filename) файлдан янги расмни юклайди. PyGame автомат равишда типини аниклайди ва маълумотлардан янги Surface объектини яратади.

Кайтариладиган қават (бет) у олинган файл каби ранг форматини, ранг калтини ва альфа-шаффофлигини ўз ичига олади. Экранда тез чизиладиган нусхани яратиш учун аргументсиз convert() функцияси пайдо бўлади. convert () pygame конвертациялаш учун фойдаланилади. Surface бирдай пиксель формати, pygame.display.set mode ()-дан иборат. Агар уни чақирмасангиз, хар сафар пикселни ўзгартириш лозим бўлади, бу эса жараённи жуда секинлаштиради.

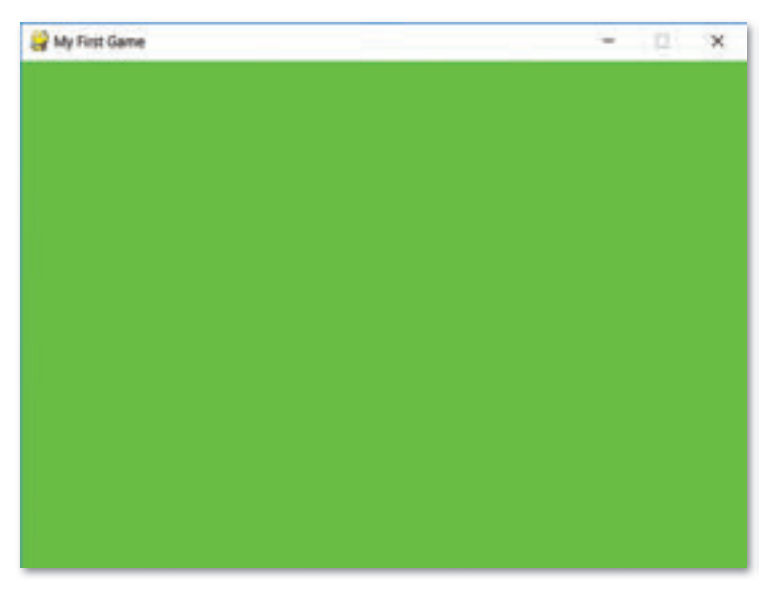

Натижа (34-расм).

34-расм. Листинг натижаси

Ўйинниг орка каватига ихтиёрий расмни ўрнатишга бўлади.

Surface объектлари учун  $fill ()$  усули:

# сахифага ок фон кўйиш

```
windowSurface.fill (WHITE)
```
Биз windowSurface сақланган барча чахифани оқ ранг билан тўлдиришни хохладик. Fill () функцияси параметр сифатида берилган Surface сахифани тўлик ёпади.

Fill () усули ёки бошқа бир расм функциясини чақирганда, PyGame экрандаги ойна ўзгармаганига эътибор беринг. Улар Surface объектини ўзгартиради. PyGame функцияси орқали экранда янги Surface объектини кўрсатиш учун, display.update () фойдаланиш керак.

Компьютердаги Surface объектини ўзгартириш, экрандаги расмни ўзгартиришдан анча тез бўлади. Шунинг учун, расмнинг барча функциялари Surface объектида қурилганидан сўнг экранда расм солиш анча самарали.

 $Fill$  () усули – функция эмас, pygame. Surface объектларининг усули. Surface объектининг рангини созлаш учун берилган ҳар қандай ранг қийматига тўлиқ бўялади.

Кутубхонада қандай ишлашини тушуниш учун қуйидаги оддий кодни кўриб чиқишни тавсия қиламиз. Умумий мақсадлар учун шу кодни қўшиб, олинган натижасни тахлил қилиб кўрайлик. Қуйида кодни умумий шархи берилади.

*ДастурлистингиHelloWorld.py:*

```
background_image = 'plate.png'
mouse_image = 'apple.jpg'
import pygame 
from pygame.locals import *
from sys import exit
pygame.init()
screen = pygame.display.set mode((640, 480), 0, 32)
pygame.display.set_caption("Hello, World!")
background = pygame.image.load(background image).
convert() 
mouse cursor = pygame.image.load(mouse image).
convert_alpha()
while True:
    for event in pygame.event.get(): 
      if event.type == QUIT: 
        screen.blit(background, (0, 0))
  x, y = pygame.mouse.getpos()
```

```
x == mouse cursor.get width() / 2
y == mouse cursor.get height() / 2
screen.blit(mouse cursor, (x, y))
   pygame.display.update()
```
## **Дастурнатижаси** *(35-расм)***:**

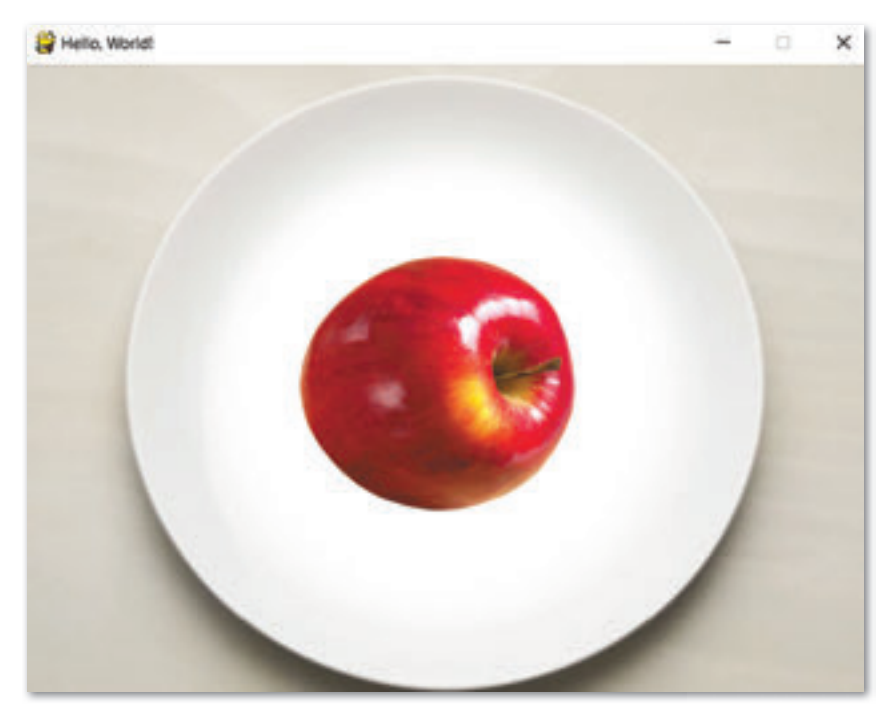

35-расм. Дастур натижаси

Берилган мисолни амалга ошириш учун икки расм керак: бири фон сифатида, иккинчиси сичкончанинг курсори сифатида. Бу холатда фон тарелка тасвири, сичконча тасвирини кузатувчи курсор – олма тасвири. Листингни иккинчи сатр расмни тасвирлайди. 3-6 сатрлари import<br>рудате импортлайди ва рудате.init () модулининг керакли pygame импортлайди ва pygame.init бўлагини созлайди. Инициализациядан кейин ойнани яратиш керак. 7-8 сатрда ойна ўлчови берилади. Листингни биринчи икки сатри расм маълумотларини созлайди. 9–10 сатрда ўлчови 640х480 бўладиган ойна яратилади. Ойналарнинг номи – "Hello, world!". Шу билан бирга, load () функцияси фонга ва сичкнчага расм ўрнатиш учун фойдаланилади:

background = pygame.image.load(background\_image). convert()

```
mouse cursor=pygame.image.load(mouse image).
convert_alpha()
```
Тасвирни сичқонча курсорига кўчириш учун бошланғич координаталарини ўчириб, охирги маълумотларни хисоблаб чикарамиз:

```
x, y = pyqame.mouse.getpos()x == mouse cursor.get width() / 2
y == mouse cursor.get height() / 2screen.blit(mouse cursor, (x, y))
```
Бундан ташқари, screen.blit() функциясидан фойдаланамиз. нихоят янги расм олиш учун экранни янгилаш керак.

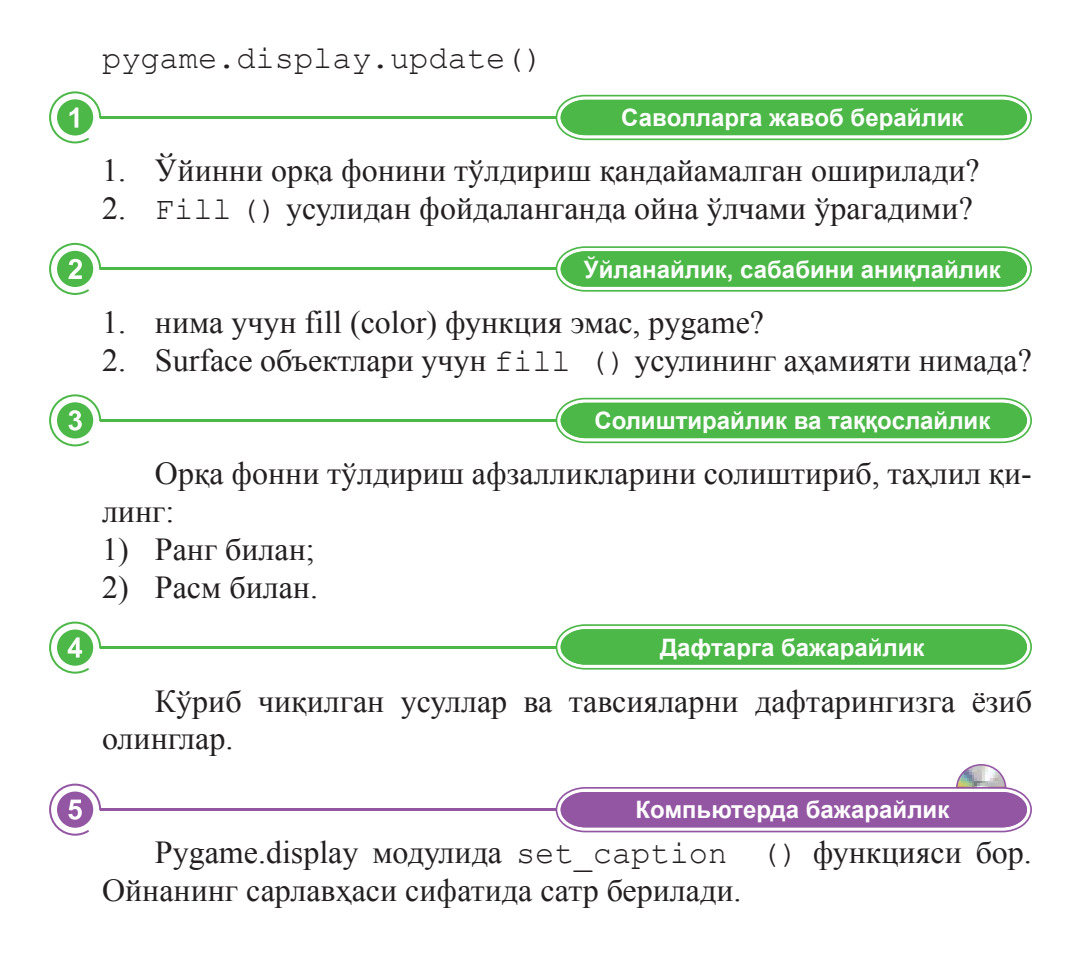

**Ойбөлісейік Фикралмашайлик**

Дарсда янги нима ўргандингиз? Синфдошларингиз билан ўйиннинг орқа фонига расмни юклашнинг мухимлилиги хакида фикр алмашинг.

Œ **Уй вазифаси** Ўйиннинг қизиқарли бўлиши учун, фон расми сифатида хар хил

расмлардан фойдаланинг. Фонли расмларнинг бир қанча нусхасини яратинг ва фоннинг тасвирини ўзгартирин.

6

7
## **§30.Қаҳрамонларнианимациялаш. Спрайтларниқуриш. Ўйингатайёрқаҳрамонларнияратиш**

#### **Эсингизгатуширинг:**

- Орқа фонни ранг билан қандай тўлди*ради?*
- Расмни орка фонга кайндай юклаш *мумкин?*

#### **Ўзлаштириладиганбилим:**

- Спрайтлар тайёрлаш;
- Уйинга тайёр қа*ҳрамонларни юклаш*;
- Уйин ясашга мўлжалланган дастур *ёзиш.*

**Класс–**Класс – *Class* **Уақыт–**Вре мя – *Time* **Көлік–**Ав то мо биль – *Car*

Спрайт – ўйиндаги график объектлар, одатда қахрамонлар. Спрайтларнинг дастурий кодларнинг график примитивлар каби расми солинмайди, улар аввал яратилади (яъни ўйин кўшилганда тайёр расм). Уларни манипуляция қилиш ва экранда бутунлай силжитиш имкони бор. Спрайт турли хусусиятларига эга бўлган объект (масалан: эни, баландлиги, ранги ва х.к.).

Ўйинни бош синфилан (уни Game леб айтамиз) бошлаймиз, у бошка кодни бош қаради. Game синфида \_\_init \_\_ ўйинни бошлаш функцияси, яъни ўйин анимациясининг бош цикли бўлади.

*Мисолтариқасидаоддиймусобақаўйининикўрайлик.*

Бир ўйинчи автомобильни назорат қилади, чапга ва ўнгга қараб силжитиши мумикн. Шу билан бирга юқорига ва пастга тугмачаларини босиш орқали тезроқ ёки аста юра олади...

Car.py синфини яратинг. Бу синф автомобиль таърифини ифодалайди. У РуGame-даги Sprite синфидан чиққан. Автомобилни тўғри тўртбурчак каби чизамиз. image функциясидан фойдаланиб, машинанинг мос келадиган расмни юклашга бўлади image.

import pygame

```
WHITE = (255, 255, 255)
class Car(pygame.sprite.Sprite):
```
def \_\_init (self, color, width, height):

```
super(). init ()self.image = pygame.Surface([width, height])
      self.image.fill(WHITE)
     self.image.set colorkey(WHITE)
      pygame.draw.rect(self.image, color, [0, 0, 
width, height])
     self. rect = self.image.get rect()
```
 $600x500$  ўлчамдаги ойна яратинг. «My First Game» номини беринг. Фон расмига яшил фон юкланг. 20x30 ўлчамли машинани чизиб, координаталарини (200; 450) қўйинг. Бошланғич координаталарини (100, 0) белгилаб, 200х450 ўлчамли йўл чизинг. Шу билан бирга, йўлнинг ўртасида ажратиш панелини қўшинг.

myFirstGame.py листинги ва натижаси (36-расм):

```
background_image = 'green.jpg'
import pygame, random
from Car import Car
from pygame.locals import * 
from sys import exit
pygame.init()
RED = (255, 0, 0)GREEN = (20, 255, 140)GREY = (210, 210, 210)
screen = pygame.display.set mode((400,500), 0, 32)
pygame.display.set_caption("My First Game")
background = pyqame.inage.load(background image).convert() 
cars list = pygame.sprite.Group()
playerCar = Car (RED, 20, 30)playerCar.rect.x = 200
playerCar.rect.y = 450
cars_list.add(playerCar)
```

```
check = True
clock=pygame.time.Clock()
while check:
      for event in pygame.event.get():
         if event.type == pygame.QUIT:
            check=False
     #Экранда саламыз
     screen.fill(GREEN)
     #Жолды саламыз
      pygame.draw.rect(screen, GREY, [100,0, 
200,450])
      #Draw Line painting on the road
      pygame.draw.line(screen, WHITE, [200,0], 
[200,450], 5)
```
cars\_list.draw(screen)

```
#Экранды жаңарту
pygame.display.flip()
 clock.tick(60)
```
pygame.quit()

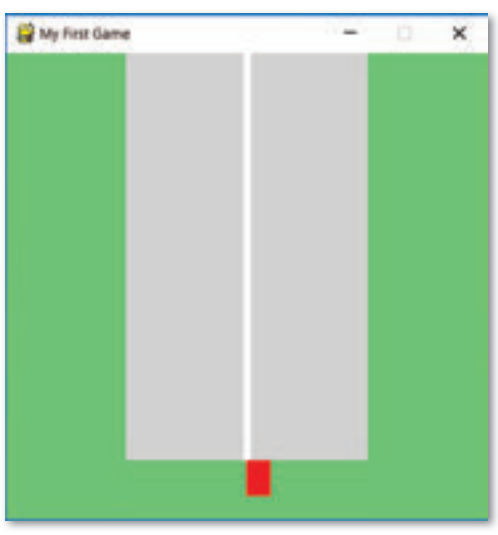

36-расм. Дастур натижаси

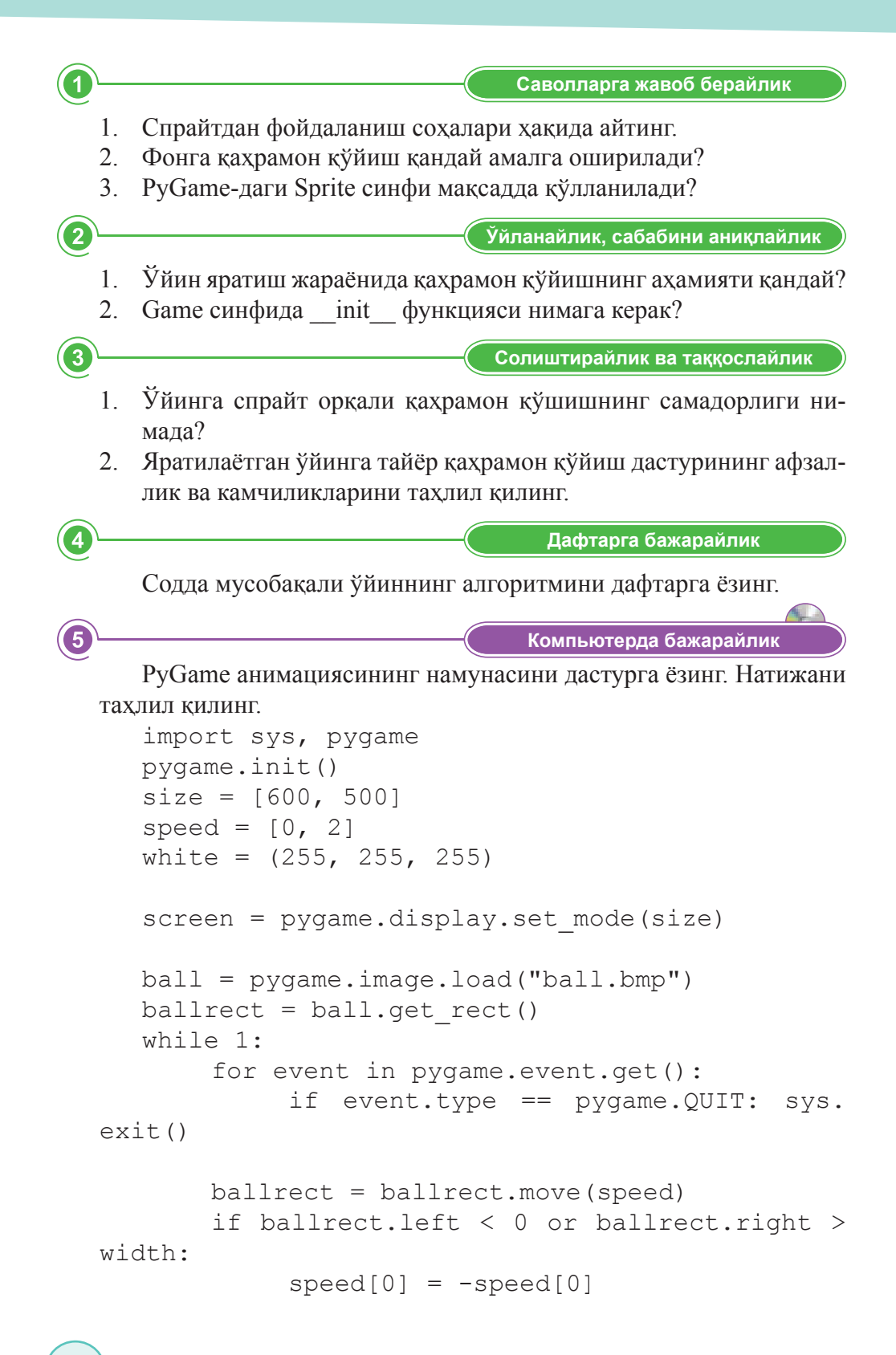

```
if ballrect.top < 0 or ballrect.bottom > height:
speed[1] = -speed[1]screen.fill(white)
screen.blit(ball, ballrect)
pygame.display.flip()
```
**Ойбөлісейік Фикралмашайлик**

Дарсда янги нима ўргандингиз? Синфдошларингиз билан ўйиннинг орқа фонига расмни юклашнинг мухимлилиги хақида фикр алмашинг. Мисол келтиринг.

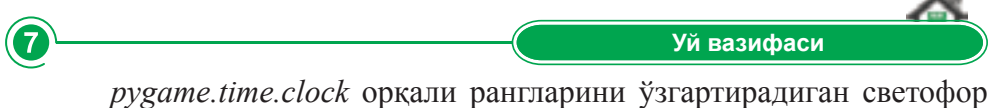

G

яратинг.

## **§31–32.Спрайтларниклавиатурабилансилжитишвабошқариш**

#### **Эсингизгатуширинг:**

- *Спрайтларданқандайфойдаланишмумкин?*
- *Фонгақаҳрамонниқўйишдеганнима?*
- РуGame-да Sprite синфи қандай *ҳодисаларгамўлжалланган?*

#### **Ўзлаштириладиганбилим:**

- *Тугмачанибосишорқалиспрайтларнибошқариш;*
- moveright усули;
- *спрайтнингбошқаспрайтларбиланучрашишиниолдиниолиш.*

**Ўйин –** Игра – *Game* 

Силжитиш – Переместить – Move

Клавиатура – Клавиатура – *Keyboard*

Автомобилни чапга, ўнгга, олға ва орқага силжитиш учун бизга Саг синфидани усулларни кўшиш керак. Шундан кейин тугмачаларни босиш ходисасига жавоб бериш учун дастурнинг асосий циклига event **handlers**-ни қўшамиз. Фойдаланувчи клавиатурада кўрсатувчи тугмачалардан фойдаланган вақтда, биз автомобилни силжитишимиз учун ўзимизнинг усулларимизни чакирамиз.

MoveRight() усули ўнгга силжитиш учун жавоб беради ва икки аргумент қабул қилади. Биринчиси белгисиз ва self деб аталади. Бу жорий объектга тегишли. Иккинчиси pixels деб аталади ва автомобилни силжитиш учун керак бўлган пискеллар сонини аниқлайди. Объектнинг жорий х координатасига пикселларни қўшиш:

def moveRight(self, pixels): self.rect.x += pixels

Шу принцип бўйича, *moveLeft ()* усулини қўллаймиз:

def moveRight(self, pixels): self.rect.x -= pixels

Асосий циклни янгилаймиз:

while check: for event in pygame.event.get():

```
 if event.type == pygame.QUIT:
     check = Falseelif event.type == pygame.KEYDOWN:
     if event.key == pygame.K x:
        check = False keys = pygame.key.get_pressed()
 if keys[pygame.K_LEFT]:
   playerCar.moveLeft(5)
if keys[pygame.K RIGHT]:
   playerCar.moveRight(5)
```
Тугмача ЎНГГА ва ЧАПГА томон босилганда машина 5 пикселга ўқи бўйича харакатланади

Автомобиль мусобақалари учун биз яна бир нечта автомобиль қўшамиз.

Хар бир автомобиль –машиналарнинг синфидан ясаладиган объект.

Саг синфига бир нечта хоссалари билан усулларни қўшамиз. Бу машиналарнинг хар хил ўлчовларига (эни ва бўйи), рангига ва хар хил тезликларга эга бўлиши учун қилинади.

Шундан кейин асосий дастурда тўрт қўшимча автомобиль ясаб, уларни all comming cars деб аталадиган рўйхатга қўшамиз.

Хар бир машинага ўз ранги, тезлиги ва бошқа бошланғич вазияти (х ва у координаталари) тайинланади.

Ўйиннинг умумий тезлиги speed деб аталадиган ўзгарувчига сақланади. Янги ходисаларни ишлаб чикувчилар тугмачанинг ЮҚОРИГА ёки ПАСТГА тугмачалари қачон босилишини аниқлайди. Улар ўзгарувчи speed-ни, 0,05-га кўпайтиради ёки камайтиради.

```
Дастурлистинги:
```

```
import pygame, random
#Let's import the Car Class
from Car new import Car
pygame.init()
```

```
GREEN = (20, 255, 140)GREY = (210, 210, 210)WHITE = (255, 255, 255)RED = (255, 0, 0)MAGENTA = (255, 0, 255)
```

```
YELLOW = (255, 255, 0)CYAN = (0, 255, 255)BLUE = (100, 100, 255)
speed = 1colorList = (RED, GREEN, MAGENTA, YELLOW, CYAN, BLUE)
SCREENWIDTH = 600
SCREENHEIGHT = 600
size = (SCREENWIDTH, SCREENHEIGHT)
screen = pygame.display.set mode(size)
pygame.display.set_caption("My First Game")
cars list = pygame.springframeworkGroup()playerCar = Car (RED, 60, 80, 70)playerCar.rect.x = 160
playerCar.rect.y = SCREENHEIGHT - 100car1 = Car(PURPLE, 60, 80, random.random(50, 100))car1.rect.x = 60car1.rect.y = -100\text{car2} = \text{Car}(\text{YELLOW}, 60, 80, \text{random.random}(\text{50,100}))car2.rect.x = 160car2.rect.y = -600car3 = Car(CYAN, 60, 80, random.random(50, 100))car3.rect.x = 260car3.rect.y = -300car4 = Car(BLUE, 60, 80, random.random(50, 100))car4.rect.x = 360car4.rect.y = -900cars_list.add(playerCar)
cars_list.add(car1)
cars_list.add(car2)
cars_list.add(car3)
cars_list.add(car4)
all coming cars = pygame.sprite.Group()
all coming cars.add(car1)
all coming cars.add(car2)
all coming cars.add(car3)
all coming cars.add(car4)
check = Trueclock = pygame.time.Clock()while check:
         for event in pygame.event.get():
```

```
 if event.type == pygame.QUIT:
              check = False elif event.type == pygame.KEYDOWN:
              if event.key == pygame.K x:
                    playerCar.moveRight(10)
         keys = pygame.key.get_pressed()
         if keys[pygame.K_LEFT]:
            playerCar.moveLeft(5)
        if keys[pyqame.K RIGHT]:
            playerCar.moveRight(5)
         if keys[pygame.K_UP]:
           speed += 0.05 if keys[pygame.K_DOWN]:
           speed - = 0.05
        for car in all coming cars:
            car.moveForward(speed)
            if car.rect.y > SCREENHEIGHT:
               car.changeSpeed(random.
randint(50,100))
               car.repaint(random.choice(colorList))
              car.rect.y = -200car collision list = pygame.sprite.
spritecollide(playerCar, all coming cars, False)
        for car in car collision list:
            print("Car crash!")
            check=False
         cars_list.update()
         screen.fill(GREEN)
         pygame.draw.rect(screen, GREY, [40,0,400, 
SCREENHEIGHT])
         pygame.draw.line(screen, WHITE, [140,0], 
[140,SCREENHEIGHT], 5)
         pygame.draw.line(screen, WHITE, [240,0], 
[240,SCREENHEIGHT], 5)
         pygame.draw.line(screen, WHITE, [340,0], 
[340,SCREENHEIGHT], 5)
         cars_list.draw(screen)
         pygame.display.flip()
         clock.tick(60)
```

```
pygame.quit()
Car new.py
import pygame
WHITE = (255, 255, 255)class Car(pygame.sprite.Sprite):
     def __init (self, color, width, height,
speed):
        super(). init ()
         self.image = pygame.Surface([width, height])
         self.image.fill(WHITE)
        self.image.set colorkey(WHITE)
         self.width=width
         self.height=height
         self.color = color
         self.speed = speed
         pygame.draw.rect(self.image, self.color, 
[0, 0, self.width, self.height])
        self. rect = self.image.get rect() def moveRight(self, pixels):
   self.rect.x += pixels
   def moveLeft(self, pixels):
   self.rect.x -= pixels
   def moveForward(self, speed):
  self.rect.y += self.speed * speed / 20
   def moveBackward(self, speed):
  self.rect.y - self.speed * speed / 20
   def changeSpeed(self, speed):
   self.speed = speed
```

```
 def repaint(self, color):
      self.color = color
      pygame.draw.rect(self.image, self.color, [0, 
0, self.width, self.height])
```
Натижаси (37-расм):

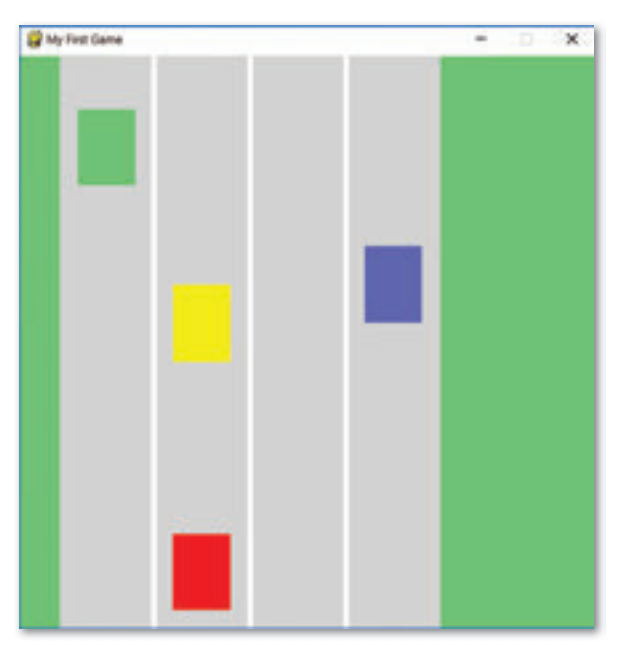

37-расм. Дастур натижаси

Куйидаги қўшимча икки ўлчовли ўйинларнинг кўпчилига қўлланилади: мақсат – спрайтнинг бошқа спрайтлар билан тўқнашганлигини текшириш (бундай вазиятда all coming cars рўйхатида сақланган машиналар). Тўқнашганида, ўйин тугаганлиги хақида ёзув кўрсатилади (38*расм*).

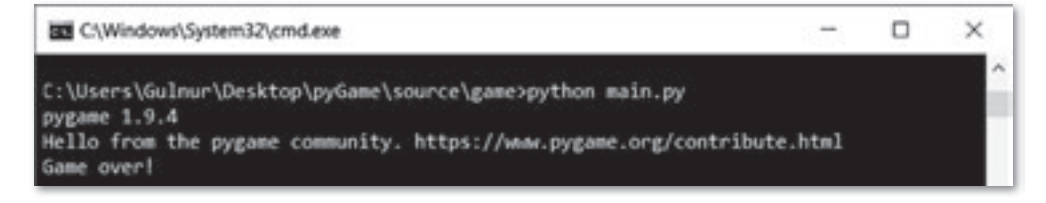

38-расм. Дастур натижаси

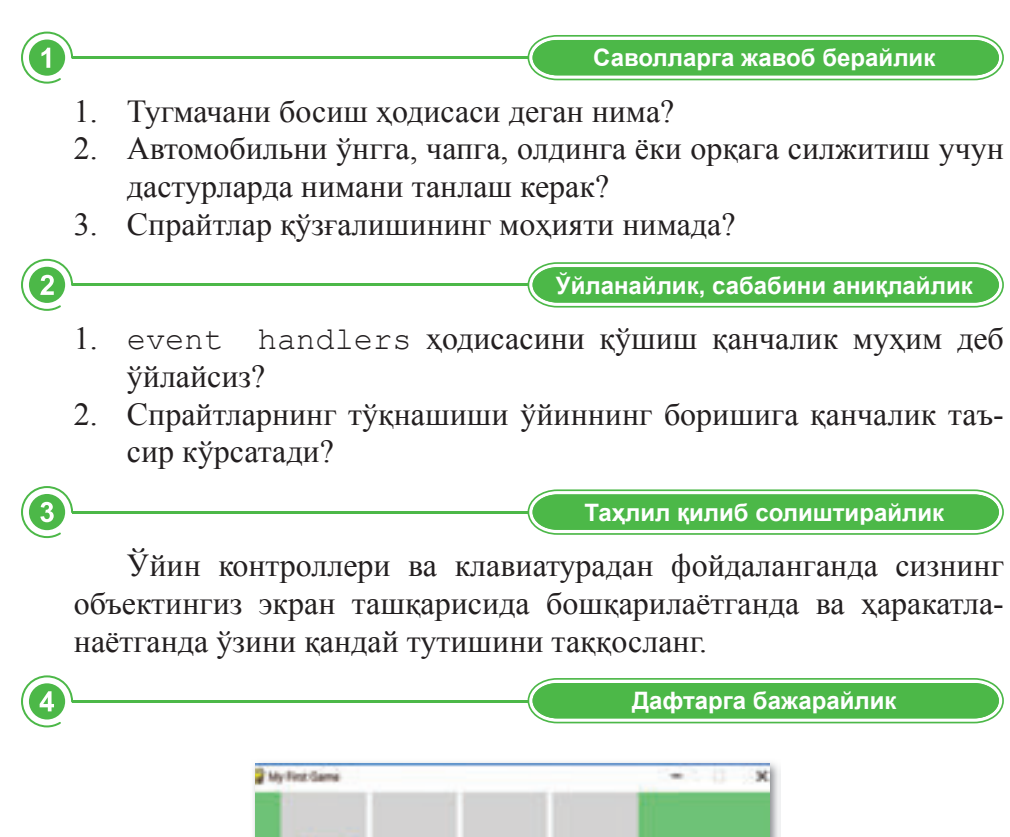

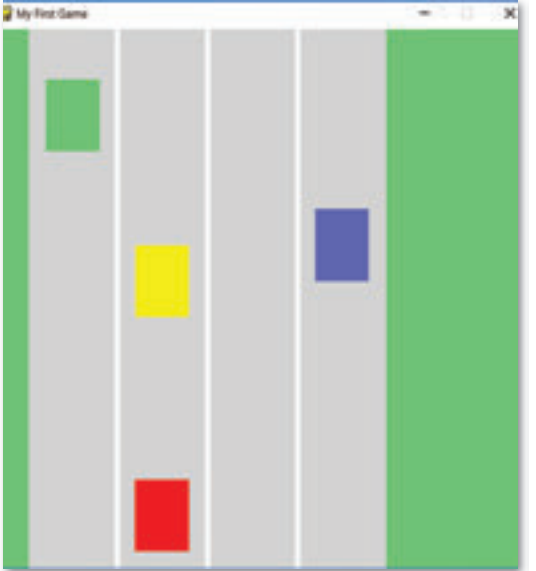

Автомобилни қўзғатиш учун чақириладиган усулларни дафтарга ёзинг.

**Компьютерда бажарайлик** 

Берилган бүйрүқларни бажарадиган дастур тузинг:

- 1. Экрандаги объектларни тасвирлайдиган камида иккита хар хил элемент ясанг. Илгари чизилган график примитивларни такрорламанг. Кема, уй ёки қуёш ва х.к. ни чизинг. Олдинги дарсларда ўз ўйингиз бўйича чизган расмингиз бўлса шундан фойдалана оласиз.
- 2. Клави атуранинг ўйин контроллерининг ва сич қончанинг ёрдами билан графикани силжитиш хақида айтдик. Уларнинг иккаласини хам танлаб, экрандаги икки хил элементни бошкариш үчүн фойдаланинг.

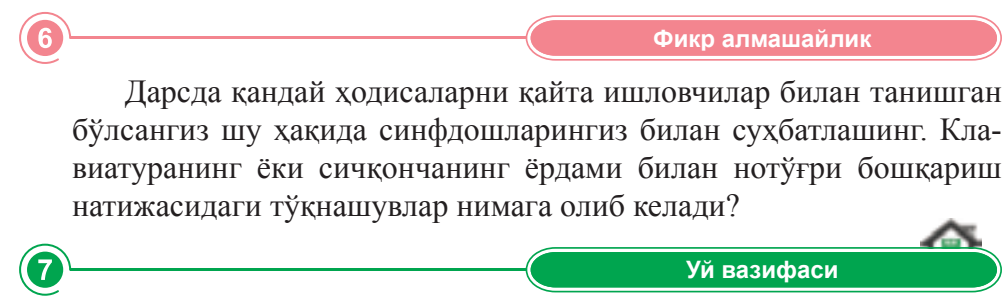

Спрайтларнинг клавиатура орқали бошқариш ҳақидаги билимларингизни қўллаб, ўйин яратинг.

## **§33–34.Амалийиш.Шартларнидастурлаш. Тайёрсценарийбўйичаўйиняратиш**

PyGame-даги ихтиёрий ўйиннинг асоси дастурнинг цикли. Асосий цикл таркиби:

- Боши (ўйинни инициализациялаш ўйин бошланганда бир марта ишга кўшилади):
- РуGame кутубхонасини импортлаш ва инициализациялаш;
- Киймат бериш ва ойна очиш;
- Ўйиннинг белгиларини (спрайтларини) инициализациялаш.
- While асосий цикли (шарт қаноатлантирилганда қайталанади):
- Фойдаланувчи билан ўзаро ҳаракатланиши (клавиатура, сичқонча ва ҳ.к.);
- Уйиннинг мантиғи:
- Экранни янгилаш (қахрамонларни ва фонни янгилаш).
- Охири.

Шу сценарий билан ўйинни ёзамиз: ойнанинг юкори тарафида бир неча қатор ғишт бор.

Ўйиннинг мақсади – тўпни бошқариш, хамма ғиштларни бузиш. Хар бир бузилган ғишт учун балл хисобланади. Ўйинчининг учта хаёти бор. Тўп тушганда, ўйинчининг битта умри куяди.[Алгоритм: http:// *codeNtronix.com*]. Тўлиқ рўйхат қуйида келтирилган.

```
import sys
import pygame
SCREEN SIZE = 640,480# Объектларнинг ўлчамлари
BRICK WIDTH = 60
BRICK_HEIGHT = 15
PADDLE WIDTH = 60
PADDLE HEIGHT = 12
BALL_DIAMETER = 16
BALL_RADIUS = BALL_DIAMETER // 2
MAX PADDLE X = SCREEN SIZE[0] - PADDLE WIDTH
MAX_BALL_X = SCREEN_SIZE[0] - BALL_DIAMETER
MAX_BALL_Y = SCREEN_SIZE[1] - BALL_DIAMETER
PADDLE Y = SCREEN SIZE[1] - PADDLE HEIGHT - 10
BLACK = (0, 0, 0)
```

```
WHITE = (255, 255, 255)BLUE = (0, 0, 255)BRICK COLOR = (200, 200, 0)# ой ын жағ дайы
STATE BALL IN PADDLE = 0STATE PLAYING = 1
STATE WON = 2STATE GAME OVER = 3
class Bricka:
  def init (self):
      pygame.init()
     self.screen = pygame.display.set mode(SCREEN
SIZE)
      pygame.display.set_caption("IGRA")
     self.clock = pygame.time.Clock()
      if pygame.font:
        self.font = pygame.font.Font(None, 30)
      else:
            self.font = None
     self.init game()
def init game(self):
      self.lives = 3
      self.score = 0
     self.state = STATE BALL_IN_PADDLE
     self.paddle = pygame.Rect(300, PADDLE Y, PADDLE
WIDTH,PADDLE_HEIGHT)
     self.ball = pygame.P. (300.PADDLE Y -BALL_DIAMETER, BALL_DIAMETER, BALL_DIAMETER)
     self.ball vel = [5,-5]self.create bricks()
```

```
def create bricks(self):
     y ofs = 35
      self.bricks = []
      for i in range(7):
        x ofs = 35
        for j in range(8):
self.bricks.append(pygame.Rect(x ofs,y ofs,BRICK
WIDTH,BRICK_HEIGHT))
         x_ofs += BRICK_WIDTH + 10
     y ofs += BRICK HEIGHT + 5
  def draw bricks(self):
      for brick in self.bricks:
         pygame.draw.rect(self.screen, BRICK_COLOR, 
brick)
  def check input(self):
      keys = pygame.key.get_pressed()
      if keys[pygame.K_LEFT]:
         self.paddle.left -= 5
         if self.paddle.left < 0:
            self.paddle.left = 0
     if keys[pygame.K RIGHT]:
         self.paddle.left += 5
         if self.paddle.left > MAX_PADDLE_X:
           self.paddle.left = MAX PADDLE X
     if keys[pygame.K SPACE] and self.state ==
STATE_BALL_IN_PADDLE:
        self.ball vel = [5,-5] self.state = STATE_PLAYING
     elif keys[pygame.K RETURN] and (self.state ==
STATE GAME OVER or self.state == STATE WON):
        self.init game()
   def move_ball(self):
     self.ball.left += self.ball vel[0]
```

```
self.ball.top += self.ball vel[1]
      if self.ball.left <= 0:
         self.ball.left = 0
        self.ball vel[0] = -self.ball vel[0]elif self.ball.left >= MAX BALL X:
        self.ball.left = MAX BALL X
        self.ball vel[0] = -self.ball vel[0] if self.ball.top < 0:
        self.ball.top = <math>0</math>self.ball vel[1] = -self.ball vel[1]elif self.ball.top >= MAX BALL Y:
        self.ball.top = MAX BALL Y
        self.ball vel[1] = -self.ball vel[1]def handle collisions(self):
      for brick in self.bricks:
         if self.ball.colliderect(brick):
            self.score += 3
           self.ball vel[1] = -self.ball vel[1] self.bricks.remove(brick)
            break
   if len(self.bricks) == 0:
      self.state = STATE_WON
   if self.ball.colliderect(self.paddle):
     self.ball.top = PADILE Y - BALL DIAMETERself.ball vel[1] = -self.ball vel[1] elif self.ball.top > self.paddle.top:
      self.lives -= 1
      if self.lives > 0:
        self.state = STATE BALL IN PADDLE
      else:
        self.state = STATE GAME OVER
def show stats(self):
   if self.font:
```

```
font surface = self.font.render("SCORE: " +
str(self.score) + "LIVES: " + str(self.lives), False, 
WHITE)
     self.screen.blit(font surface, (205,5))
def show message(self,message):
   if self.font:
      size = self.font.size(message)
     font surface = self.font.render(message, False,
WHITE)
     x = (SCREEN SIZE[0] - size[0]) / 2y = (SCREEN SIZE[1] - size[1]) / 2self.screen.blit(font surface, (x, y))
def run(self):
   while 1:
      for event in pygame.event.get():
         if event.type == pygame.QUIT:
            sys.exit()
      self.clock.tick(50)
      self.screen.fill(BLACK)
     self.check input()
      if self.state == STATE_PLAYING:
        self.move_ball()
        self.handle_collisions()
     elif self.state == STATE BALL IN PADDLE:
         self.ball.left = self.paddle.left + self.
paddle.width / 2
         self.ball.top = self.paddle.top - self.ball.
height
        self.show message("PRESS SPACE TO LAUNCH
THE BALL")
     elif self.state == STATE GAME OVER:
        self.show message("GAME OVER. PRESS ENTER
TO PLAY AGAIN")
     elif self.state == STATE WON:
        self.show message("YOU WON! PRESS ENTER TO
PLAY AGAIN")
```
self.draw\_bricks()

 pygame.draw.rect(self.screen, BLUE, self.paddle)

 pygame.draw.circle(self.screen, WHITE, (self.ball.left + BALL\_RADIUS, self.ball.top + BALL\_ RADIUS), BALL\_RADIUS)

self.show stats()

pygame.display.flip()

if  $name = " main "$ : Bricka().run() Натижаси (39-расм):

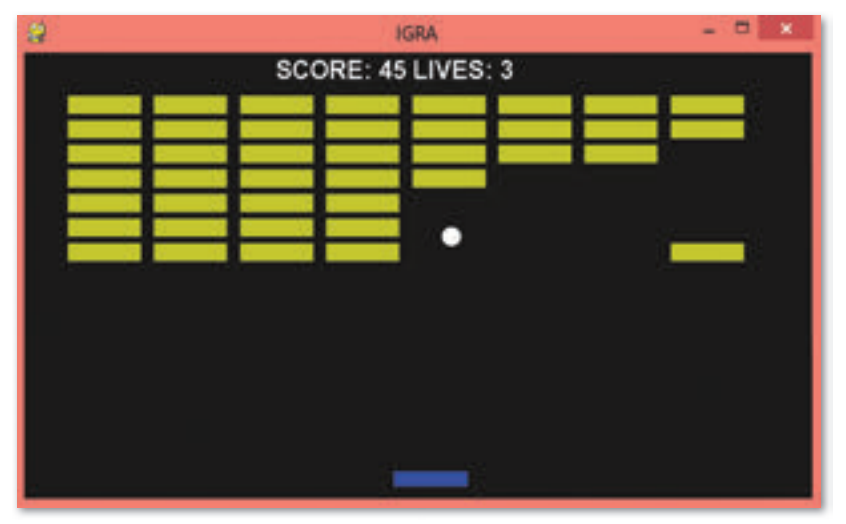

39-расм. Дастур натижаси

Балларни хисоблаш алгоритмини ишга тушириш учун score=0 ўзгарувчиси киритилади, шу билан бирга lives = 3 ўзгарувчиси бор, у қолган умр (ҳаёт) сонига жавоб беради. State ўзгарувчиси ўйинни қандай холатда эканлигини кўрсатади. Хаммаси бўлиб 4 холат аникланади: STATE BALL IN PADDLE =  $0 - \breve{\gamma}$ йиндаги тўп STATE PLAYING = 1 – ўйин давом этмокда STATE WON =  $2 -$  ютук STATE GAME OVER =  $3 - \check{y}$ йин охири

```
STATE PLAYING = 1 - Ойын жүріп жатыр
STATE WON = 2 - \text{y}THC
STATE GAME OVER = 3 - ойын соңы
self.lives = 3
self.score = 0
self.state = STATE BALL IN PADDLE
```
Бу функция балларни хисоблайди. Агар тўп ғиштга тегса, умумий хисобга 3 балл қўшилади. Ғишт эса ўйин майдонидан ўчади.

Агар экрандаги ғиштлар сони 0 бўлса, ўйиннинг холати «ғалаба қозонган» холатига киради ва ўйинчининг ғалаба қозонганлиги маълум қилинади.

Тўпнинг тахтадан қулаган қолатида, қаёт миқдори текширилади. Lives ўзгарувчиси нолдан катта бўлса, ўйин «тахтадаги тўп» холатидан алмашади ва ўйин янгиланади. Агар хаёт бўлсама, «ўйиннинг охири» эълон килинали.

```
def handle collisions(self):
      for brick in self.bricks:
            if self.ball.colliderect(brick):
               self.score += 3
              self.ball vel[1] = -self.ballvel[1] self.bricks.remove(brick)
               break
         if len(self.bricks) == 0:
            self.state = STATE_WON
if self.ball.colliderect(self.paddle):
           self.ball.top = PADDLE Y - BALL DIAMETER
           self.ball vel[1] = -self.ball vel[1]
         elif self.ball.top > self.paddle.top:
            self.lives -= 1
            if self.lives > 0:
              self.state = STATE BALL IN PADDLE
            else:
              self.state = STATE GAME OVER
```
# **5-БЎЛИМНИЯКУНЛАШУЧУН ТЕСТСАВОЛЛАРИ**

### **1. Овозларниюклашваижроэтиш:**

- A) pygame.mixer.
- B) pygame.cdrom.
- C) pygame.image.
- D) pygame.display.
- E) pygame.key.

### **2. Фигураларни,чизиқларнивануқталарничизиш:**

- A) pygame.draw.
- B) pygame.cdrom.
- C) pygame.image.
- D) pygame.display.
- E) pygame.key.

#### 3. Ташқи ходисаларни бошқариш ва таъсир кўрсатиш:

- A) pygame.event.
- B) pygame.cdrom.
- C) pygame.image.
- D) pygame.display.
- E) pygame.key.

#### **4.** Сиртларни қайта ишлаш:

- A) pygame.transform.
- B) pygame.cdrom.
- C) pygame.image.
- D) pygame.display.
- E) pygame.key.

#### **5. Вақтвакадрларнибошқариш:**

- A) pygame.time.
- B) pygame.cdrom.
- C) pygame.image.
- D) pygame.display.
- E) pygame.key.

#### **6. pygame.rect –**

- А) тўртбурчак сохаларни бошкариш.
- В) курсор белгисини юклаш.
- С) Клавиатурадан тугмачани ўқиш.
- D) Расм ва экранни бошқариш.
- E) фигураларни, чизиқларни ва нуқталарни чизиш.

### **7. pygame.surface –**

А) Расм ва экранни бошкариш.

- В) Клавиатурадан тугмачани ўкиш.
- С) тўртбурчак сохаларни бошкариш.
- D) фигураларни, чизиқларни ва нуқталарни чизиш.

#### **8. Тасвирникўрсатишучунойнаниёкиэкрандыинициализациялаш:**

- A) pygame.display. set mode.
- B) pygame.display. get surface.
- C) pygame.display. set\_caption.
- D) pygame.display. get caption.
- E) pygame.display.quit.

#### **9. Жорийвақтдаўрнатилгандисплейюзасиниҳаволаолиш:**

- A) pygame.display. set mode.
- B) pygame.display. get surface.
- C) pygame.display. set\_caption.
- D) pygame.display. get caption.
- E) pygame.display.quit.

#### **10. Тўлиқэкранваойнадисплейорасидагиалмашиниш:**

- A) pygame.display. toggle fullscreen.
- B) pygame.display. get surface.
- C) pygame.display. set\_caption.
- D) pygame.display. get caption.
- E) pygame.display.quit.

#### 11. Жорий ойнанинг номини ўрнатиш:

- A) pygame.display. toggle fullscreen.
- B) pygame.display. get surface.
- C) pygame.display. set\_caption.
- D) pygame.display. get caption.
- E) pygame.display.quit.

#### **12. pygame.display. get\_caption –**

- A) модулли экранни созлаш.
- B) Дисплейни тўлик янгилаш.
- С) Жорий ойнанинг сарлавхасини олиш.
- D) Жорий вақтда ўрнатилган дисплей экранида хавола олиш.
- E) Ойнанинг сарлавхасини ўрнатиш.

### **13. pygame.display. get\_surface –**

- A) модулли экранни созлаш.
- В) Дисплейни тўлик янгилаш.
- С) Жорий ойнанинг сарлавхасини олиш.
- D) Жорий вақтда ўрнатилган дисплей экранида хавола олиш.
- E) Ойнанинг сарлавхасини ўрнатиш.

#### **14. pygame.display.flit –**

- A) модулли экранни созлаш.
- В) Дисплейни тўлик янгилаш.
- С) Жорий ойнанинг сарлавхасини олиш.
- D) Жорий вақтда ўрнатилган дисплей экранида хавола олиш.
- E) Ойнанинг сарлавхасини ўрнатиш.

#### **15. Спрайт–**

- A) модулли экранни созлаш.
- B) Дисплейни тўлик янгилаш.
- С) Жорий ойнанинг сарлавхасини олиш.
- D) Жорий вақтда ўрнатилган дисплей экранида хавола олиш.
- E) Ойнанинг сарлавхасини ўрнатиш.

## **Глоссарий**

**Аккаунт** – сайтга кириш учун фойдаланувчининг шахсий ахбороти сақланадиган ёзув.

Акроним – бир нечта сўзларнинг биринчи харфларидан қисқартирилиб ёзилган сўз. Акронимларнинг асосий мухимлиги- шу сўзнинг ва ёзма матннинг қисқартирилганлиги..

**Ахборот** – атроф-мухитдаги объектлар ва ходисаларнинг параметрлари, хусусиятлари ва ҳолати ҳақида билимларни кенгайтирадиган маълумотлар мажмуи.

**Оналик тахтача** – барча асосий бўлаклар билан тугунларнинг ўрнатилган компьютернинг асосий микрочизмаси.

**Аралаш булутлар (hybrid cloud)** – икки ёки ундан кўп булут турларининг (шахсий, ижтимоий, умумий) аралаш комбинацияси.

**Булут технологиялари** – қулай интерфейсдан фойдаланиб, мижозга Интернет ёки махаллий тармоқ орқали тақдим этилаётган махсус ресурсларга масофадан кириш имконини берадиган дастур.

**Бир ўлчовли массив** – бир номга бириктирилган кўп бир турли элементлардан иборат тўплам.

**Маълумотлар омбори (МО)** – компью тернинг ёрдамида сақлаш ва кайта ишлашга мўлжалланган маълум бир мавзули сохадаги жараёнлар билан объектлар хақидаги маълумотларнинг тартибланган тўплами.

Товуш картаси – овозли маълумотни фойдаланувчига карнай тизими оркали ўтказиш имконини берувчи курилма.

**Хисоботлар** – дизайнга мувофик хужжатларнинг нашр этилиши

Тезкор хотира (ОЗУ ёки RAM) – энергияга тобеъ нис баттан тезкор компьютернинг хотираси, компьютер қурилмалари орасидаги кўплаб операцияларни бажаради.

**Шахсий булутлар (private cloud)** – хусусий корхоналар, шу жумладан жисмоний шахслар ва уларнинг истеъмолчилари учун инфратузилма.

**Инициализация** – объектнинг бошланғич холатини ўрнатиш.

**Кадр** – анимацияни ташкил қиладиган расмлардан бири.

Тасвир – компьютер экранидаги расм.

Конструктор режими – объектнинг тузилишини қуриш ва объект тузилишини тахрирлаш режими.

Конфигурация – объектлар ёки уларнинг бўлакларининг ўзаро жойлашиши

**Калит майдони** – бир ёки бир нечта майдон, унинг қиймати жадвалдаги хар бир ёзувни аниклайди.

Кутубхона - функция кодлари билан синфлар тўплами.

Каттик диск – дастурлар билан маълумотларни узоқ сақлайдиган қу рил ма

**Ижтимоий булутлар (community cloud)** – ижтимоий мижозларга мўлжалланган умумий мақсадга эга инфрокурилма.

Макростар – маълумотлар омборида маълумотларни қайта ишлаш учун командаларнинг стандарт тизимини ишга қўшишга мўлжалланган объектлар.

**Массив** – бир ном билан бириктирилган, бир турдаги маълумотлардан иборат ўзгарувчилар тўплами.

Модель - объектнинг, жараённинг ёки процесснинг мухим афзалликларини кўрсатадиганмаълум бир объект.

Модуллар – VisualBasic тилидаги процедуралар.

**event модули** – PyGame объект, ходисаларни харакатланиши учун қўлланилади.

**image модули** – объектларни юклаш ва сақлаш функциялари бор объект.

**mouse модули** – PyGame объекти, сичконча билан ишлайди.

Шаффофлик – экранга чиқарилмайди ва шунинг учун орқадаги объектларни ёпиб қўймайтиган тасвир бўлаги.

**Ходиса** – дастурни бажариш вақтида амалга оширилади. Масалан, сичқончанинг силжиш ҳодисаси, тугмачани босиш ҳодисаси..

Жамоатчилик булутлари (public cloud) – Инетрентда эркин ишлаш учун яратилган инфра тузилма.

Пиксель – компьютерда тасвирлай оладиган экраннинг энг кичик нуқтаси.

Форма маълумотлар омборидаги ёзувларни киритиш, кўрсатиш ва қайта ишлаш учун жавоб беради.

Тўқнашиш – компьютердаги ўйинлардаги ходиса, бунда бир қахрамон бошқа қахрамон билан ёки бирон бир объект билан тўқнашиб қоладиган холат.

Спрайт – қахрамон ёки компьютер ўйинидаги график объект.

Сўровнома – бир ёки бир нечта жадваллардан маълумотларни танлаш учун шартлар ўрнатилган объект.

Саралаш – маълумотларни маълум бир тартибда жойлаштириш (ўсиш ёки камайиш).

Фильтрлар – бу шартни ёки шартларни қаноатлантирадиган ёзувларни танлаб тўплаштириш.

Танграм – бир фигурадан мураккаброк фигураларни(одамни, харф ёки сонларни, хар хил жониворларни ва х.к.) хосил қилиш учун етти фигурадан иборат бош қотирма.

Мобиллиги – бу дастурнинг бир мухитдан иккинчисига, бир компьютердан иккинчисига алмаштириш имконияти.

**Аҳлоқ қоидалари** – бу тартибнинг асосий нусҳаси ва жамиятдаги тартиб.

**Skype** – бутун дунё бўйича тенгдошларинг, касбдошларинг, дўстларинг, қариндошларинг билан гаплашиш имконини берадиган дастур.

## **Фойдаланилганадабиётлар**

- 1. Безручко В.Т. Информатика курслекций: Учебное пособие. М.: ИД. «Форум»: ИНФРА – М. 2013. – 432 с.
- 2. Семакин И. Информатика. Базовый курс. 7-9 классы / И. Семакин, Л. Залогова, С. Русаков. – М.: Бином. Лаборатория знаний, 2015. – 390 с.
- 3. Хахаев И.А. Практикум по алгоритмизации и программированию на Python 2014. – 240 с.
- 4. Соболь Б.В. и др. Информатика. Учебник. / 3-е изд., доп. и перераб. – Ростов н/Д: Феникс, 2007. – 446 с.
- 5. Казиев В.М. Информатика в примерах и задачах: кн. для уч-ся 10-11 кл. / В. М. Казиев. – М.: Просвещение, 2007. – 304 с.: ил. – (Профильная школа). - ISBN 978-5-09-016550-1.
- 6. Информатика: программы для общеобразоват. учреждений: 2-11 кл. / сост. М.Н. Бородин. – 5-е изд., испр. – М.: БИНОМ. Лаборатория знаний, 2008. 463 с. - ISBN 978-5-94774-826-0.
- 7. Босова Л., Босова А.Ю., Информатика: учебник для 9 класса. М.: БИНОМ. Лаборатория знаний, 2017. – 208 с.
- 8. Златопольский Д.М. Основы программирования на языке Python. М.: ДМК Пресс, 2017. – 284 с.:ил. – ISBN 978-5-97060-552-3.

## **Электрон манбалар**

- 1. www.intuit.ru
- 2. http://school-collection.edu.ru/
- 3. https://infourok.ru/
- 4. http://www.klyaksa.net/
- 5. https://www.yaklass.ru/
- 6. https://pythontutor.ru/
- 7. https://pythonworld.ru/bookshop
- 8. http://www.booksgid.com/operating systems databases/
- 9. https://www.tiensmed.ru/programmer1.html
- 10. https://comprost.ru/komplektuiushchie/sborka-pc
- 11. https://5urokov.ru/bosova\_9\_uch/1\_6

# **Мазмұны**

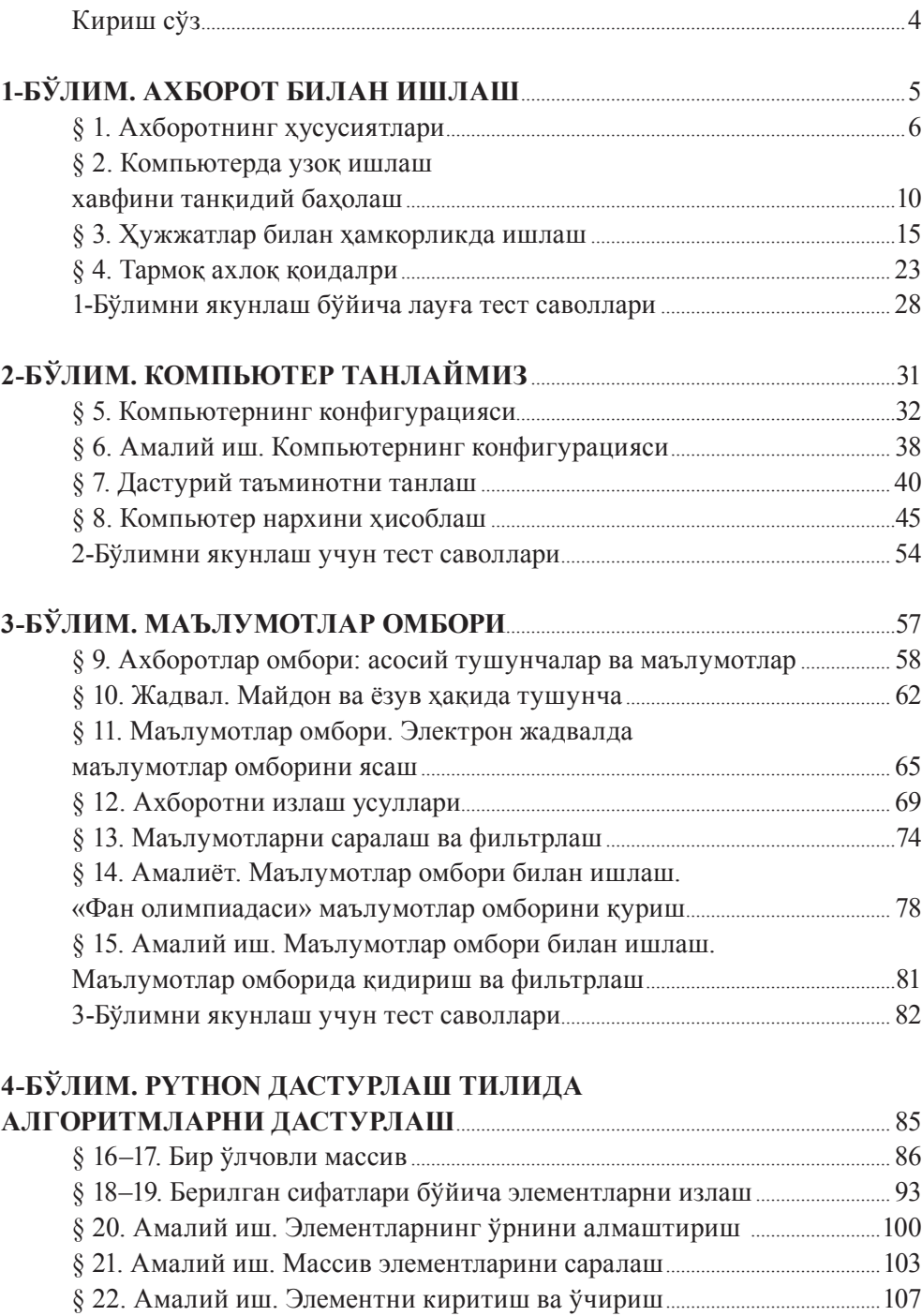

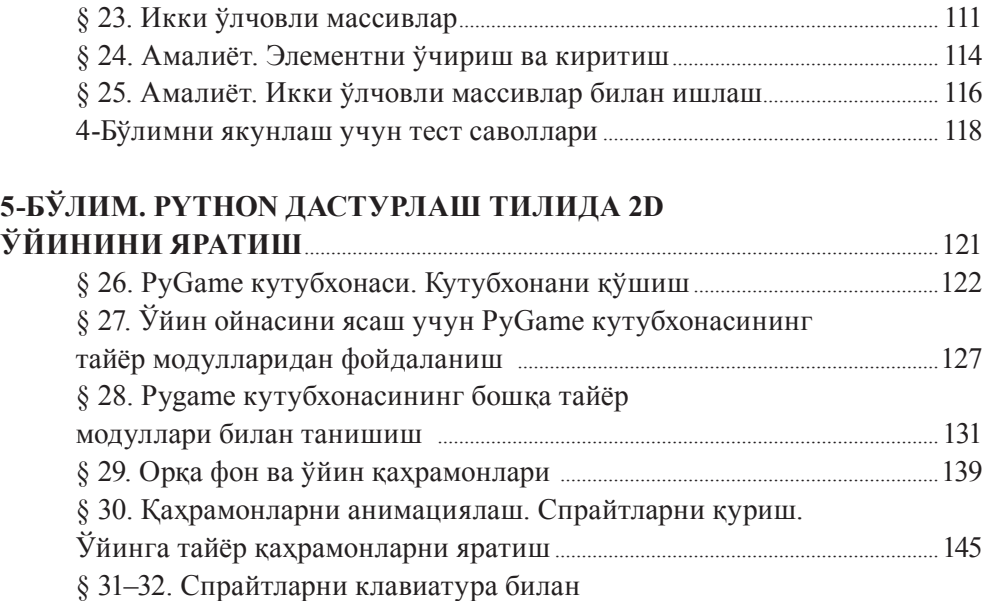

силжи тиш ва бош қариш .......................................................................................................150

Тайёр сце на рий бўйича ўйин яра тиш ..........................................................................158 5Бўлим ни якун лаш учун тест саволлари ................................................................165 Глоссарий .........................................................................................................................................168 Фой да ла нил ган ада биётлар ................................................................................................171

§ 33-34. Амалий иш. Шартларни дастурлаш.

# 

*Оқулық басылым*

**Салғараева Гүлназ Ибрагимқызы Калымова Кульзия Акрашевна Орынтаева Жанна Абдыхамитовна**

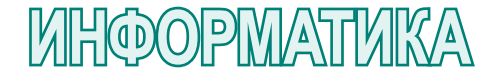

Жалпы білім беретін мектептің 9-сыныбына арналған оқулық

**Бошмуҳаррир** Қ.Қараева **Муҳаррир** А.Умбеткалиева **Техник муҳаррир** В.Бондарев **Безаш муҳаррири** Е.Мельникова Бильд-мухаррири Ш.Есенкулова Рассомлар О.Подопригора, А.Айтжанов Рассом-дизайнерлар О.Подопригора **Муқова дизайни** В.Бондарев Сахифалаганлар Л.Костина, С.Сулейменова, А.Кейикбойва

#### **Сатып алу үшін мына мекенжайларға хабарласыңыздар:**

НұрСұлтан қ., 4 м/а, 2 үй, 55 пәтер. Тел.: 8 (7172) 92-50-50, 92-50-54. E-mail: astana@arman-pv.kz Алматы қ., Ақсай-1А м/а, 28Б үй. Тел.: 8 (727) 316-06-30, 316-06-31. E-mail: info@arman-pv.kz

#### **«Арман-ПВ» кітап дүкені**

Алматы қ., Алтынсарин к/сі, 87 үй. Тел.: 8 (727) 303-94-43.

Теруге 21.07.18 берілді. Басуға 23.10.19 қол қойылды. Пішімі 70 х 100 $\frac{1}{16}$ . Қағазы офсеттік. Қаріп түрі «MM Mekteptik». Офсеттік басылыс. Шартты баспа табағы 14,19. Таралымы 300 дана. «Print House GERONA» типографиясында басылған. Алматы қ., Сәтбаев көшесі 30А/3, Х.Ерғалиев жағалауы көшесінің қиылысы, 124офис. Тел.: (727) 250 47 40.

### **Артикул 809-011-001уз-19**